### **Walk-in Slide: AU 2014 Social Media Feed**

1. Click on the link below, this will open your web browser

http://aucache.autodesk.com/social/visualization.html

2. Use "Extended Display" to project the website on screen if you plan to work on your computer. Use "Duplicate" to display same image on screen and computer.

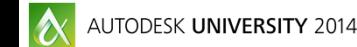

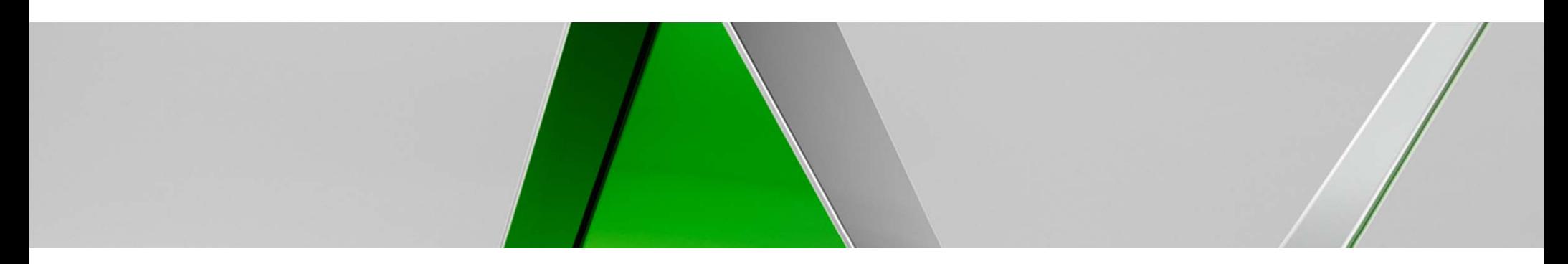

# **We Were Small and Now We Are BIMWe Have All the Right Tools—The Question is "How" ?**

#### Russell Fleischer

Principal - Turner Fleischer Architects Inc. O.A.A., MAA, AANB, NSAA, AAPEI, AAA, SAA, MRAIC, LEED AP

#### Viorel Iosif

Associate, Manager of Systems and Technology - Turner Fleischer Architects Inc.

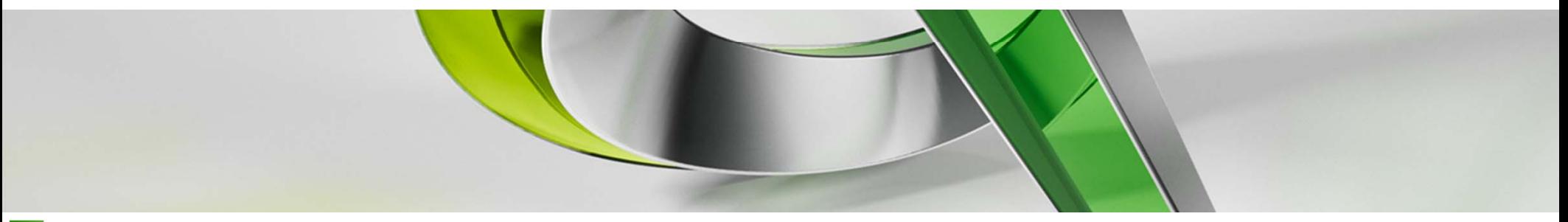

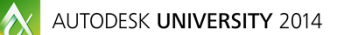

Join us on Twitter: #AU2014

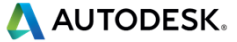

#### **Introduction**

#### Ξ **Turner Fleischer Architects Inc.**

Founded in 1974, the practice initially focused on residential infill revitalization which evolved into large scale residential developments. Since the early 1990's the firm has expanded into substantial commercial and mixed-use projects with site planning and urban design as key components. Today, its five partners, eight associates and 110 support staff are integrated within 12 distinct departments. In 2013, the firm acquired the interior design firm deSignum Design, founded in 1990, which specialized in restaurants, hospitality and retail design. The two firms had worked effectively together since 2009 on a three year design initiative for a national restaurant chain. This strategic union has become Turner Fleischer Interiors which allows us to fuse our individual and complementary expertise and skills extending our design services into a full range of commercial and residential interiors.

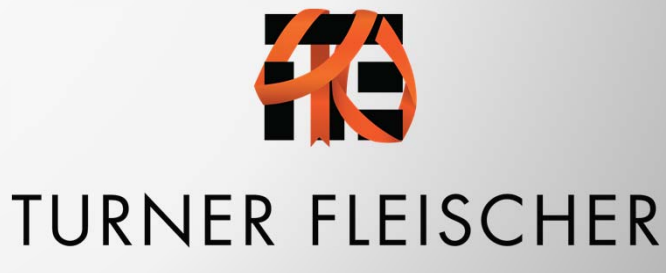

AUTODESK UNIVERSITY 2014

**A AUTODESK.** 

### **Autodesk Building Suite Ultimate**

- п **AutoCAD**
- п **AutoCAD Architecture**
- п **REVIT**
- п **3D MAX Design**
- $\blacksquare$ **Navisworks Manage**
- п **ReCap**
- п **Buzzsaw Standard (not in the suite bundle)**
- **AutoCAD MEP**
- **AutoCAD Structural Detailing**
- **E** Showcase
- $\mathcal{L}_{\mathcal{A}}$ **AutoCAD Raster Design**
- **Inventor**
- **Robot Structural Analysis**
- $\overline{\mathcal{A}}$ **Infraworks**

#### **From AutoCAD to Revit…**

#### п **AutoCAD**

- ٠ **Like many firms, AutoCAD was the drafting program of choice.**
- ٠ **In 2005 TF moved to Architectural Desktop (ADT).**
- ٠ **In 2006 TF attended our first Autodesk University.**
- ٠ **In 2007 TF started Revit integration with Revit Release 8**
- ٠ **Today AutoCAD is still being used for:**
	- ٠. **Legacy Projects**
	- **Legacy Details**
	- **Small Retrofits**
	- **Coordination / Exports**

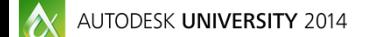

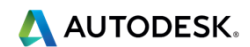

#### **From AutoCAD to Revit…**

#### п **Revit**

- **With the implementation of Revit, we began develop our BIM Ecosystem:**
	- **Training & Internal BIM Sessions**
	- **Team Collaboration & Knowledge Sharing**
	- **Academia Speaking Engagements**
- ٠ **Towards the end of 2008 we experienced a recession and internally reassessed ways to leverage the possibilities of Revit and BIM to provide more services and more value to our clients. TF started on the journey of implementing our firm wide BIM initiative.**

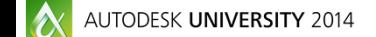

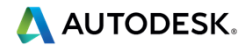

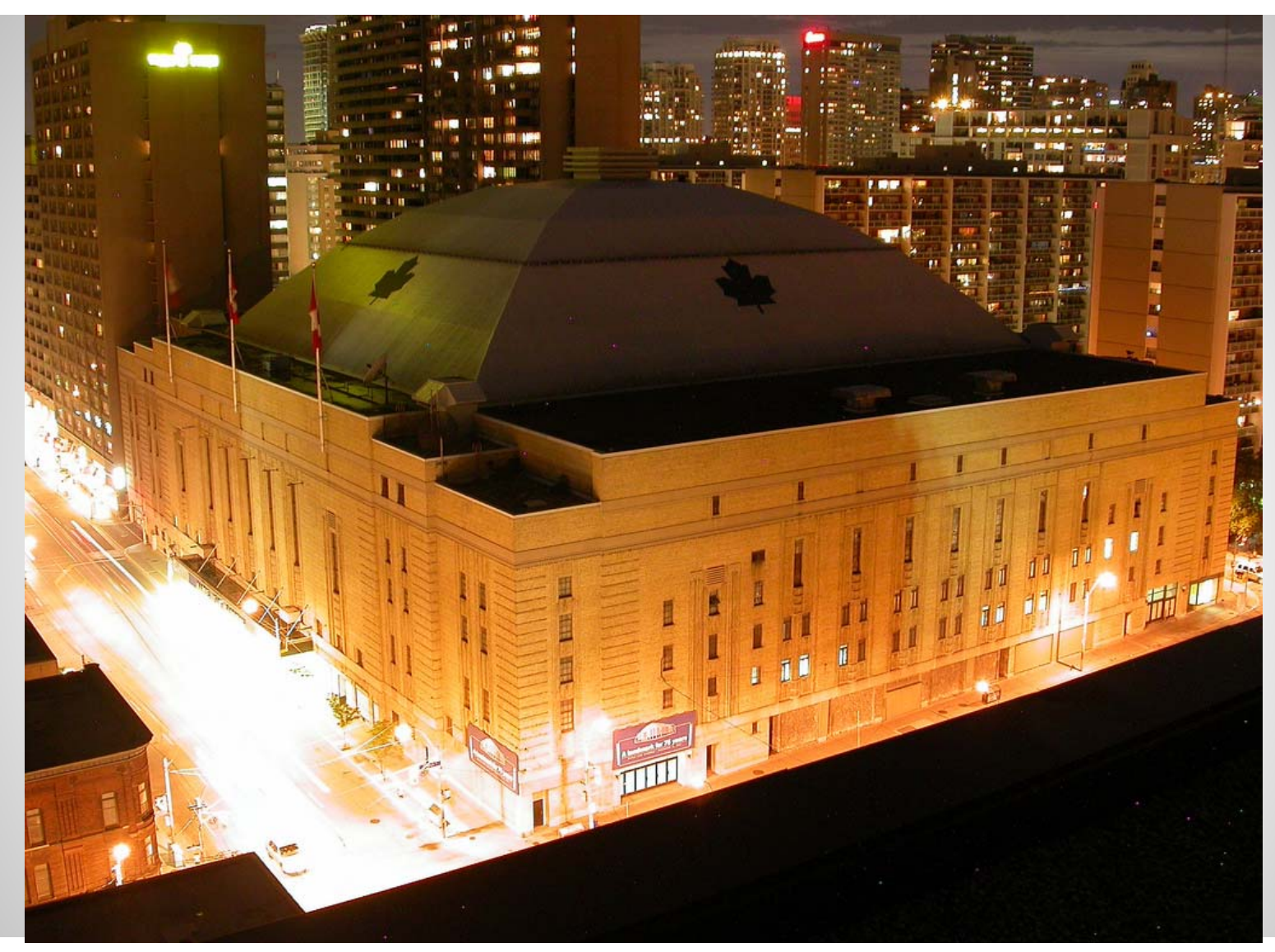

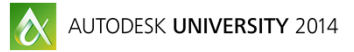

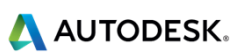

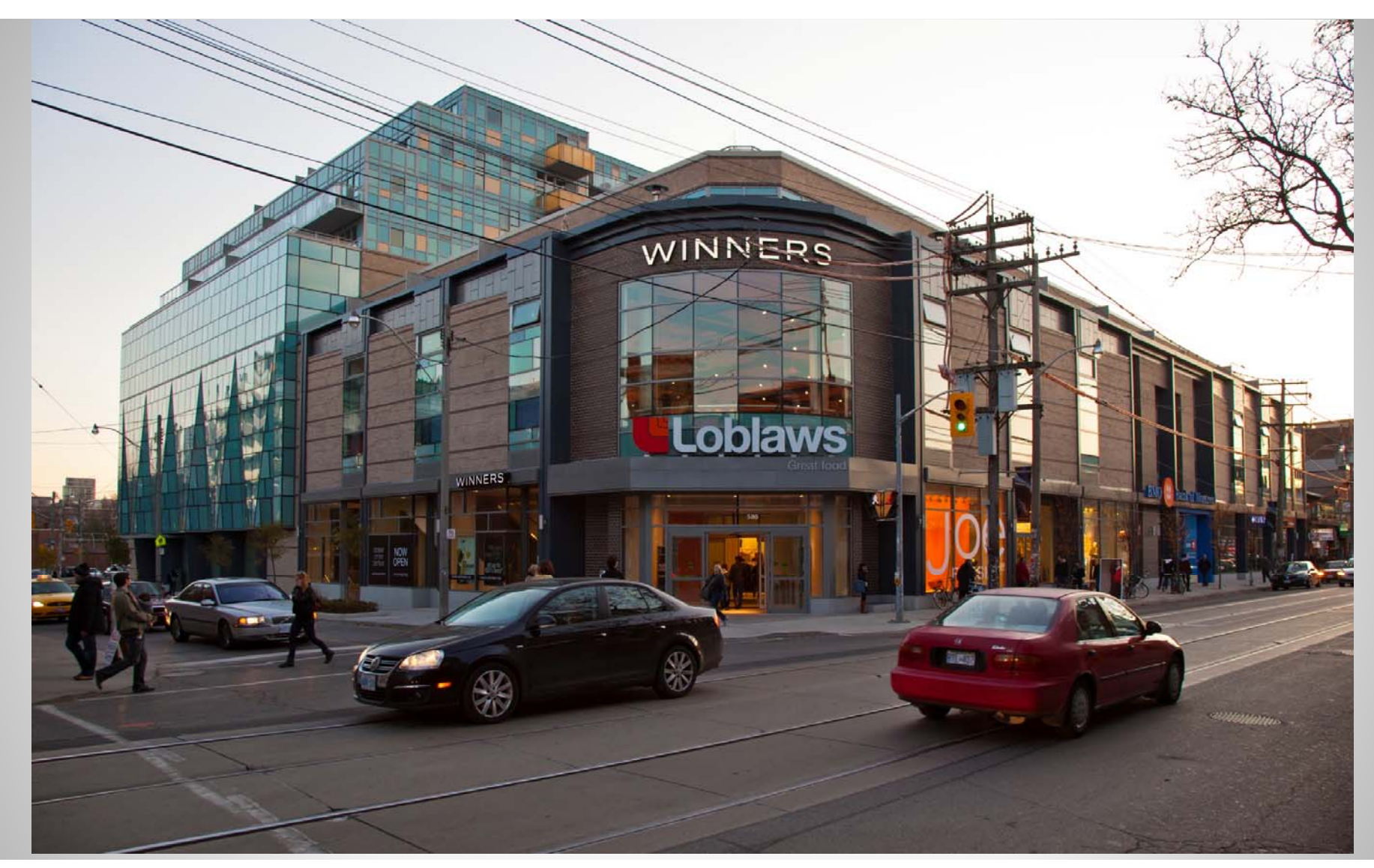

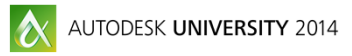

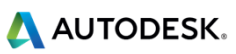

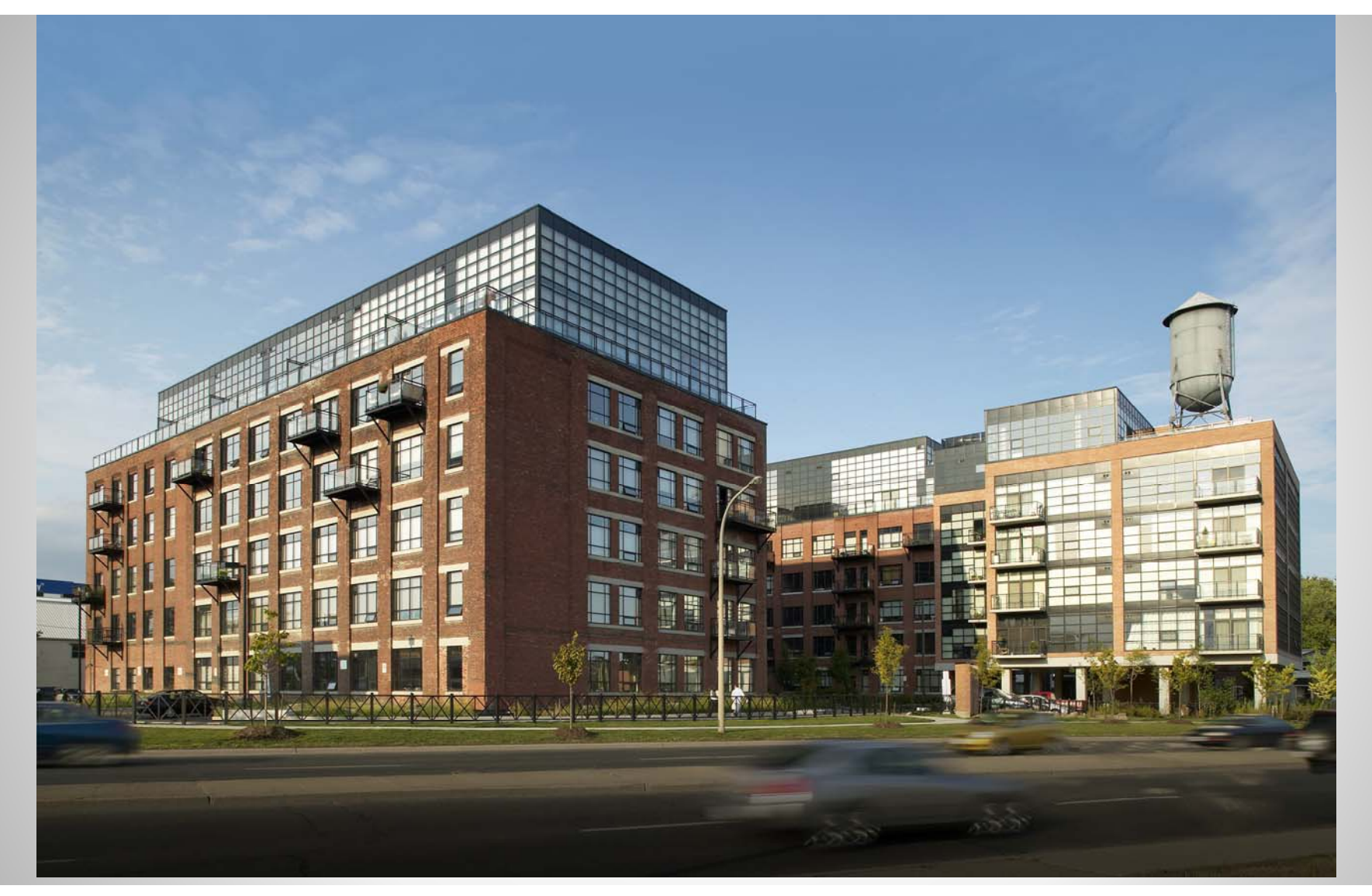

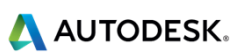

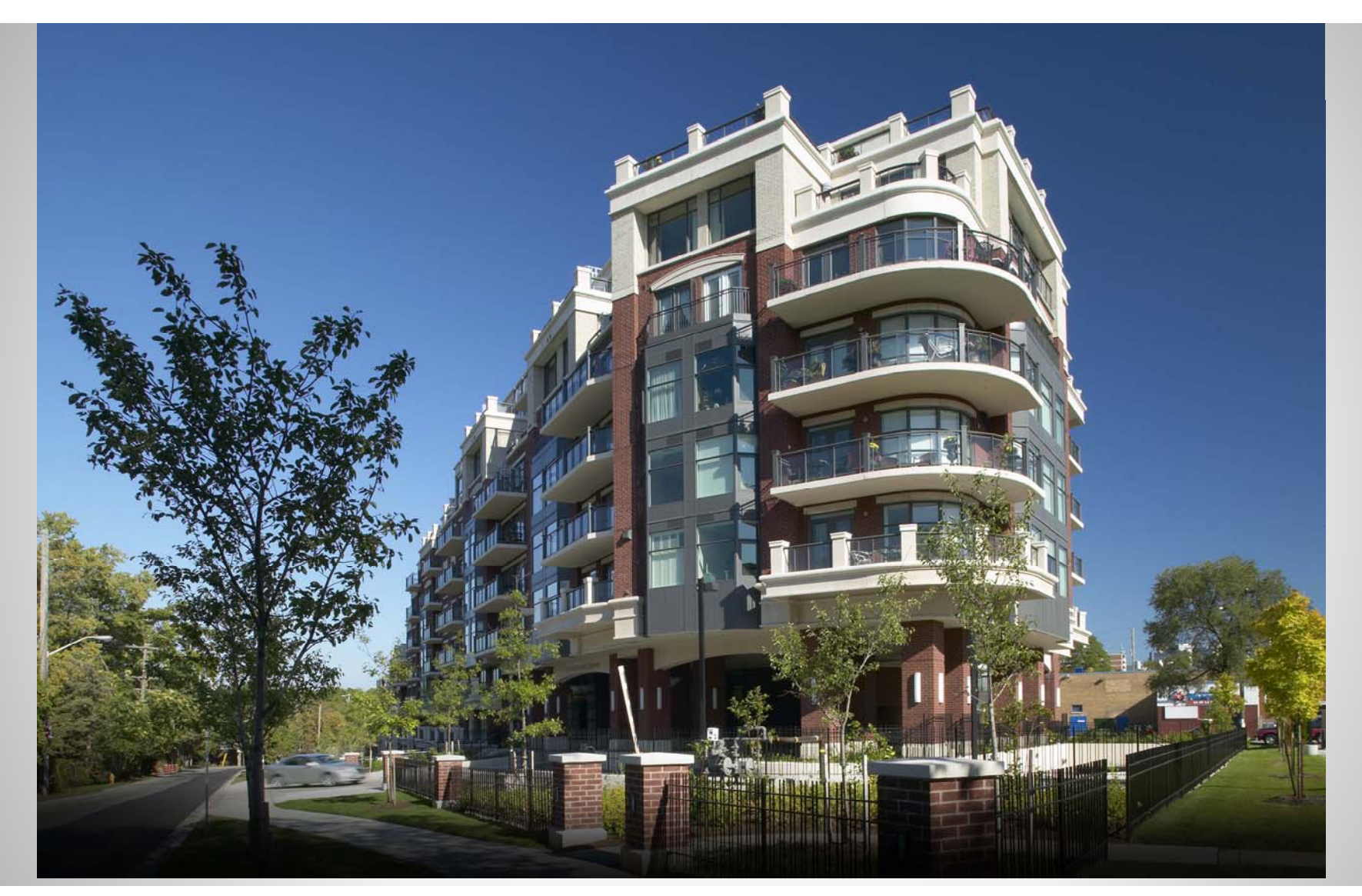

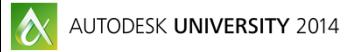

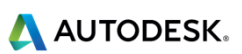

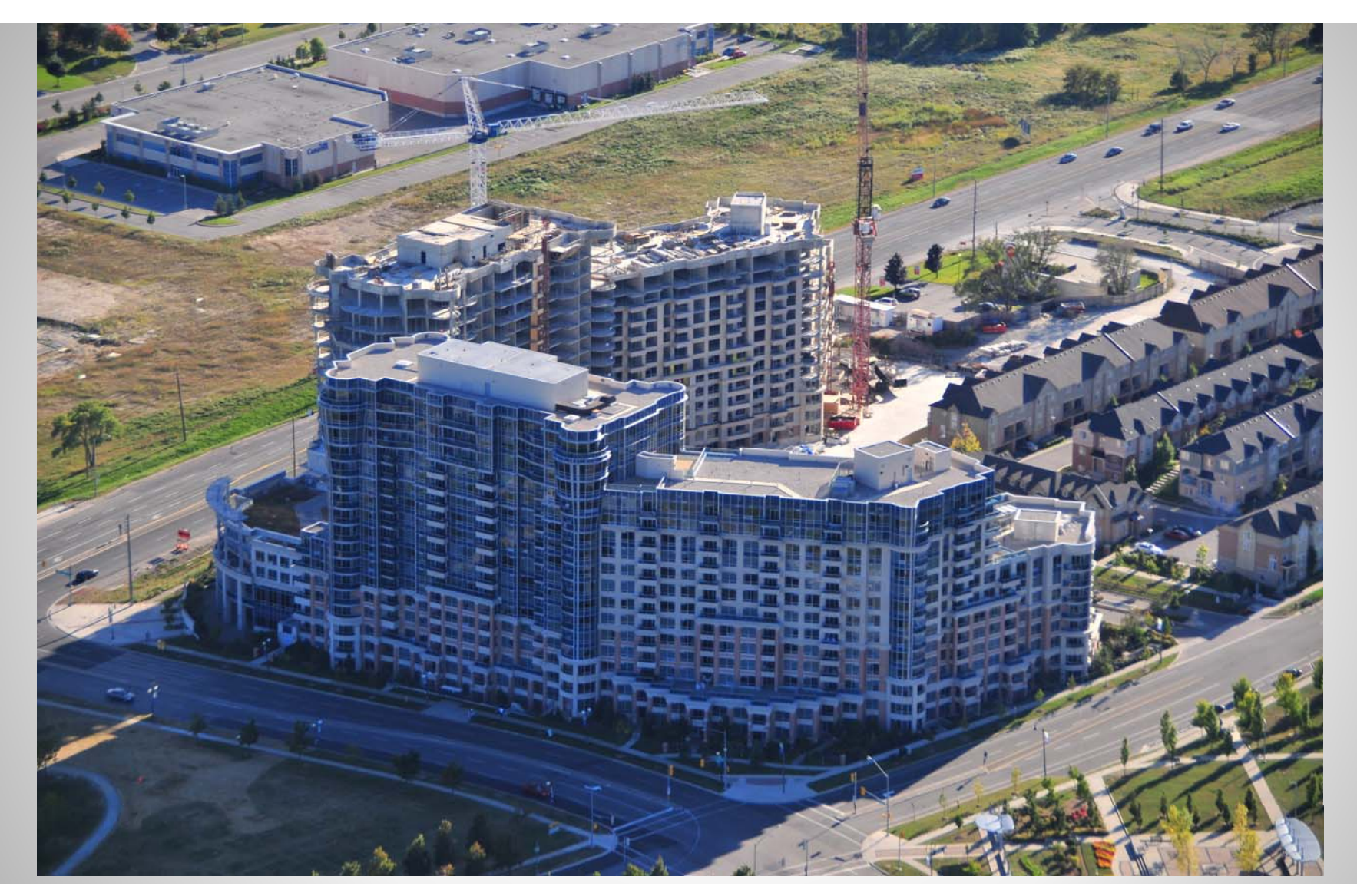

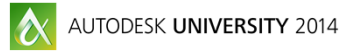

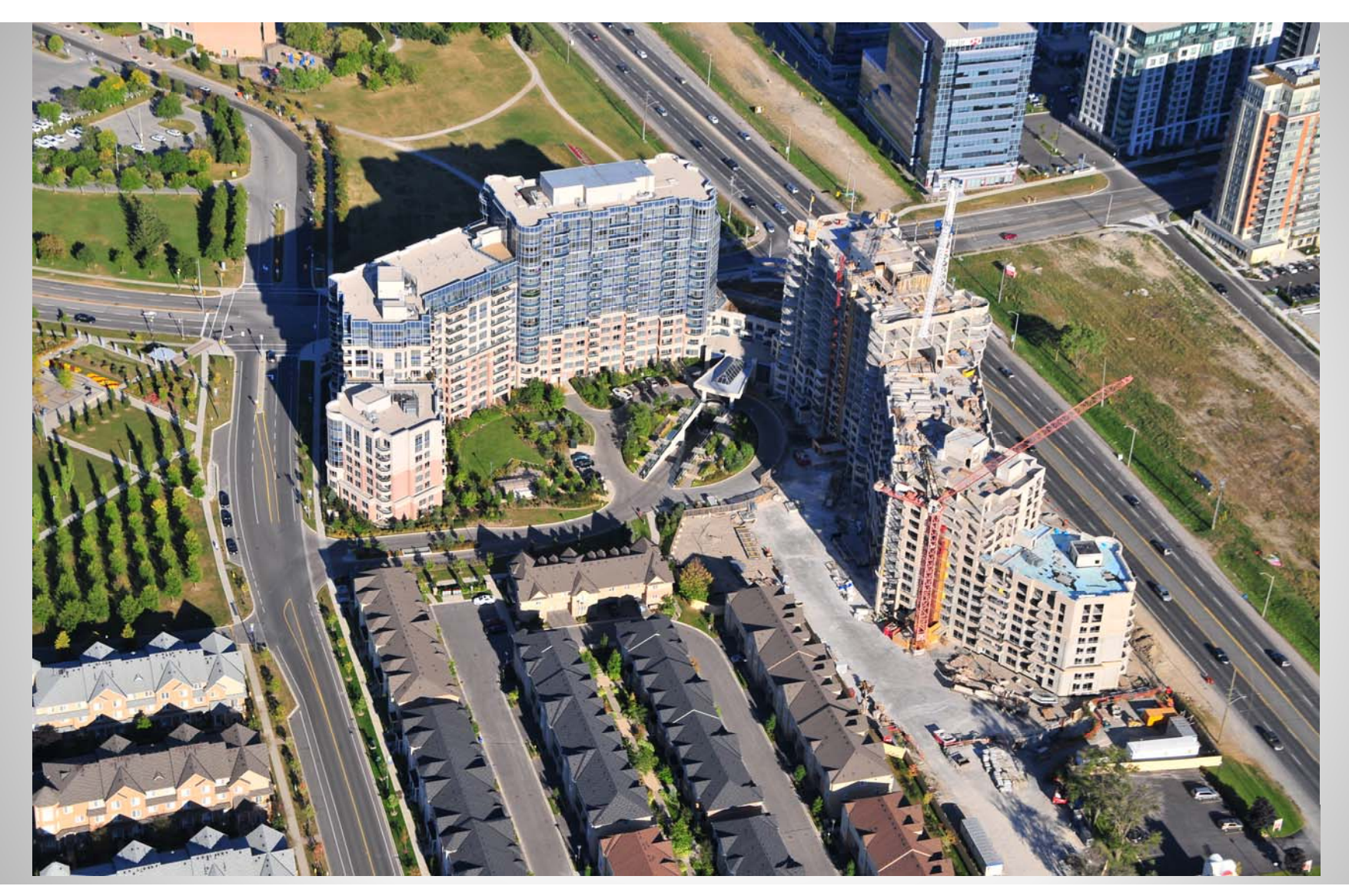

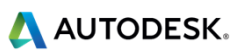

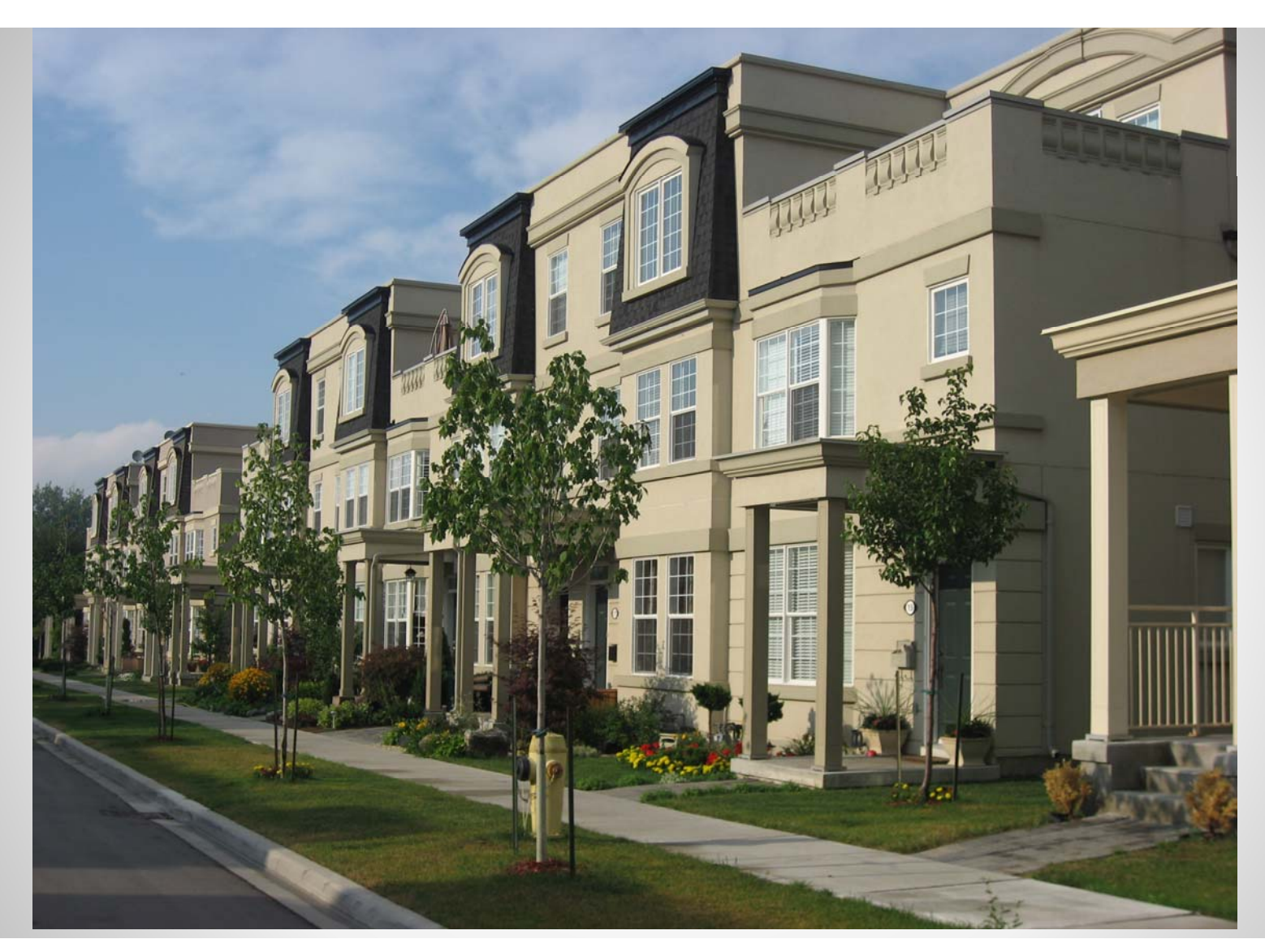

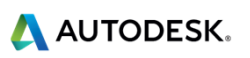

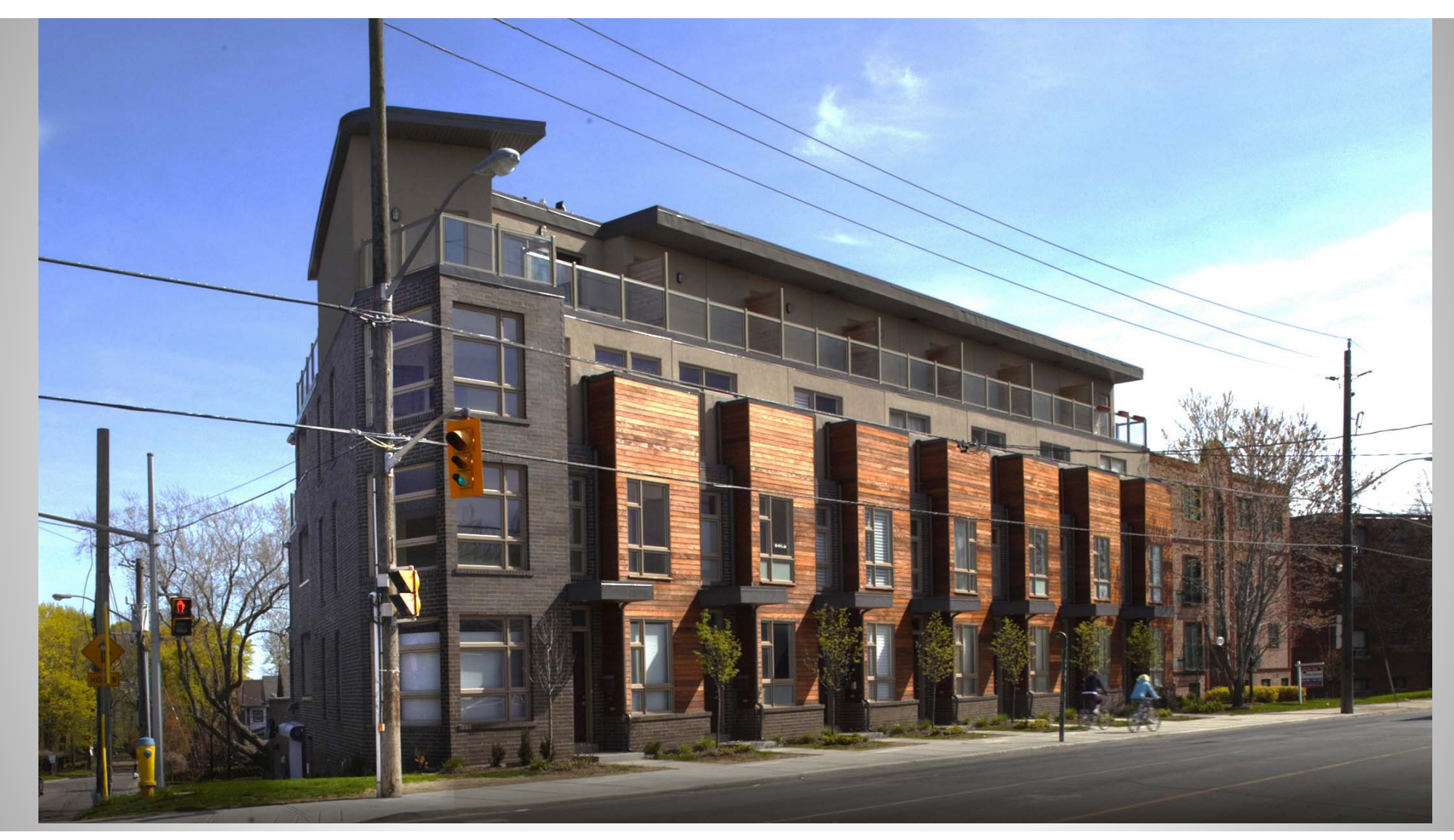

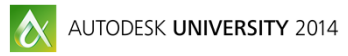

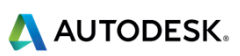

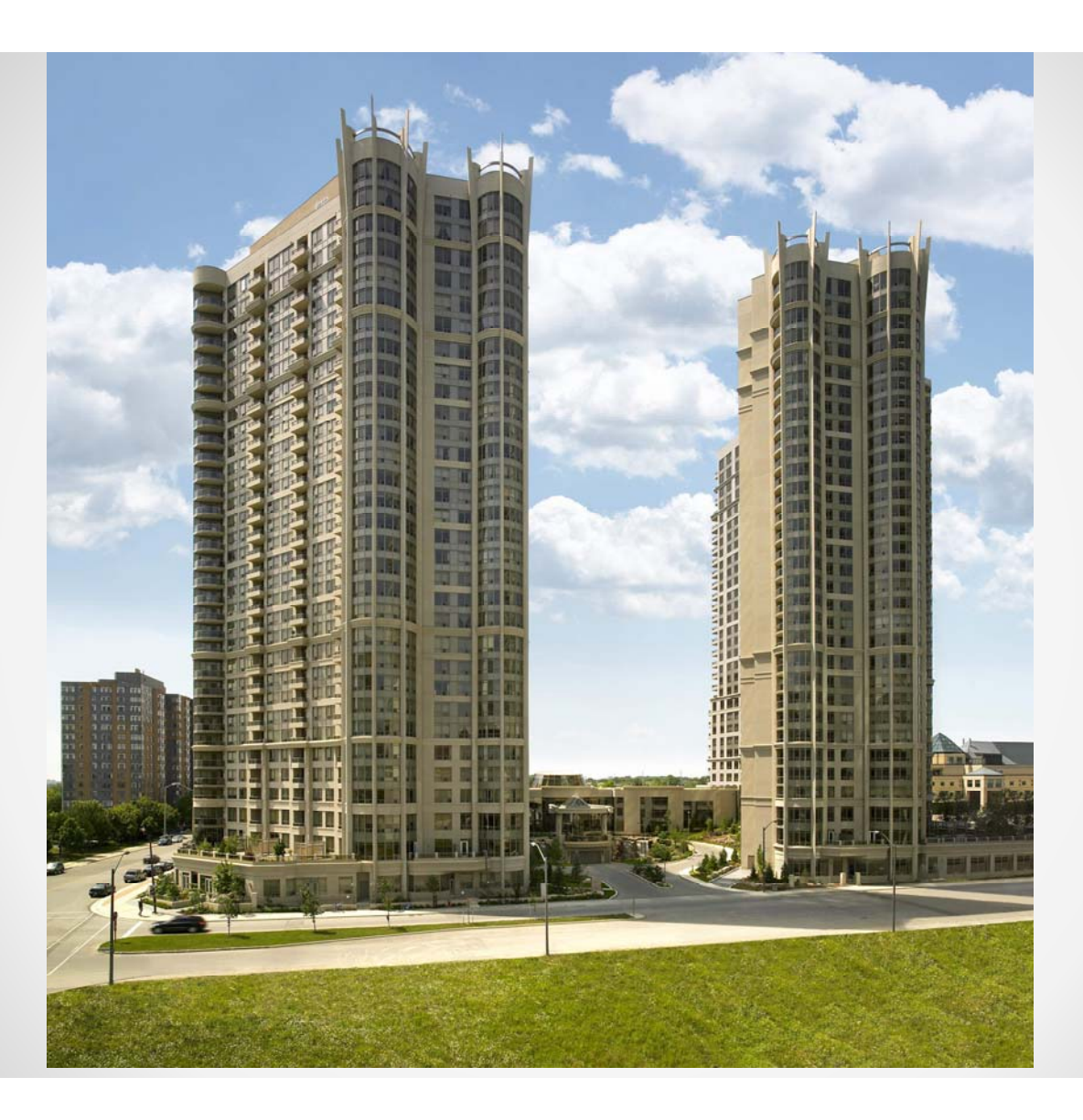

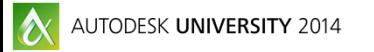

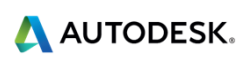

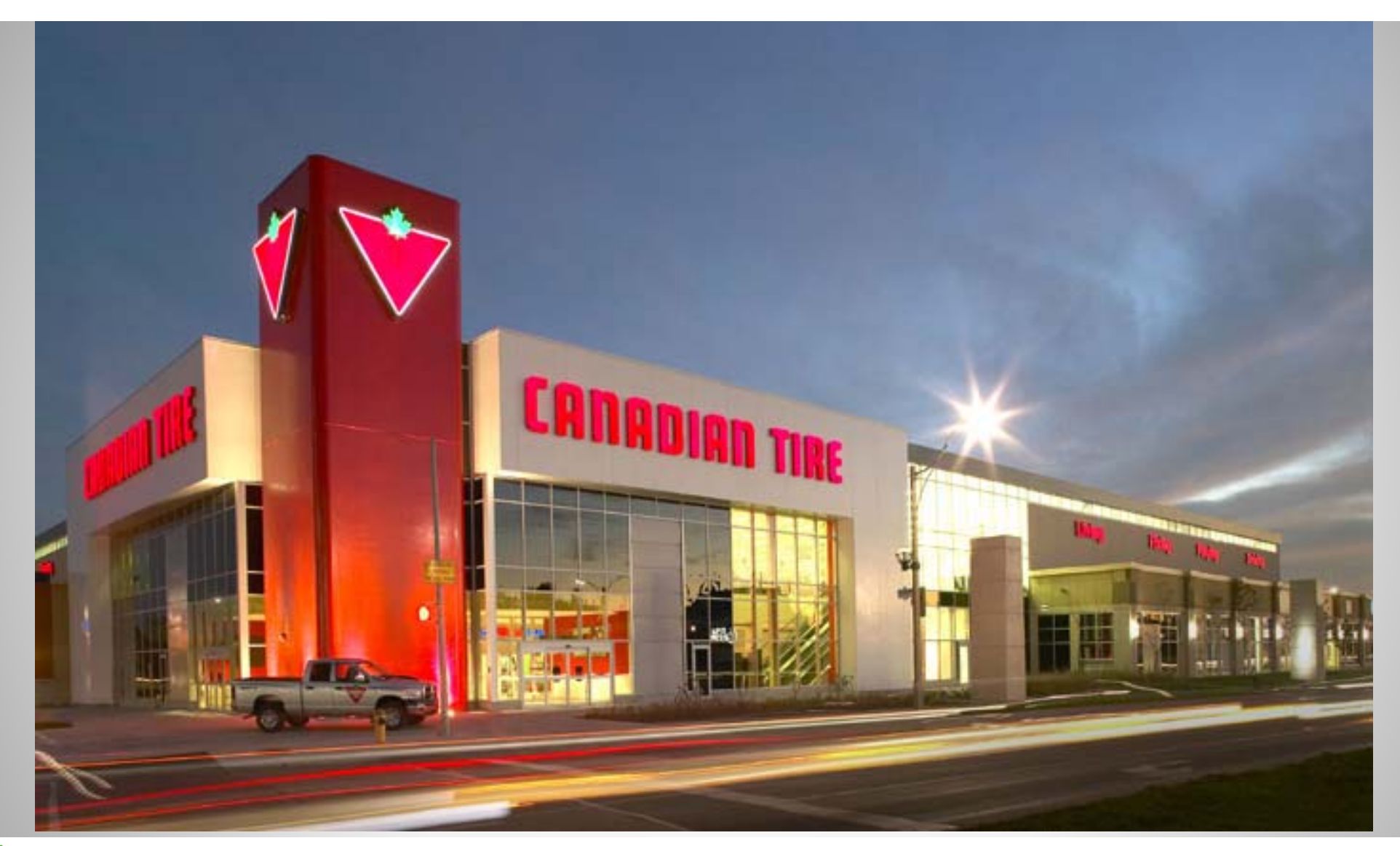

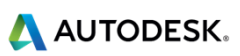

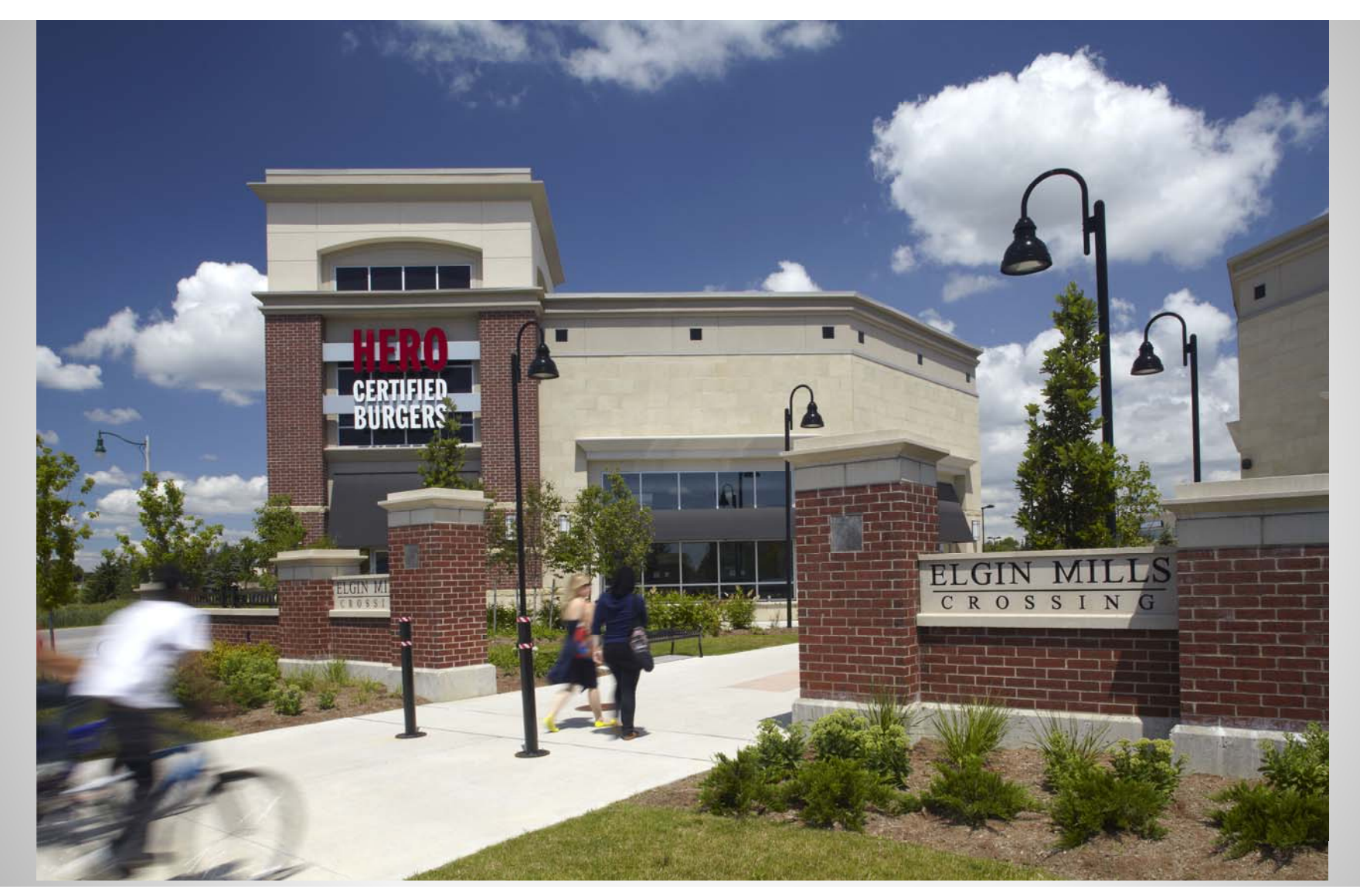

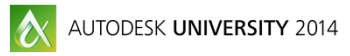

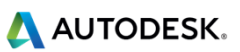

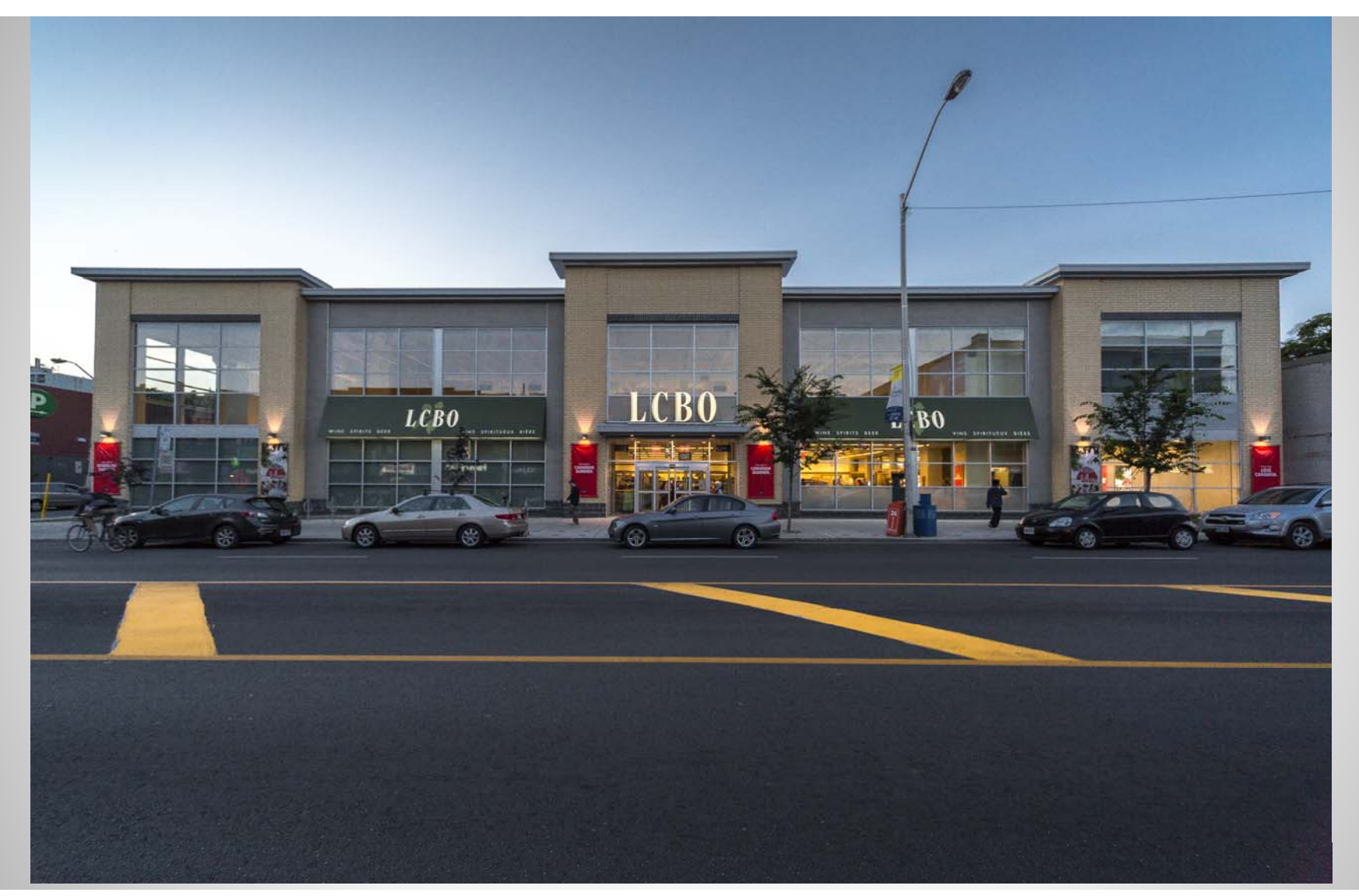

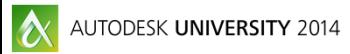

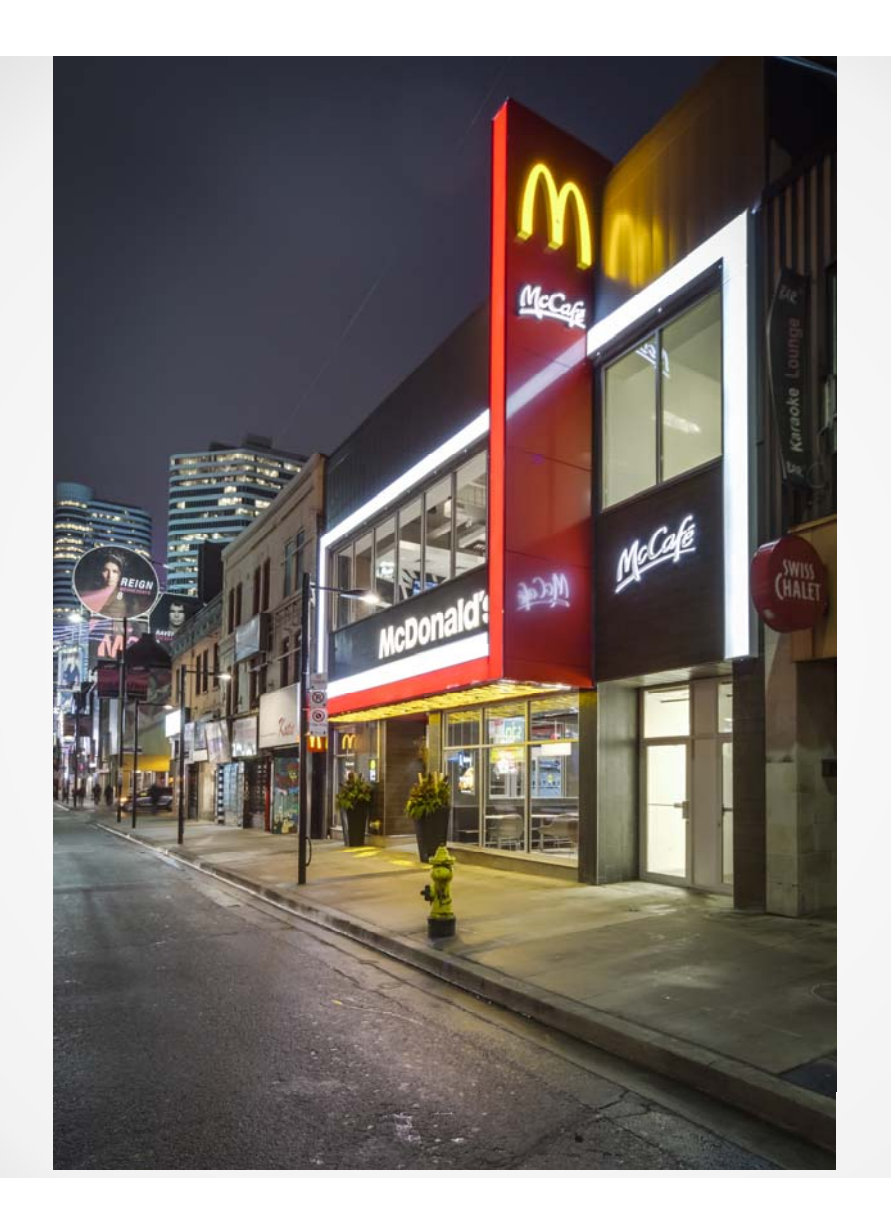

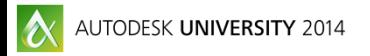

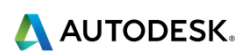

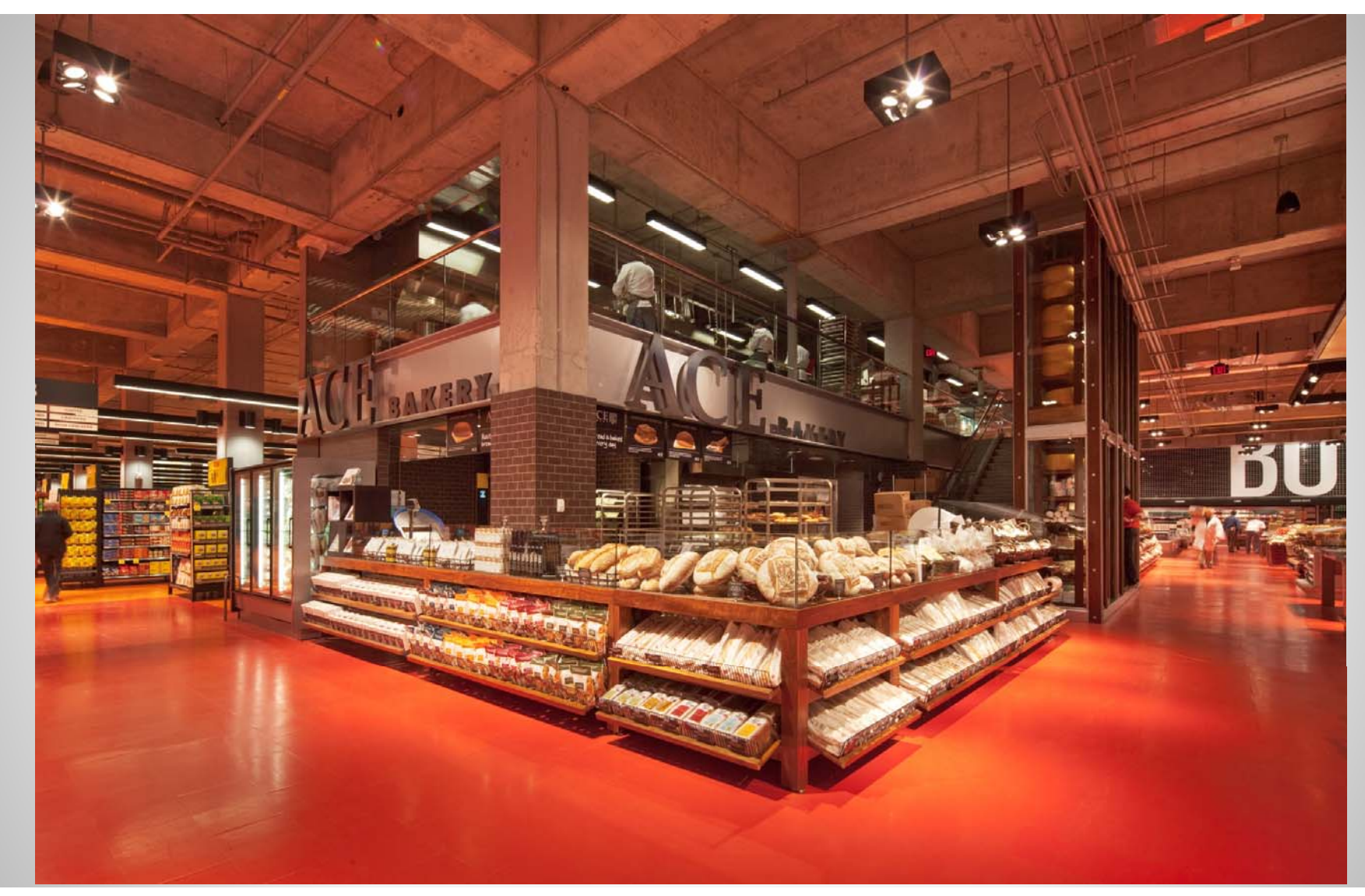

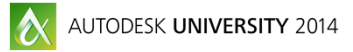

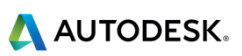

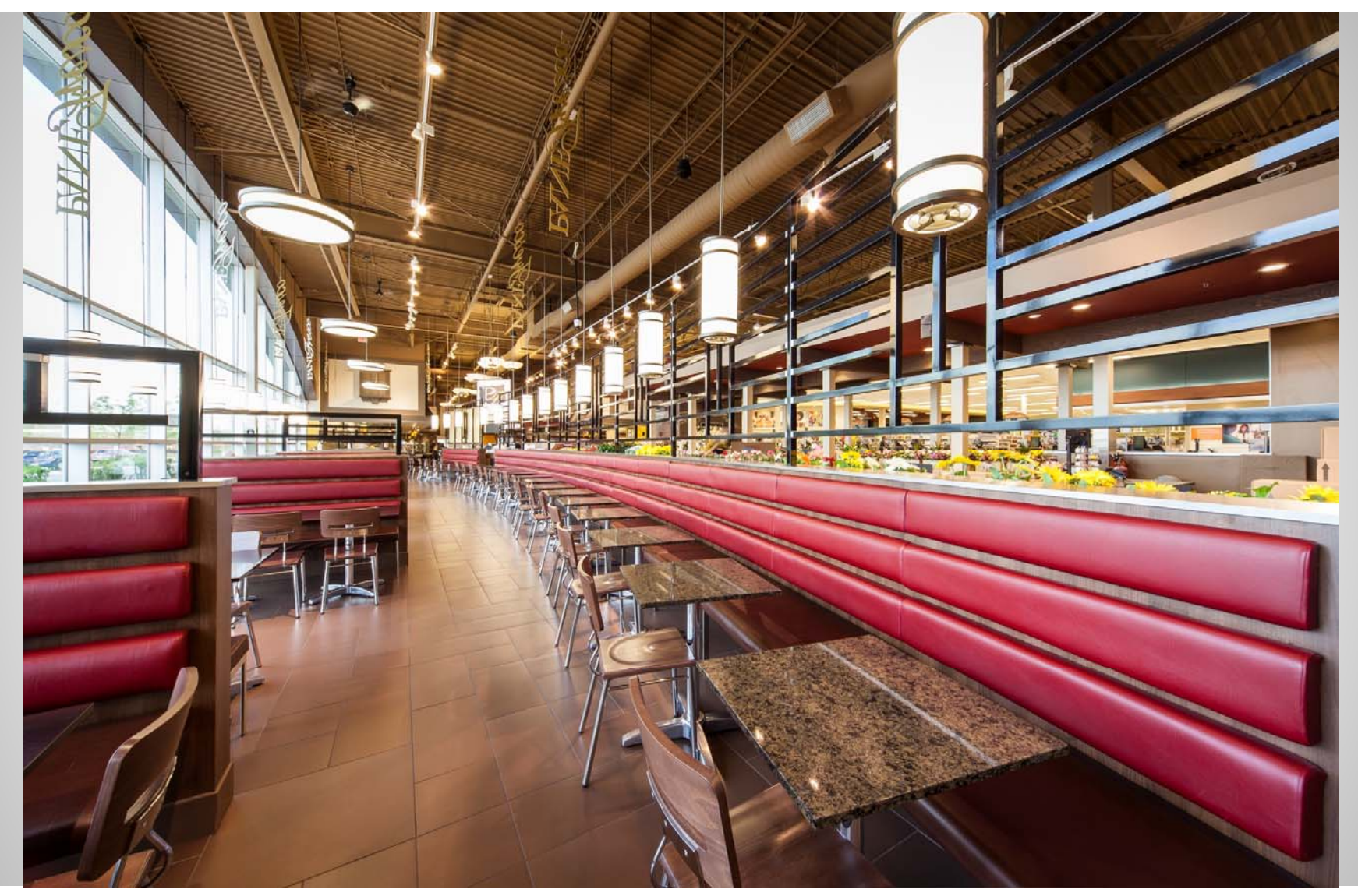

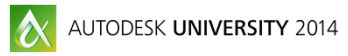

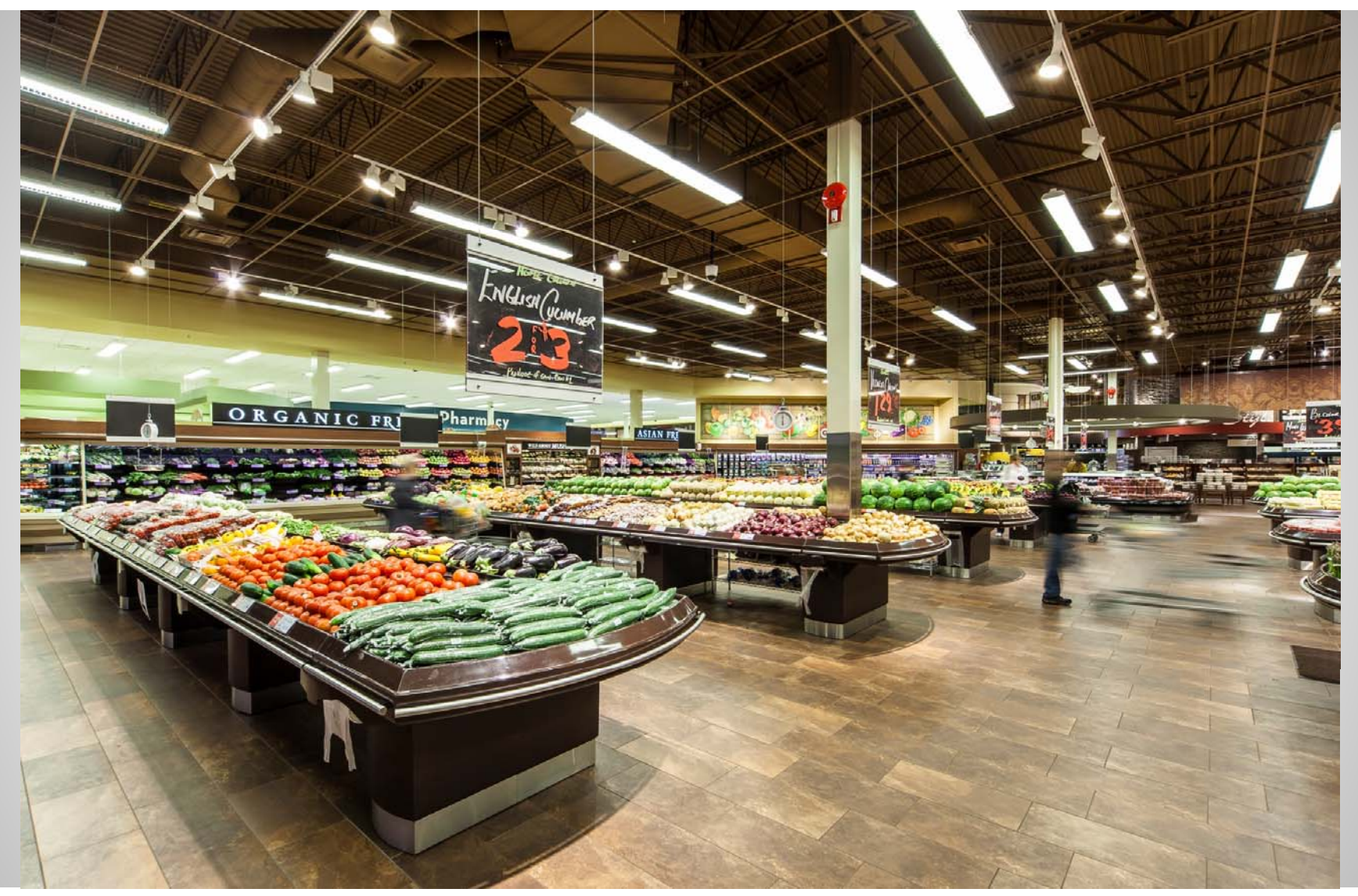

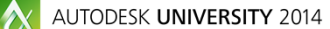

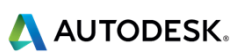

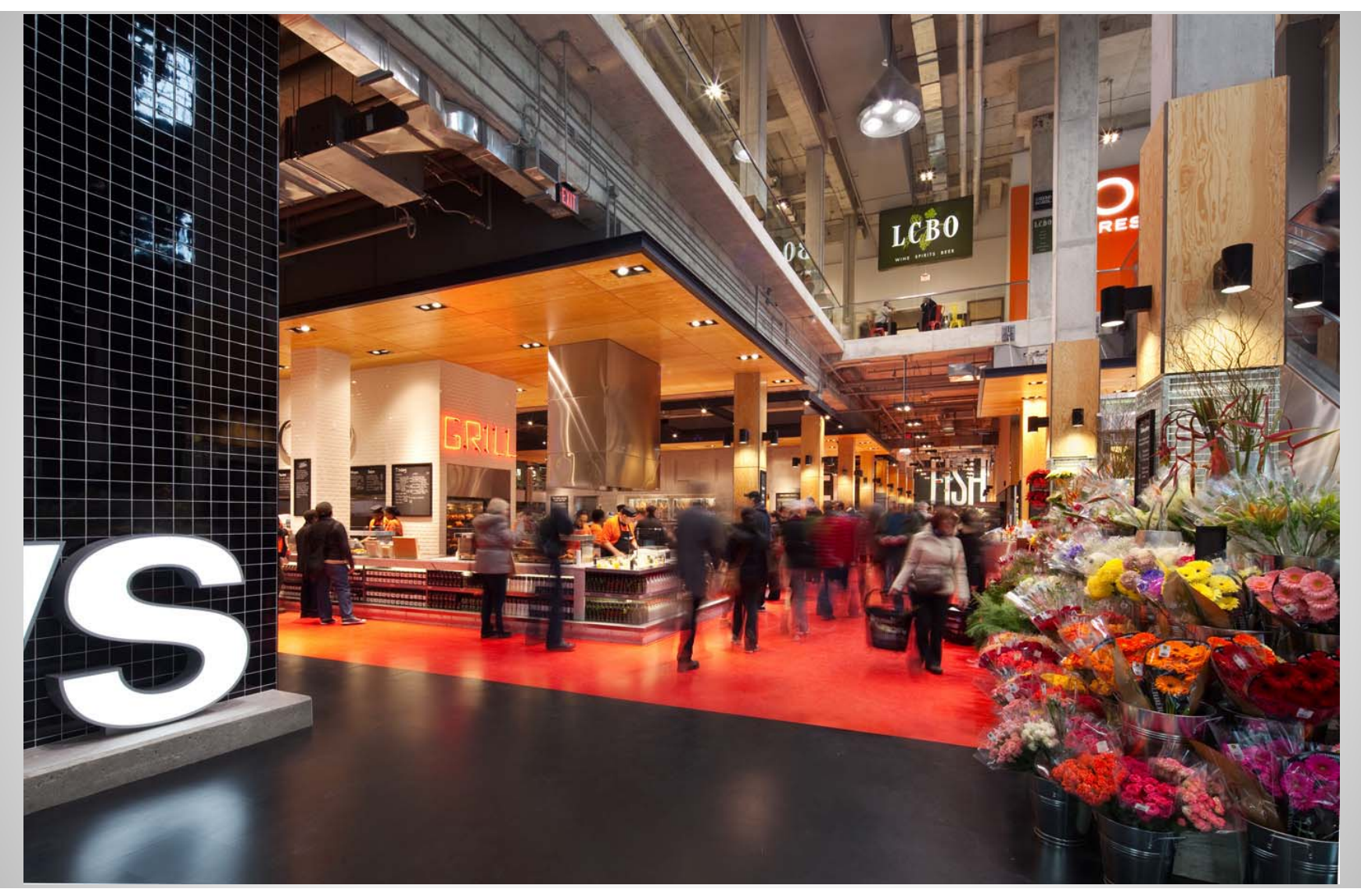

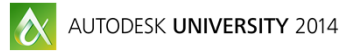

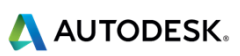

## **REVIT**

- п **Transition from a custom ADT add-on**
- п **Better coordination of changes within the model and between teams**
- п **Smart content / Smart scheduling**
- п **3D model review**
- п **Material and equipment quantification**
- г **Area take-off**

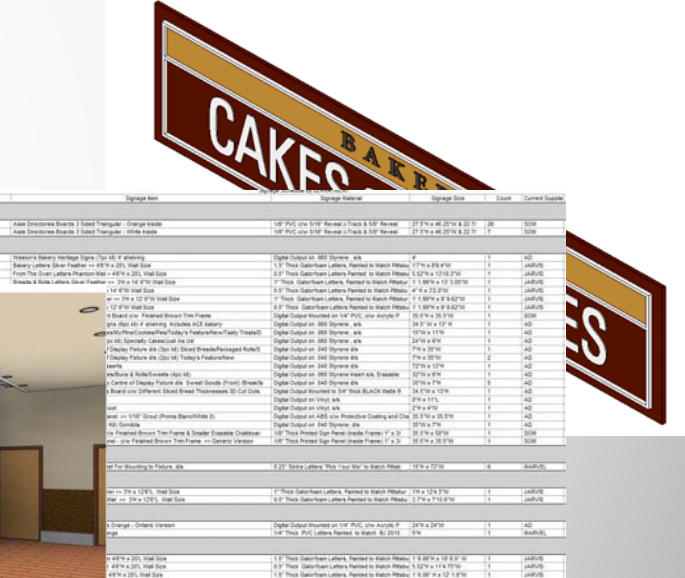

#### **REVIT - Transition from ADT**

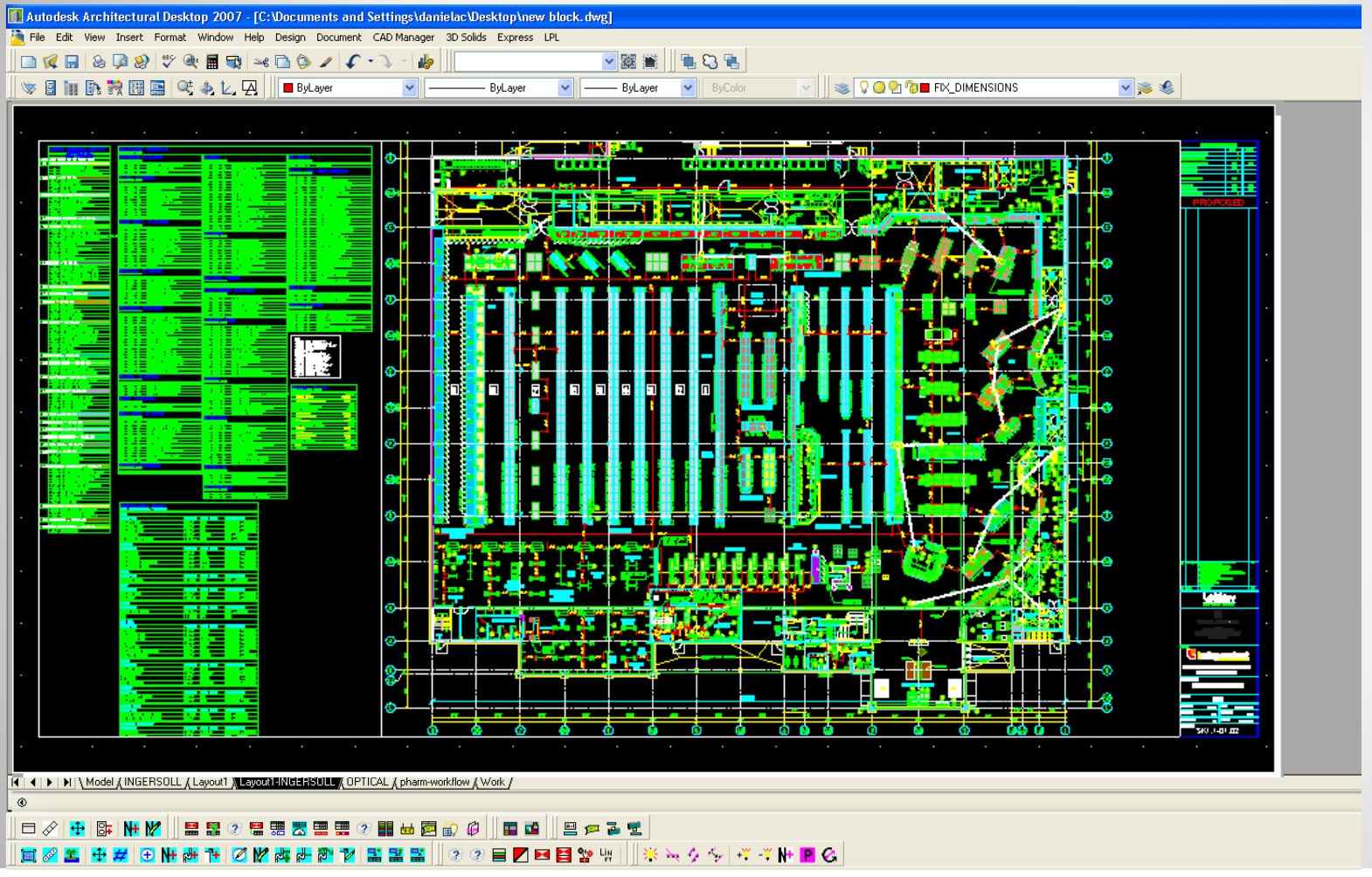

A AUTODESK.

### **REVIT - Transition from ADT**

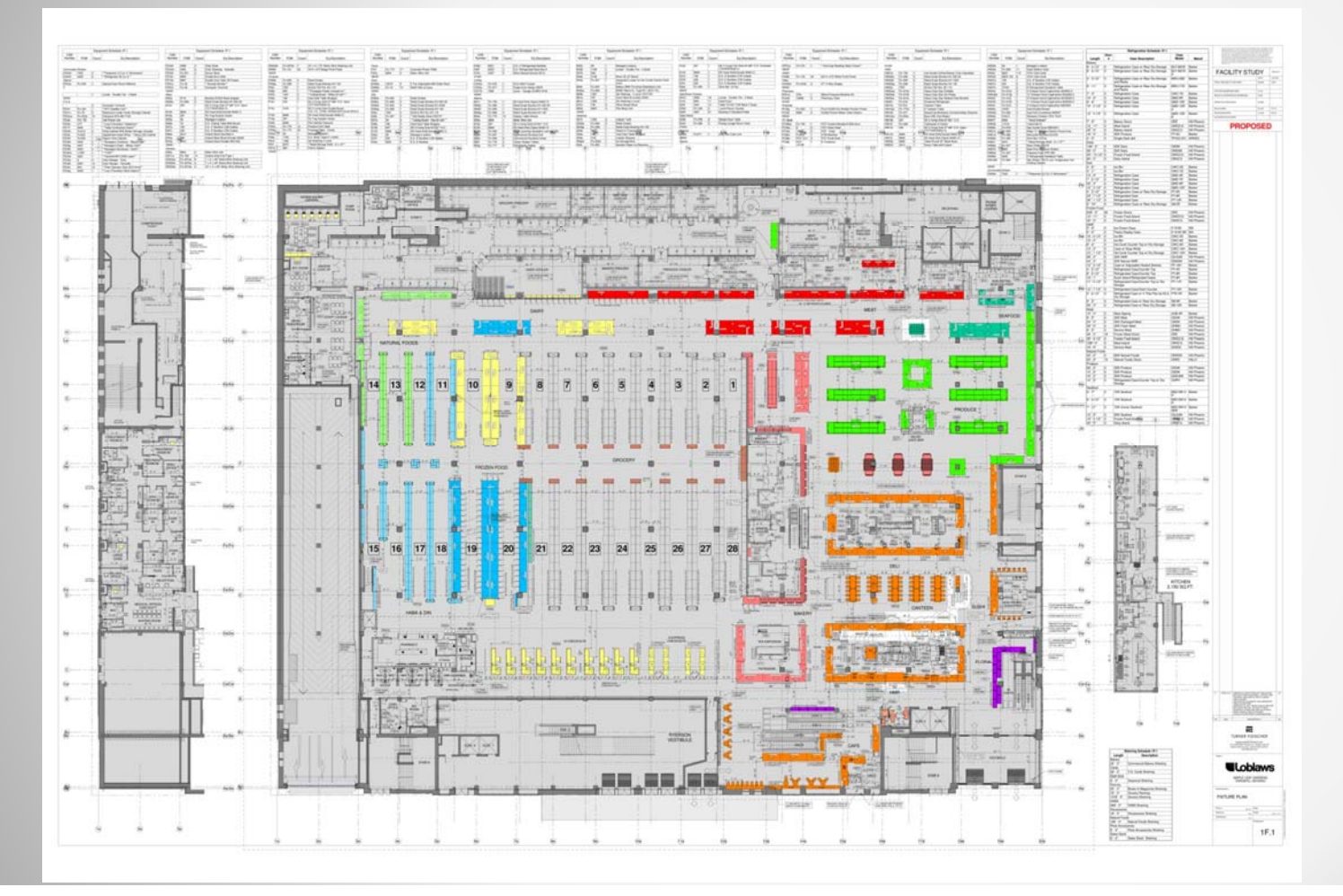

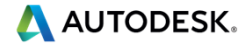

### **REVIT - Better coordination of changes within the model and between teams**

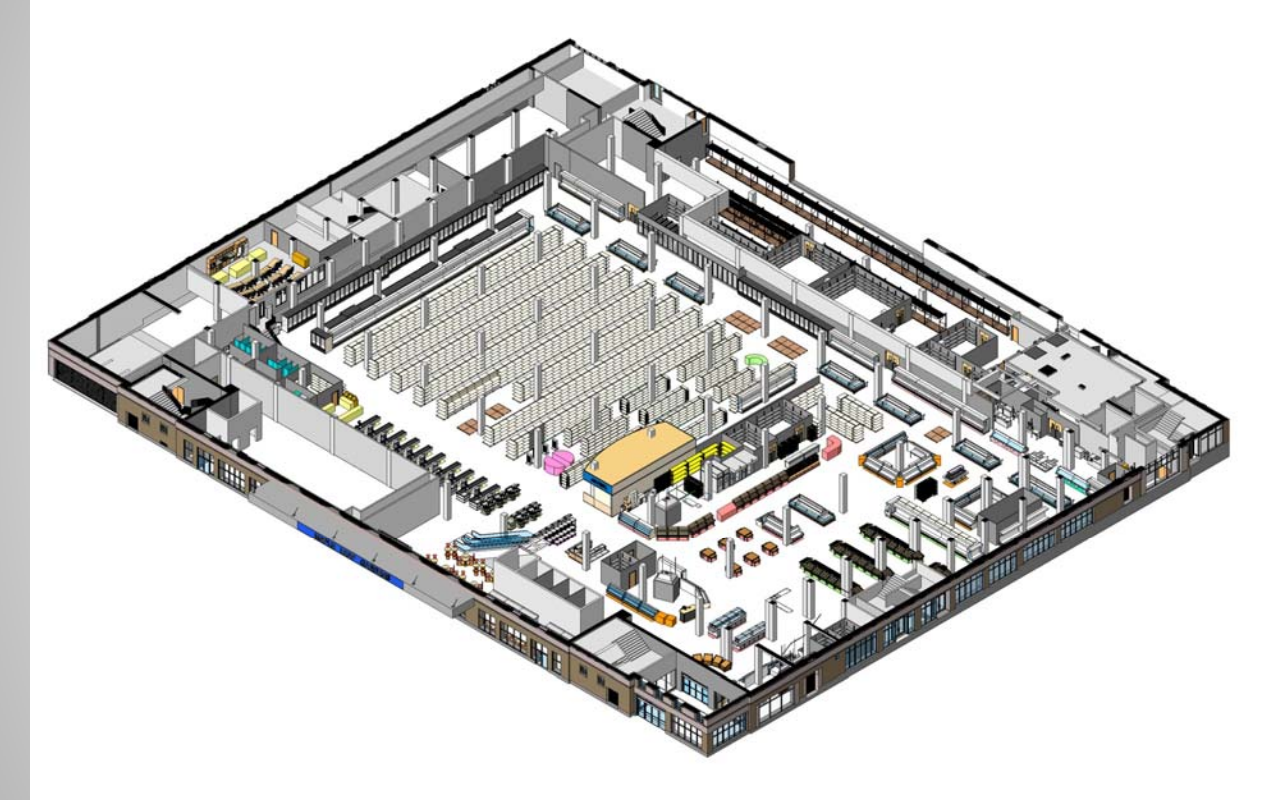

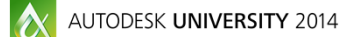

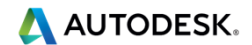

### **REVIT - Better coordination of changes within the model and between teams**

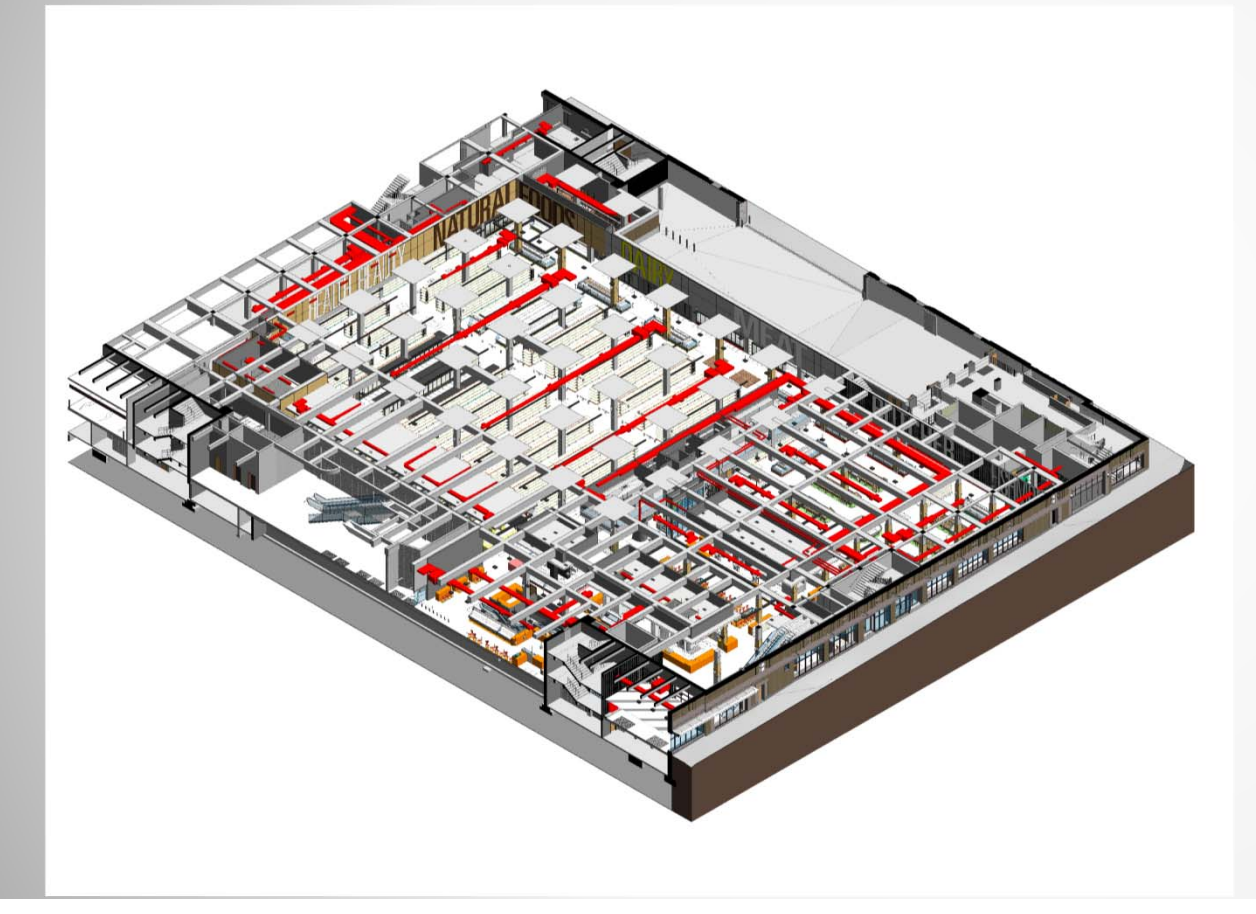

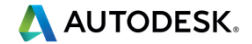

#### **REVIT - Better coordination of changes within the model and between teams**

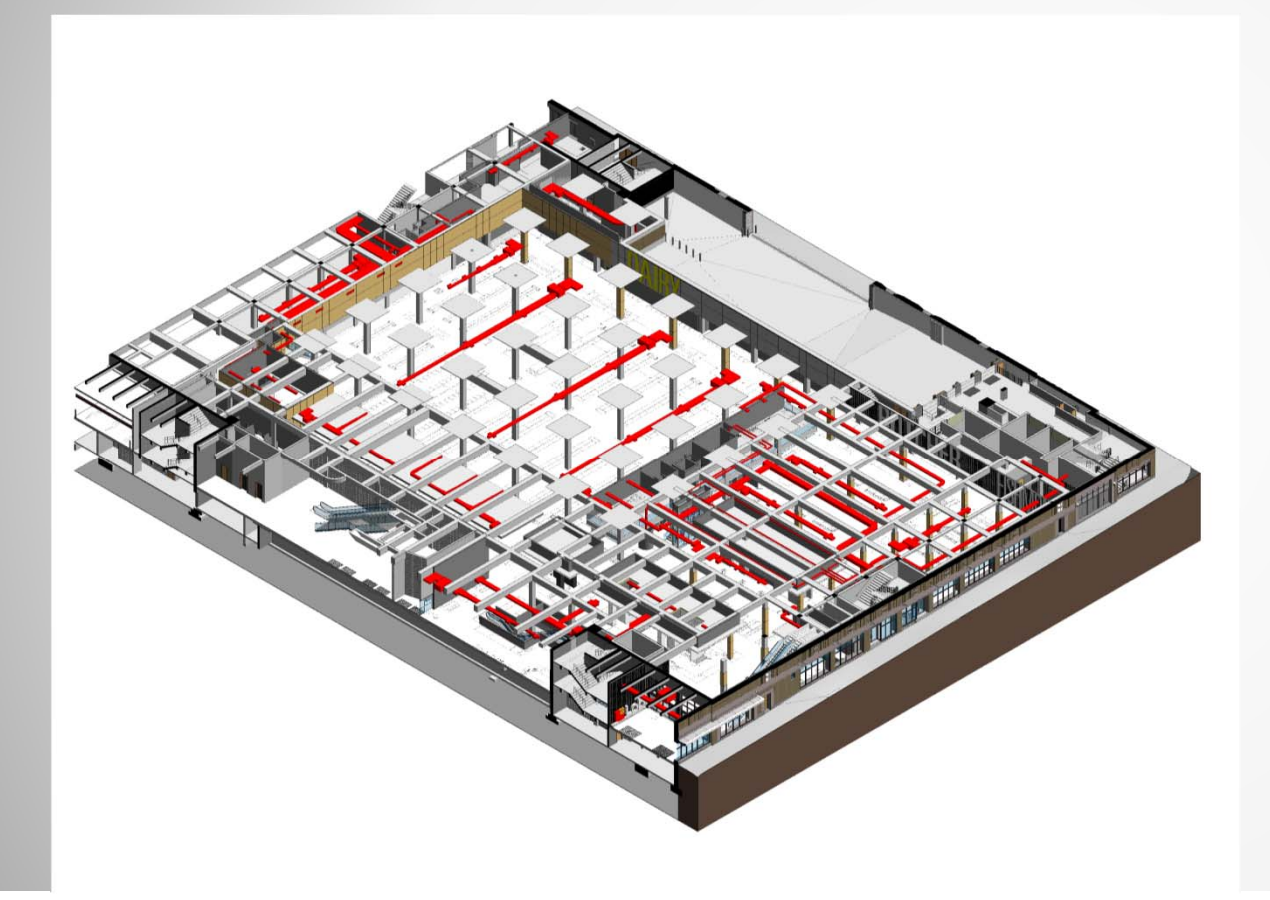

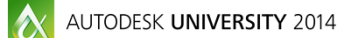

AUTODESK.

# **REVIT – Smart content / smart scheduling**

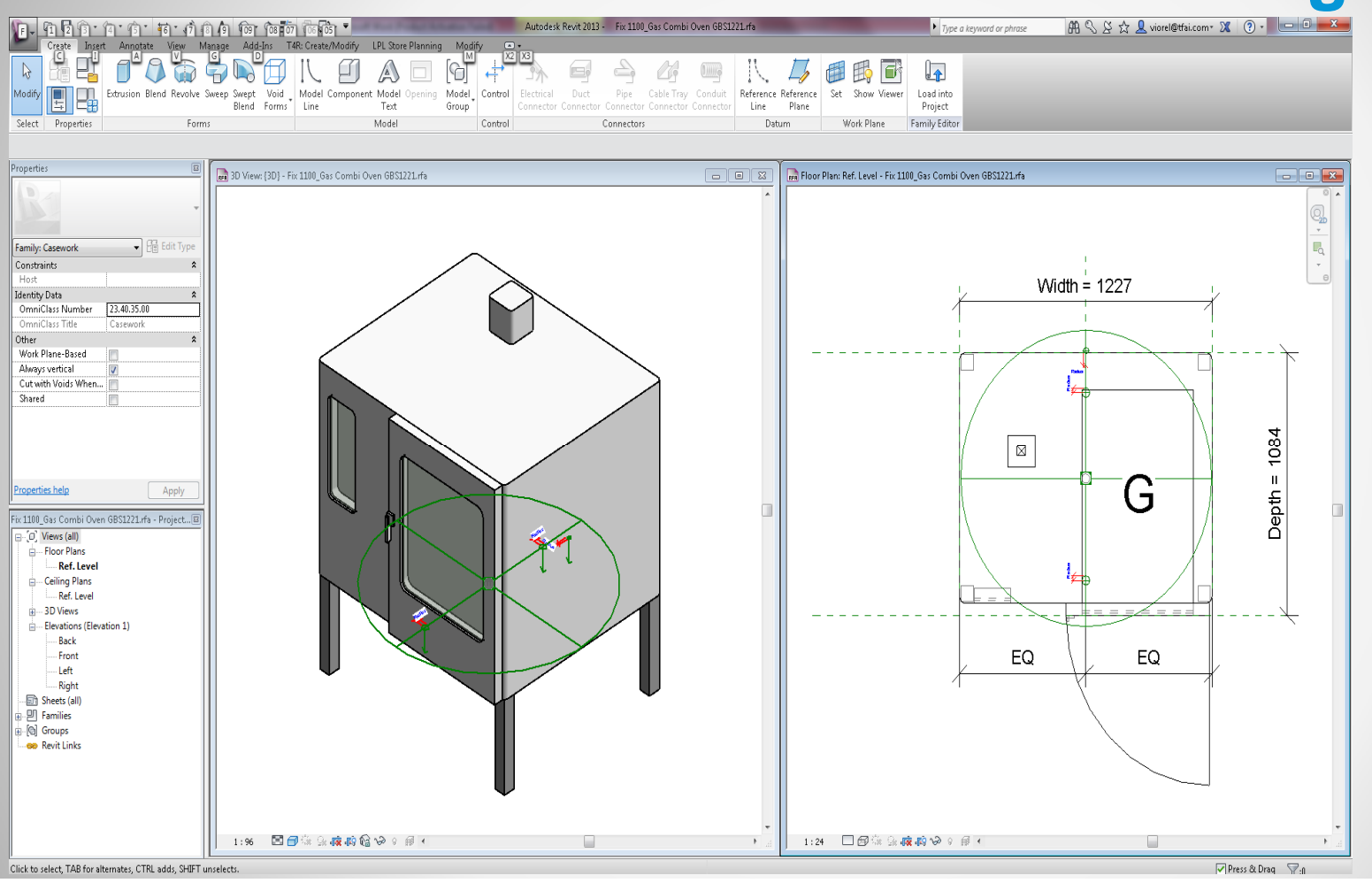

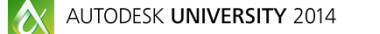

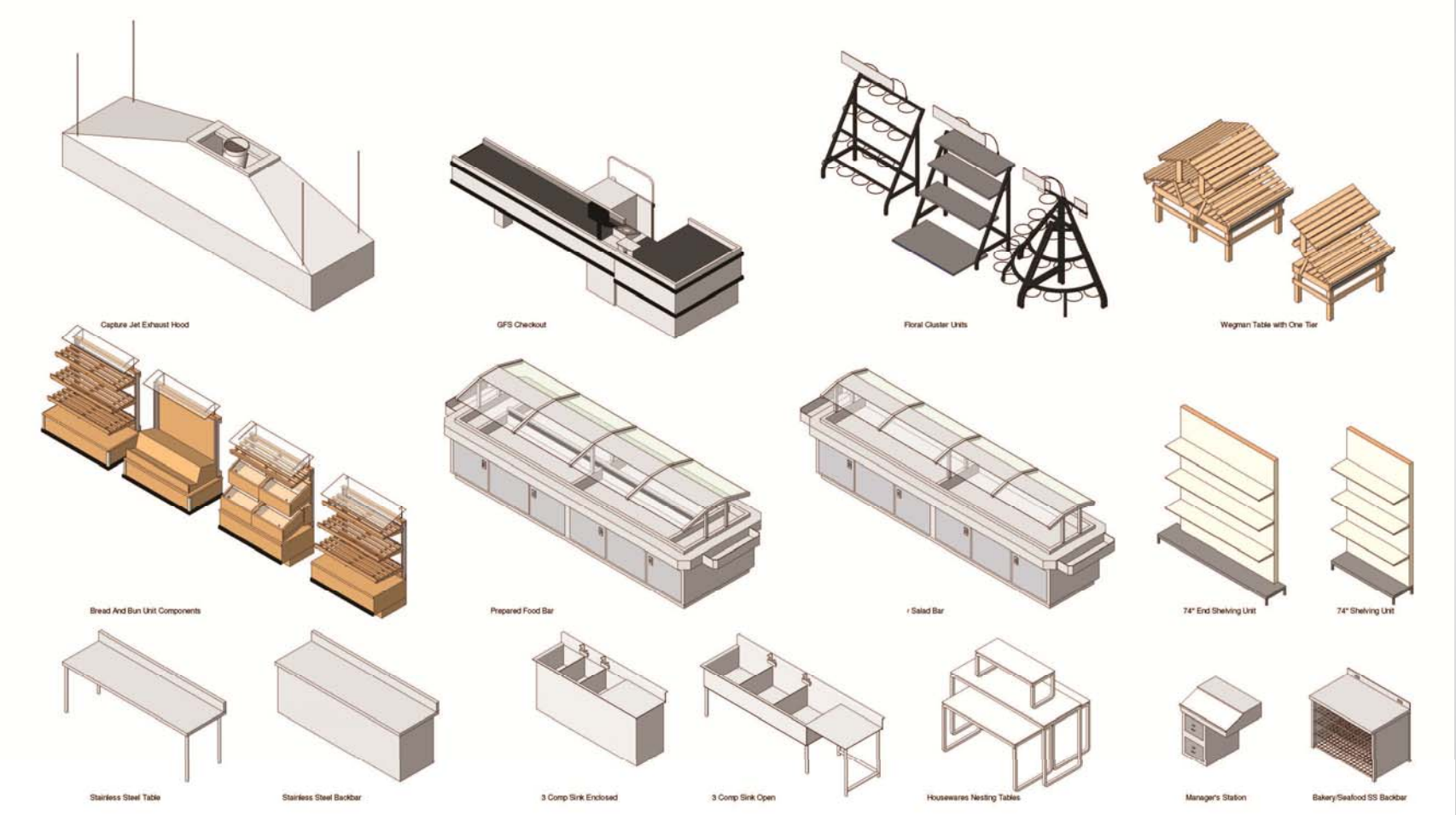

#### **REVIT – Smart content / smart scheduling**

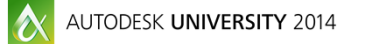

AUTODESK.

#### **REVIT – Smart content / smart scheduling**

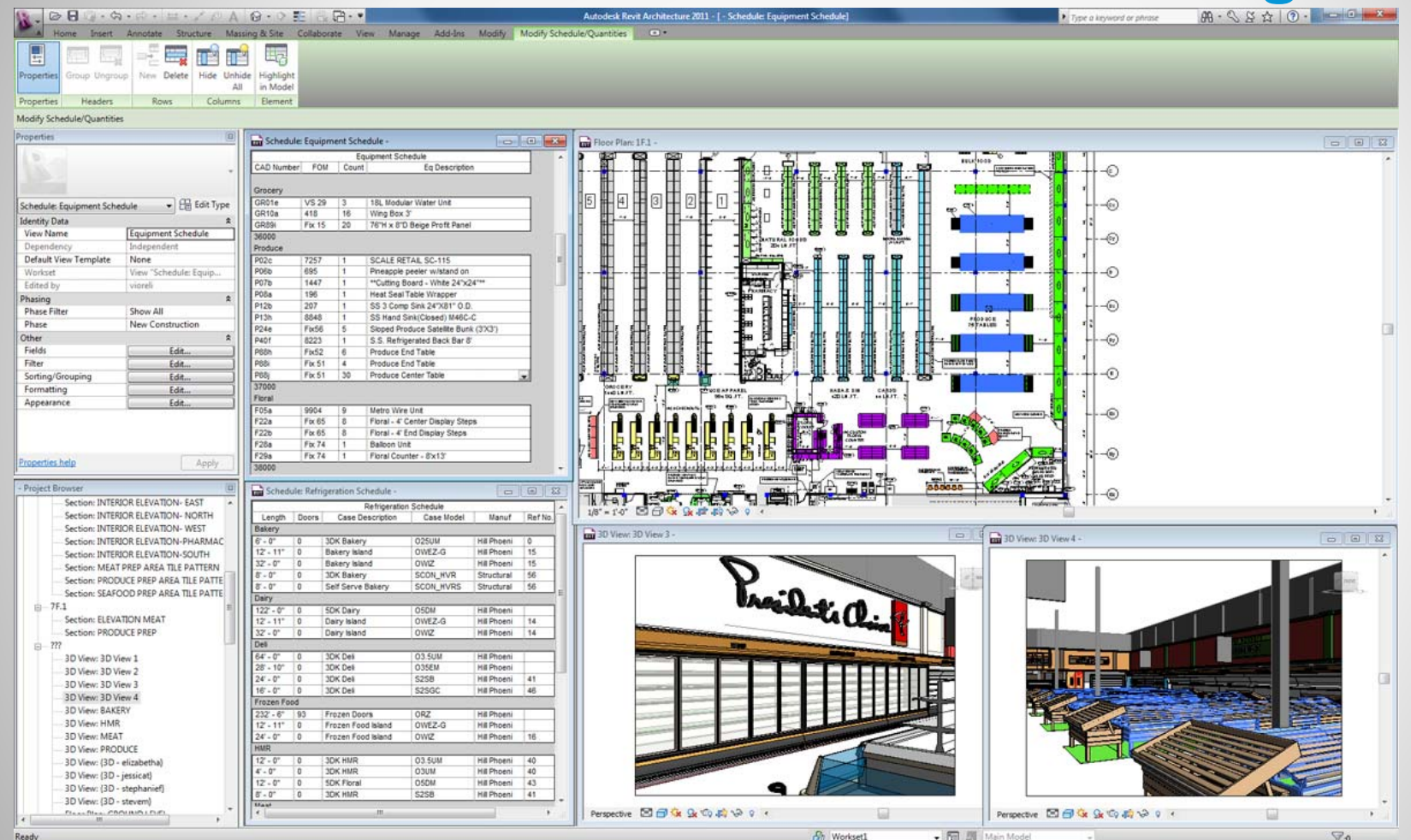

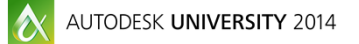

A AUTODESK.

#### **REVIT - 3D model review**

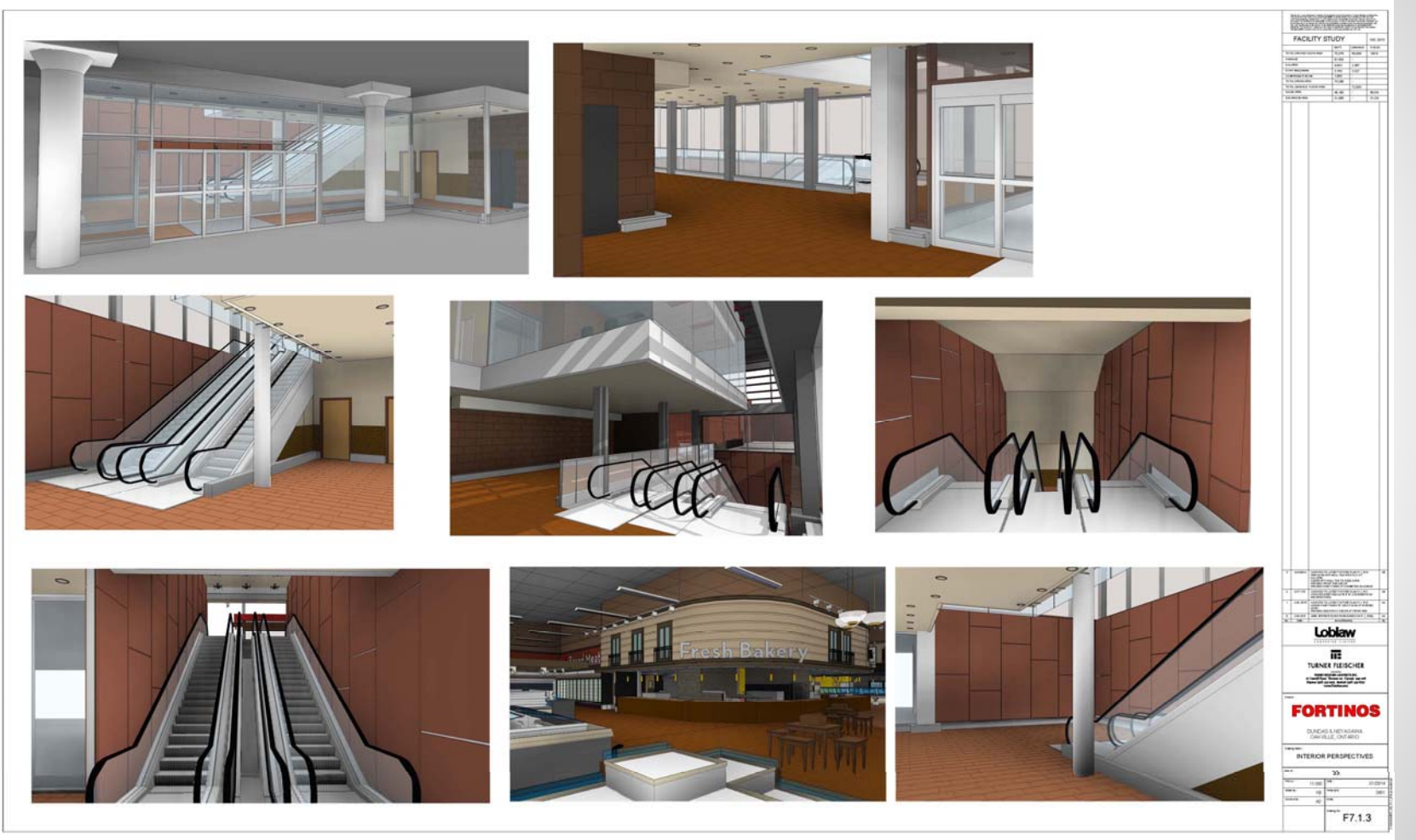

AUTODESK.

#### **REVIT - Material and equipment quantification**

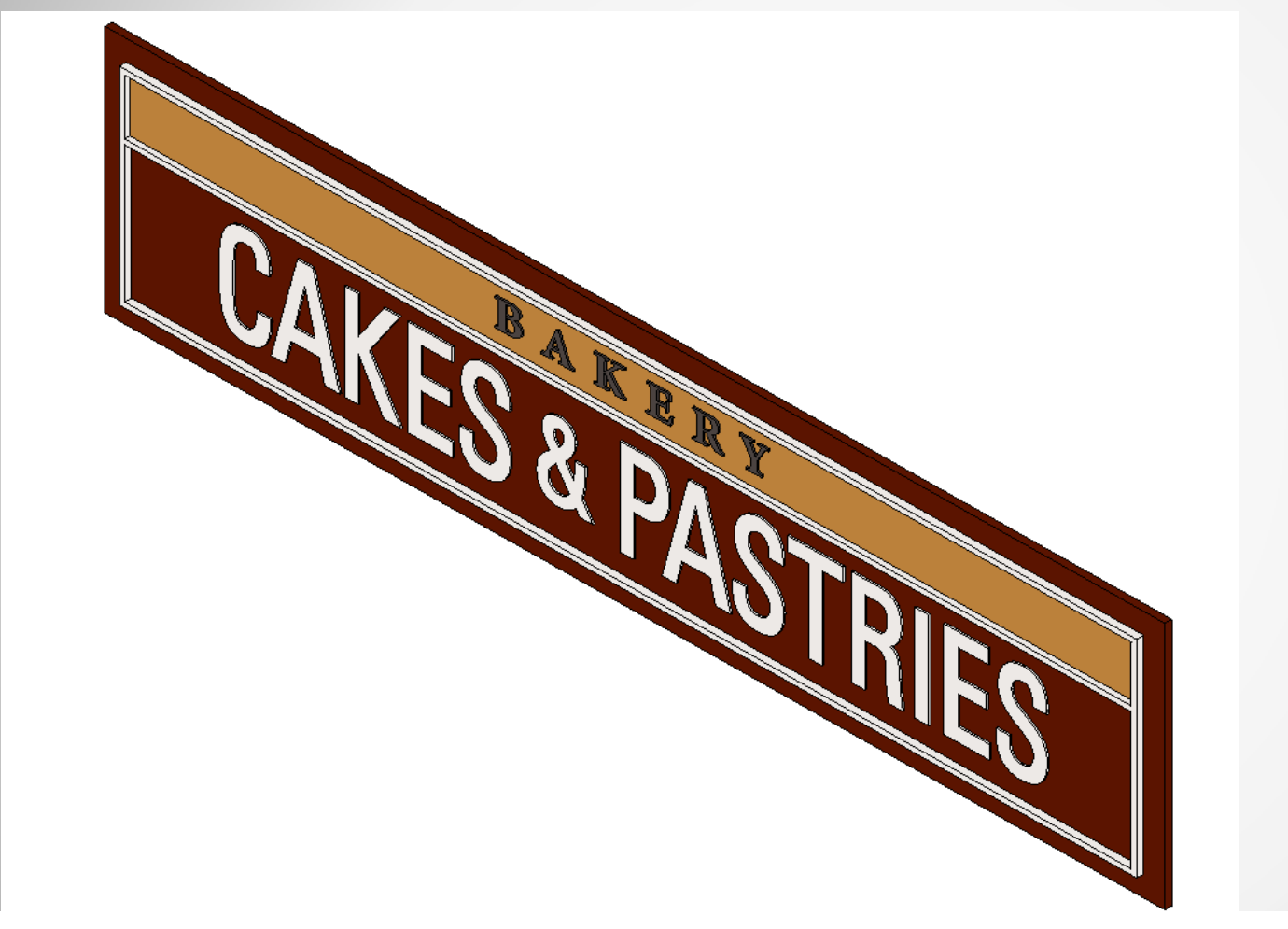

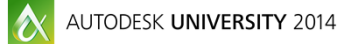

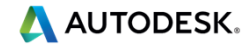

#### **REVIT - Material and equipment quantification**

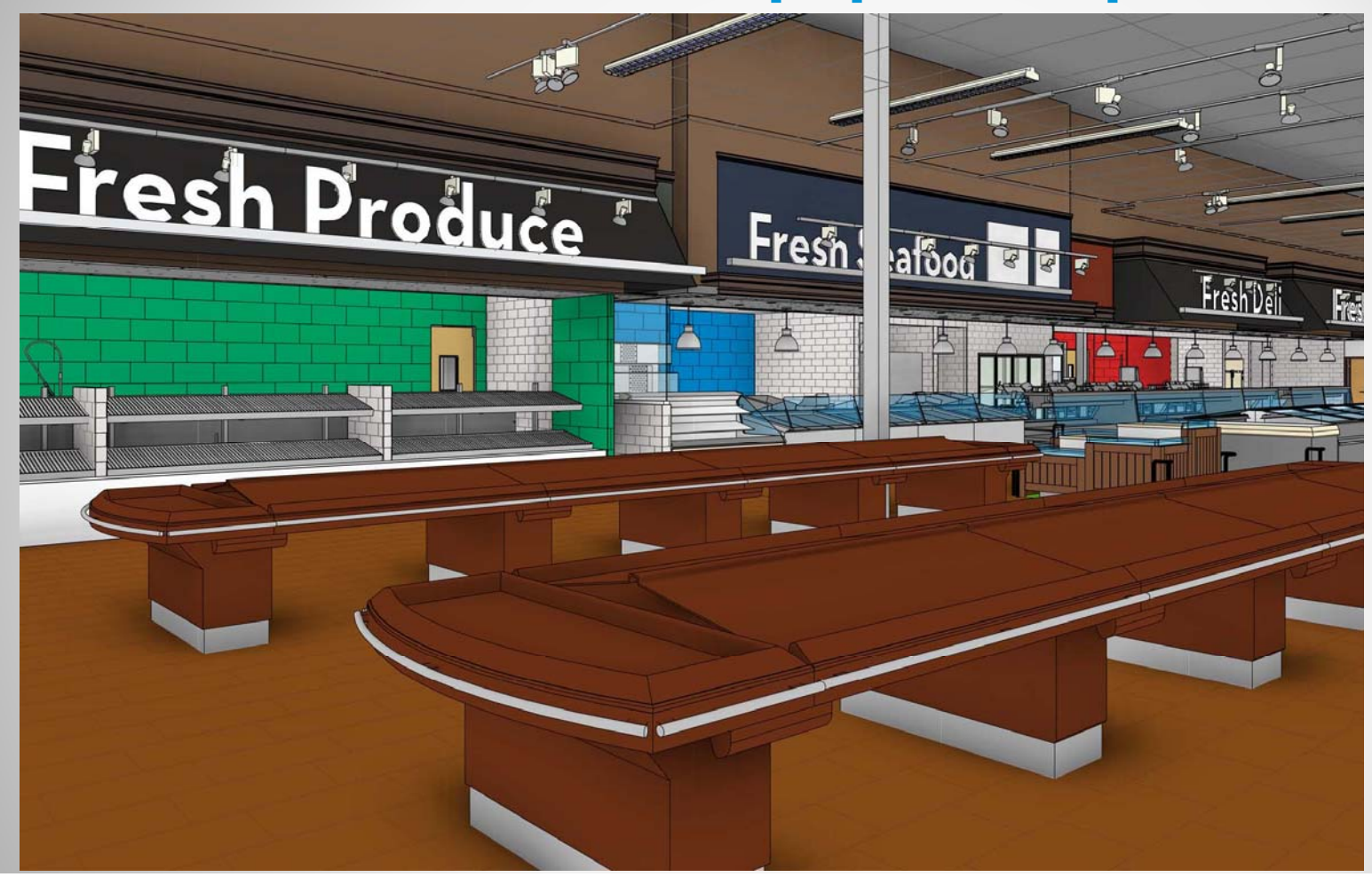

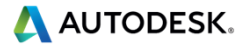

## **REVIT - Material and equipment quantification**

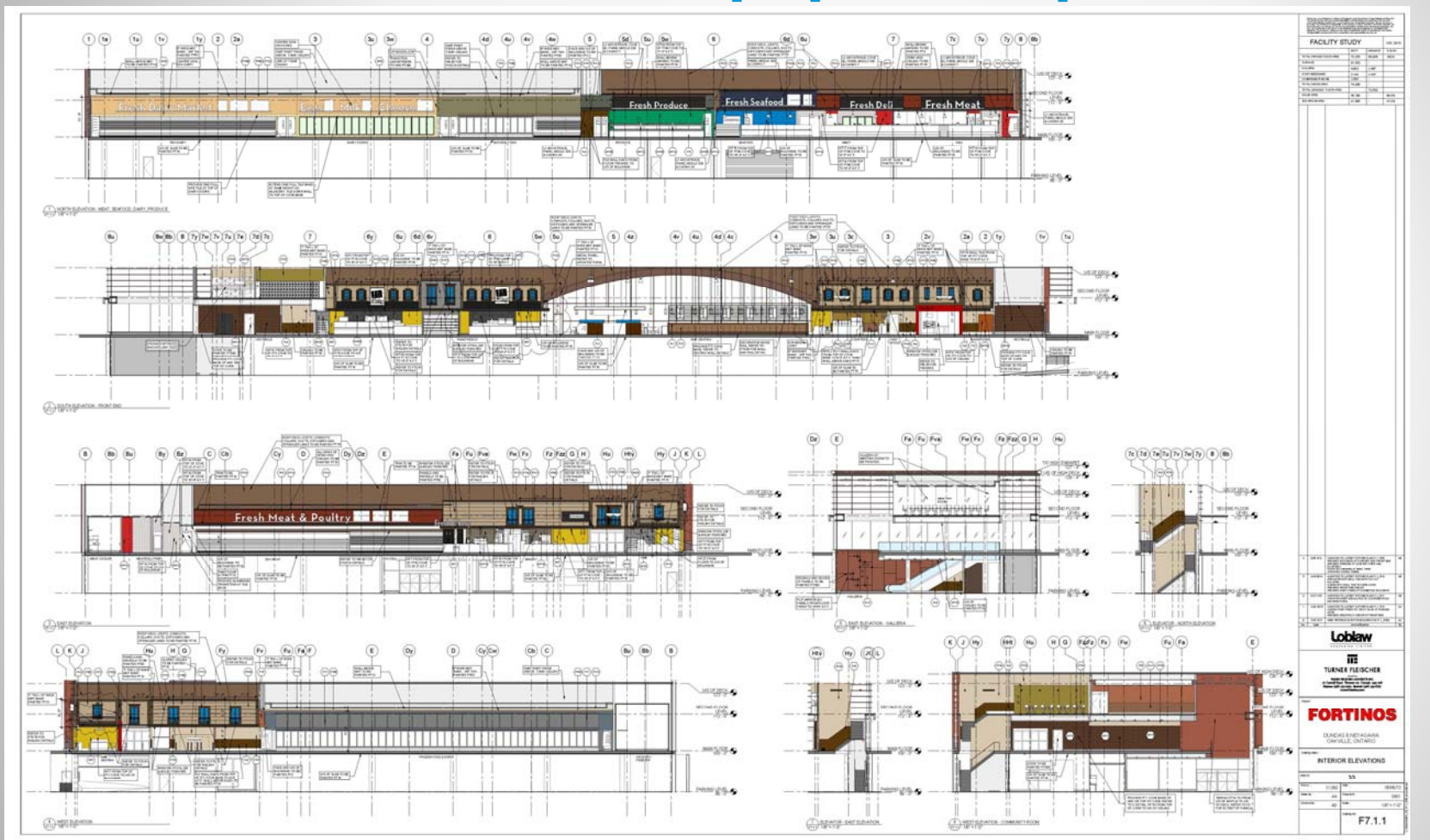

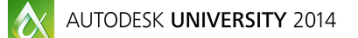

**A AUTODESK.**
## **REVIT - Material and equipment quantification**

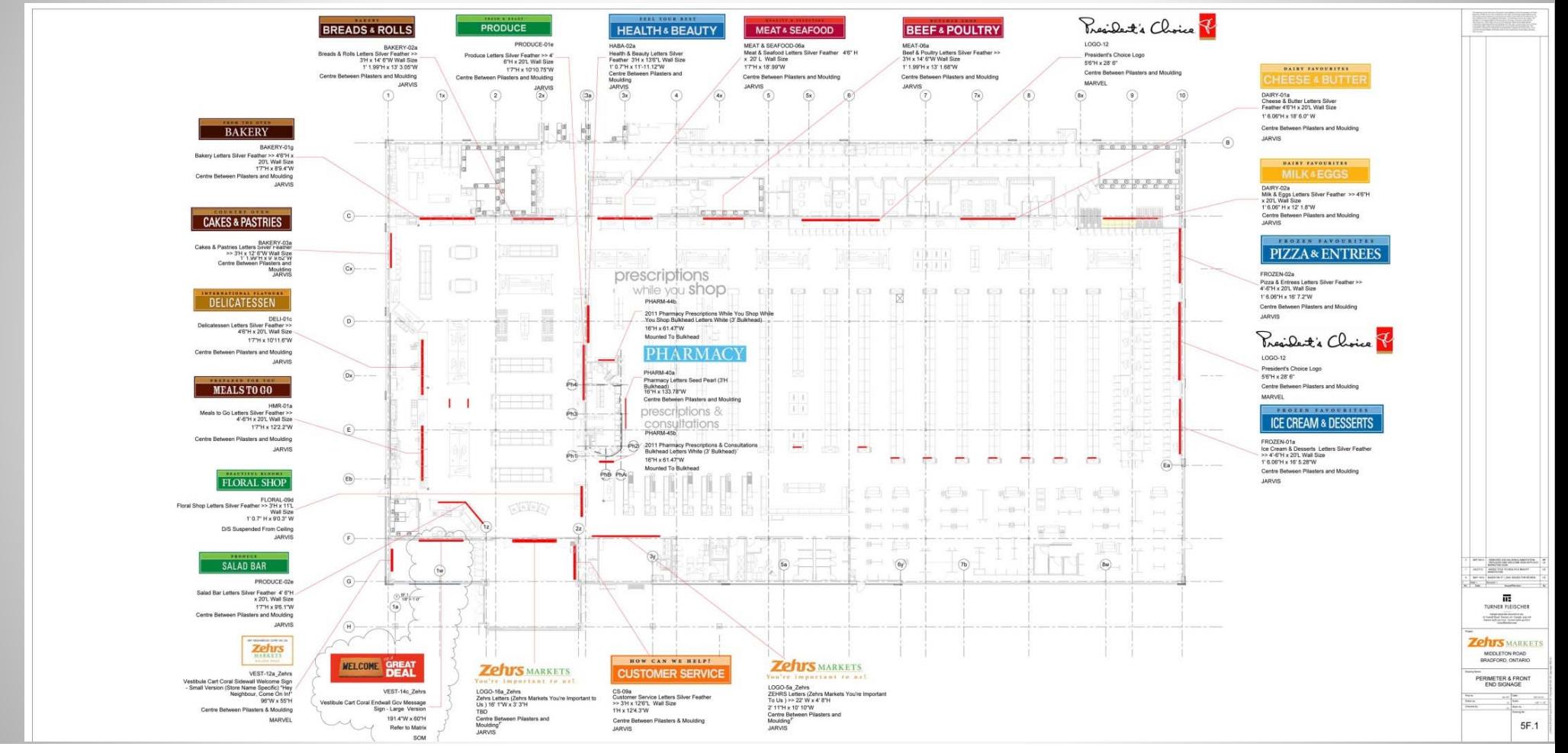

 $|\alpha|$ AUTODESK UNIVERSITY 2014 **A AUTODESK.** 

### **REVIT - Material and equipment quantification**

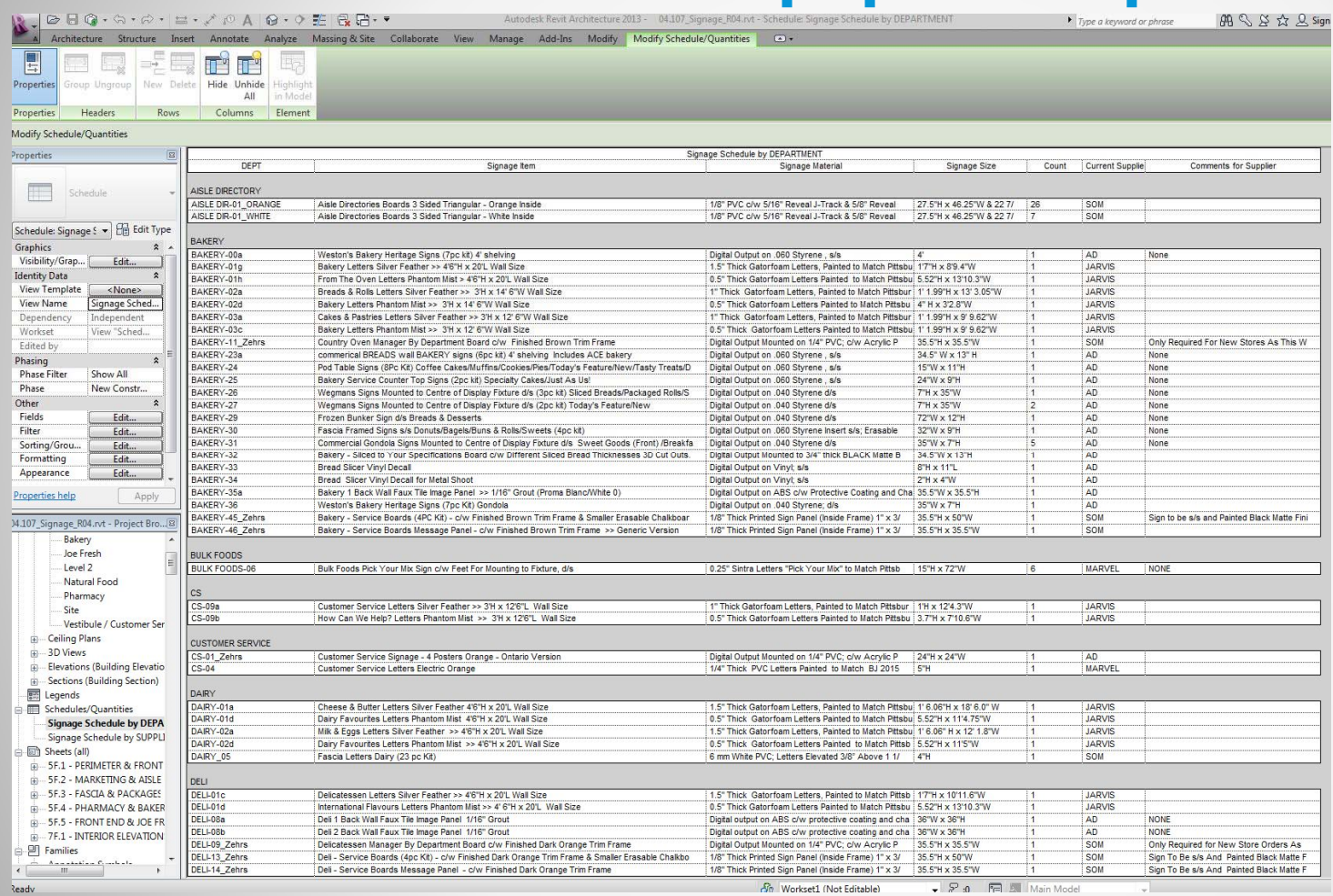

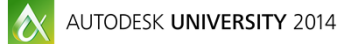

#### **REVIT - Model to fabrication**

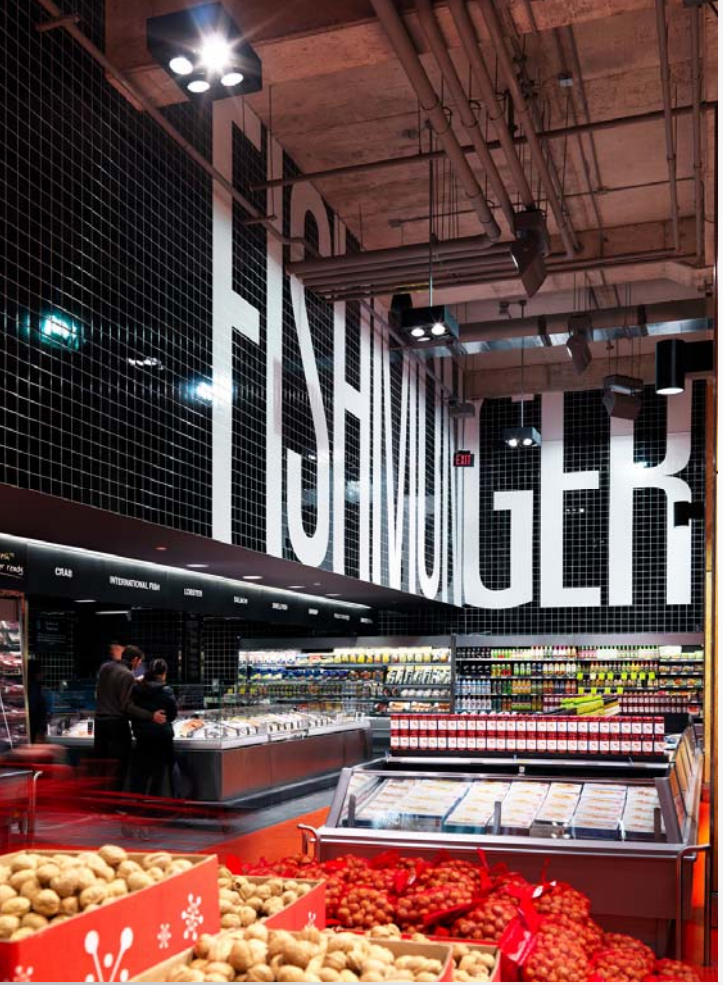

 $|\mathbf{A}|$ AUTODESK UNIVERSITY 2014 Autodesk<sup>®</sup>

#### **STL Exporter for Revit**

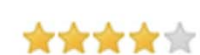

26/03/2012

Autodesk

The STL Exporter for the Autodesk Revit Platform is a proof-of-concept project designed to create an STL file from a 3D building information model, thereby enabling easier 3D printing. STL is a popular file format for stereolithography (3D Printing) used for rapid prototyping and computer aided manufacturing. In the building space, it is used by architects and engineers to build 3D models. This is an add-in for Revit products that provides the ability to export geometric data from Revit to ASCII and Binary STL files.

Free

2 Reviews  $\vert$   $\vert$   $\vert$  sign in to write a review

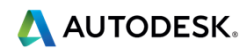

## **Navisworks Manage**

- п **Design intent review and coordination**
- $\blacksquare$ **Clash detection**

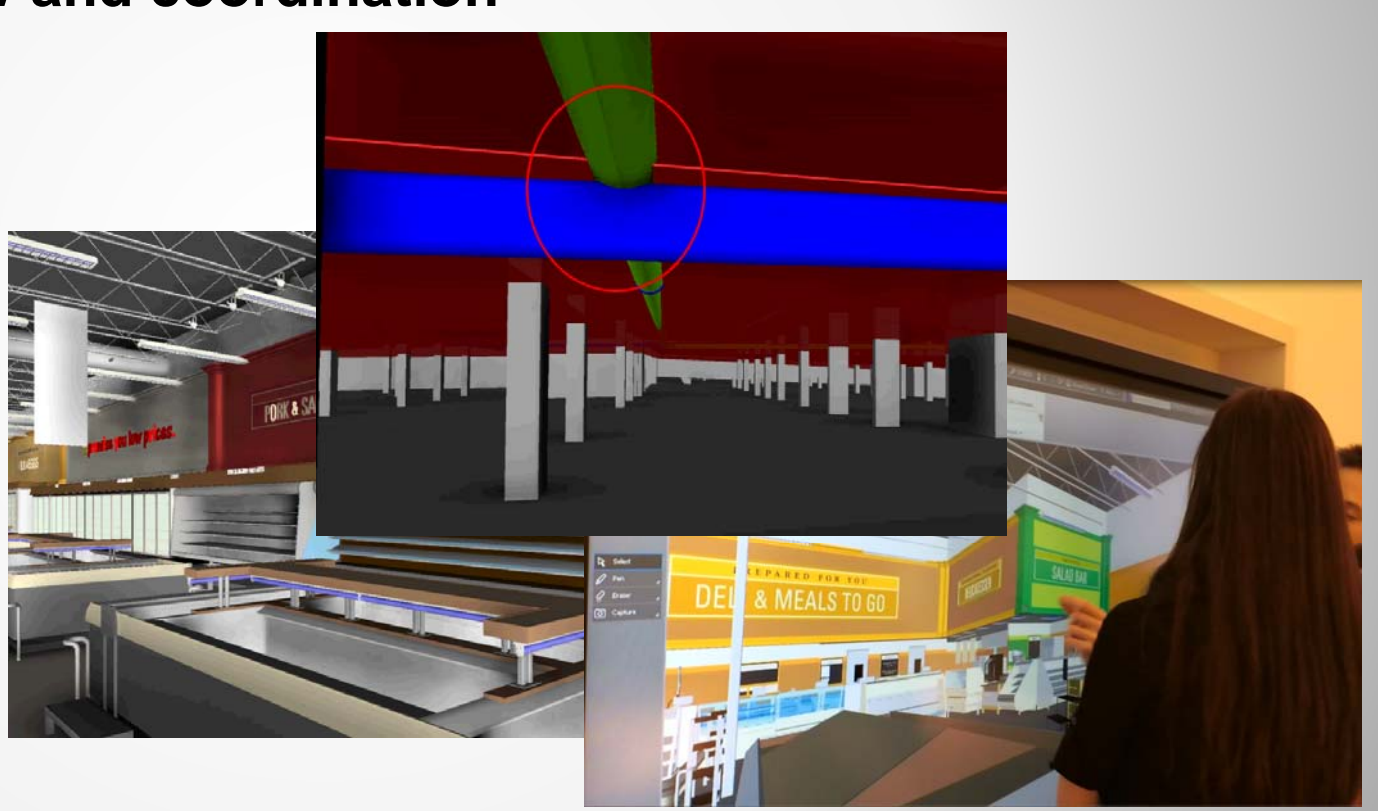

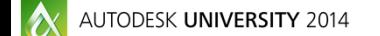

- П **Use of SmartBoards**
- п **Visual Inspection** 
	- ٠ **Virtual walk**
	- ٠ **Pre-saved Store Department views for ease of navigation**
	- ٠ **REVIT parameters used to identify equipment**
	- ٠ **Built-in links to equipment specs posted on Autodesk Buzzsaw**
- п **Model markups for coordination with the team**

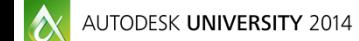

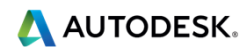

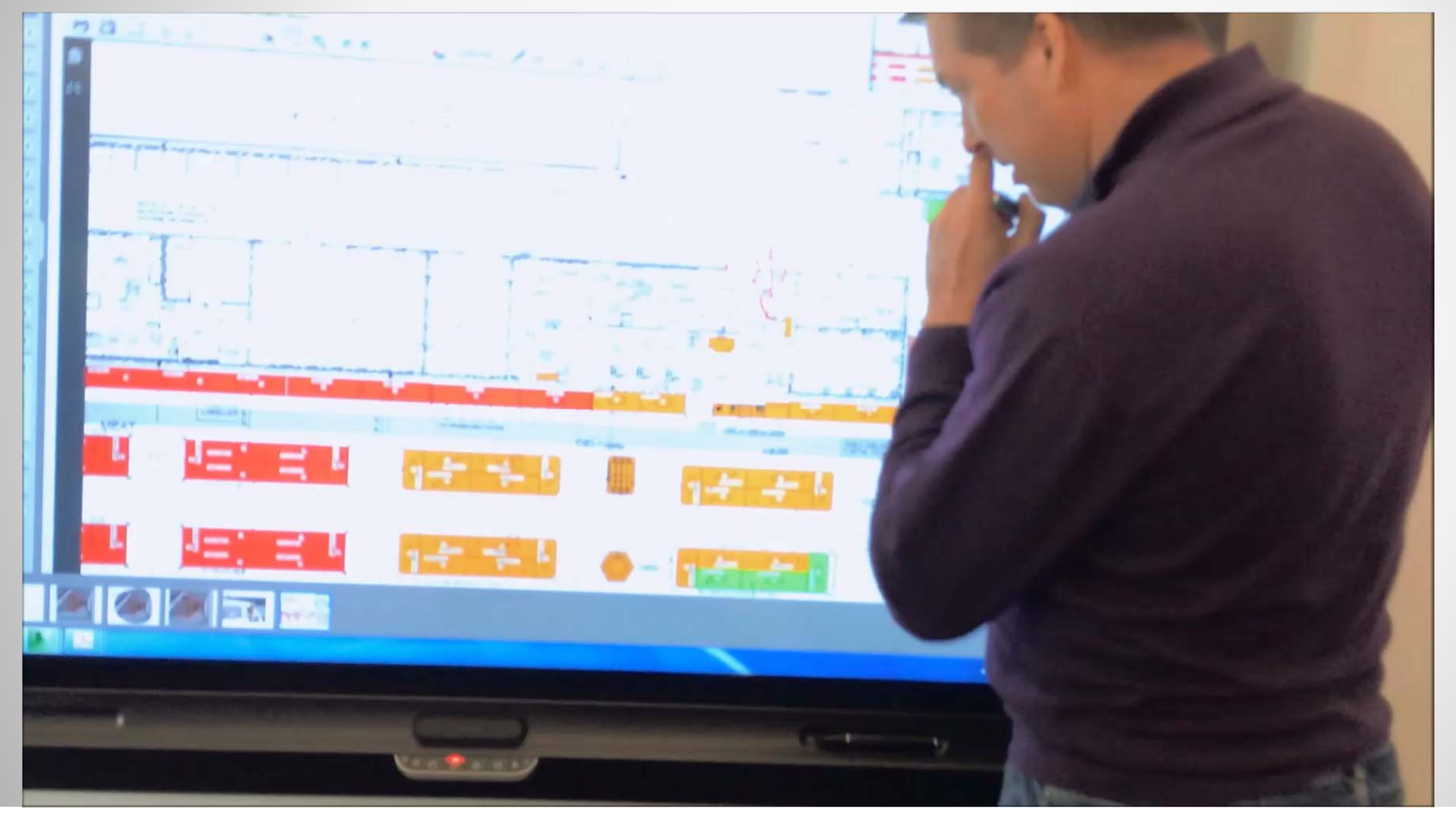

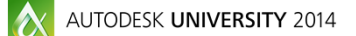

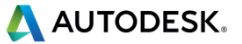

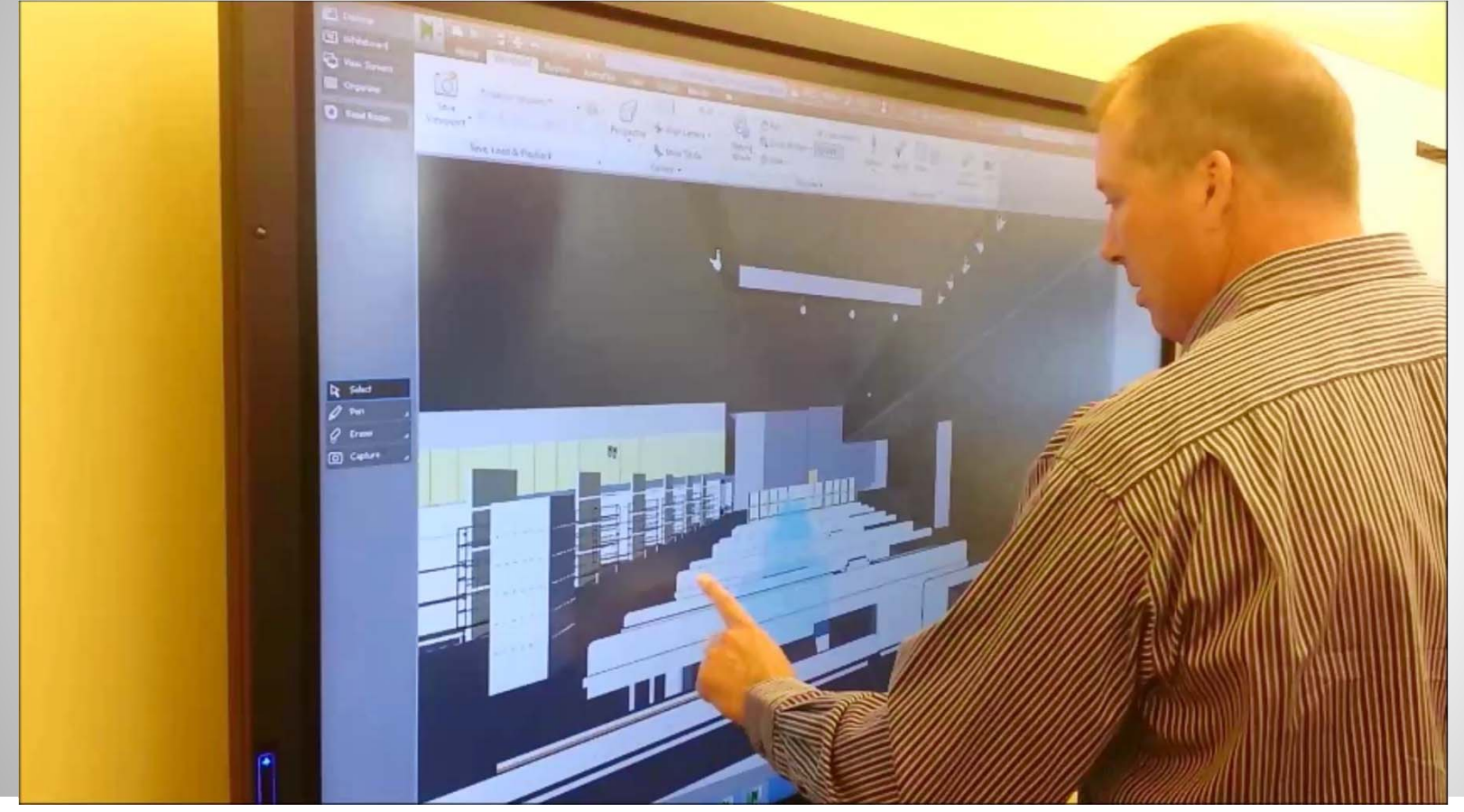

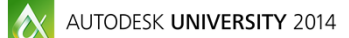

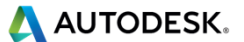

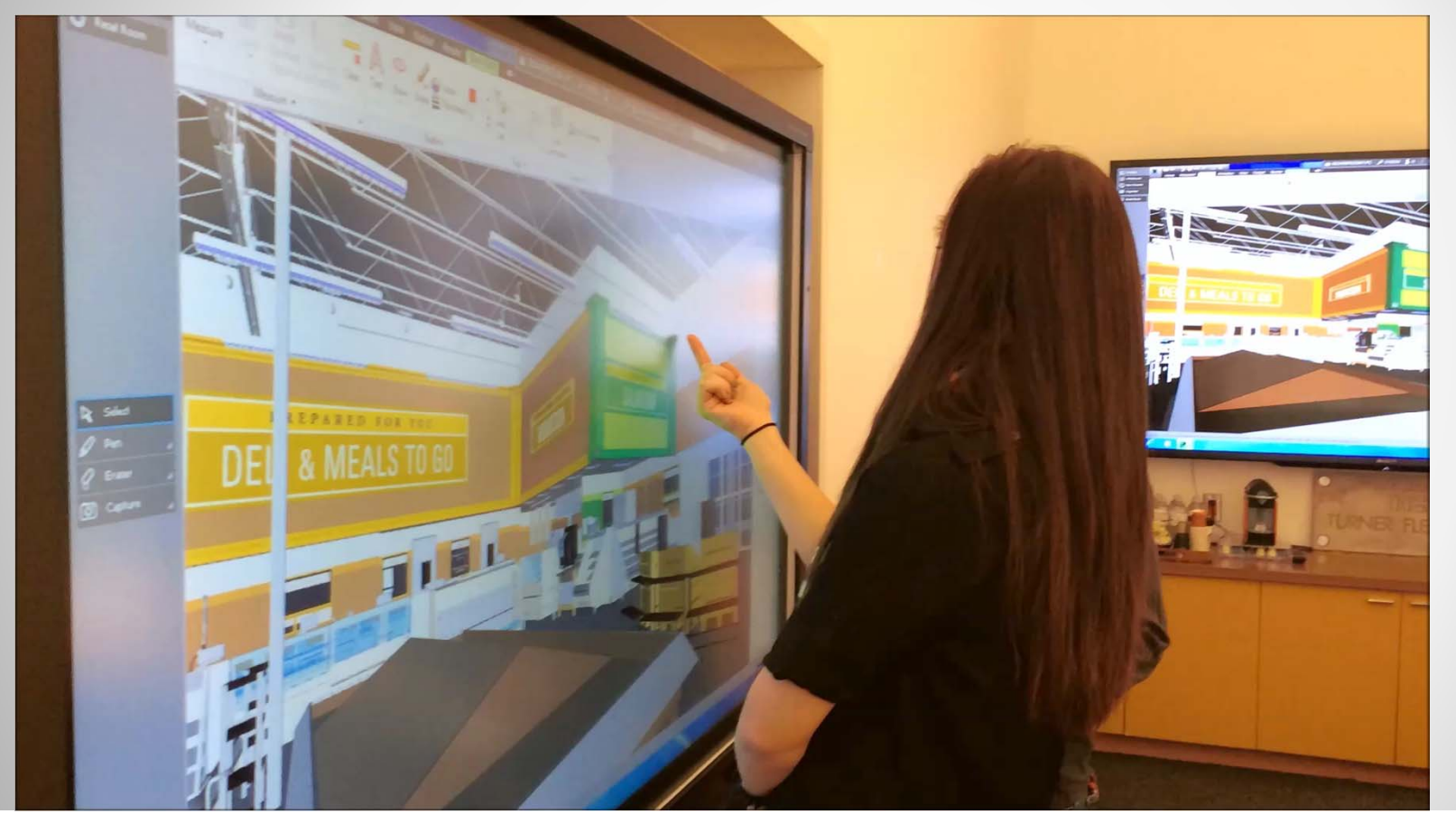

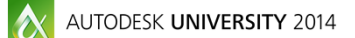

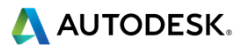

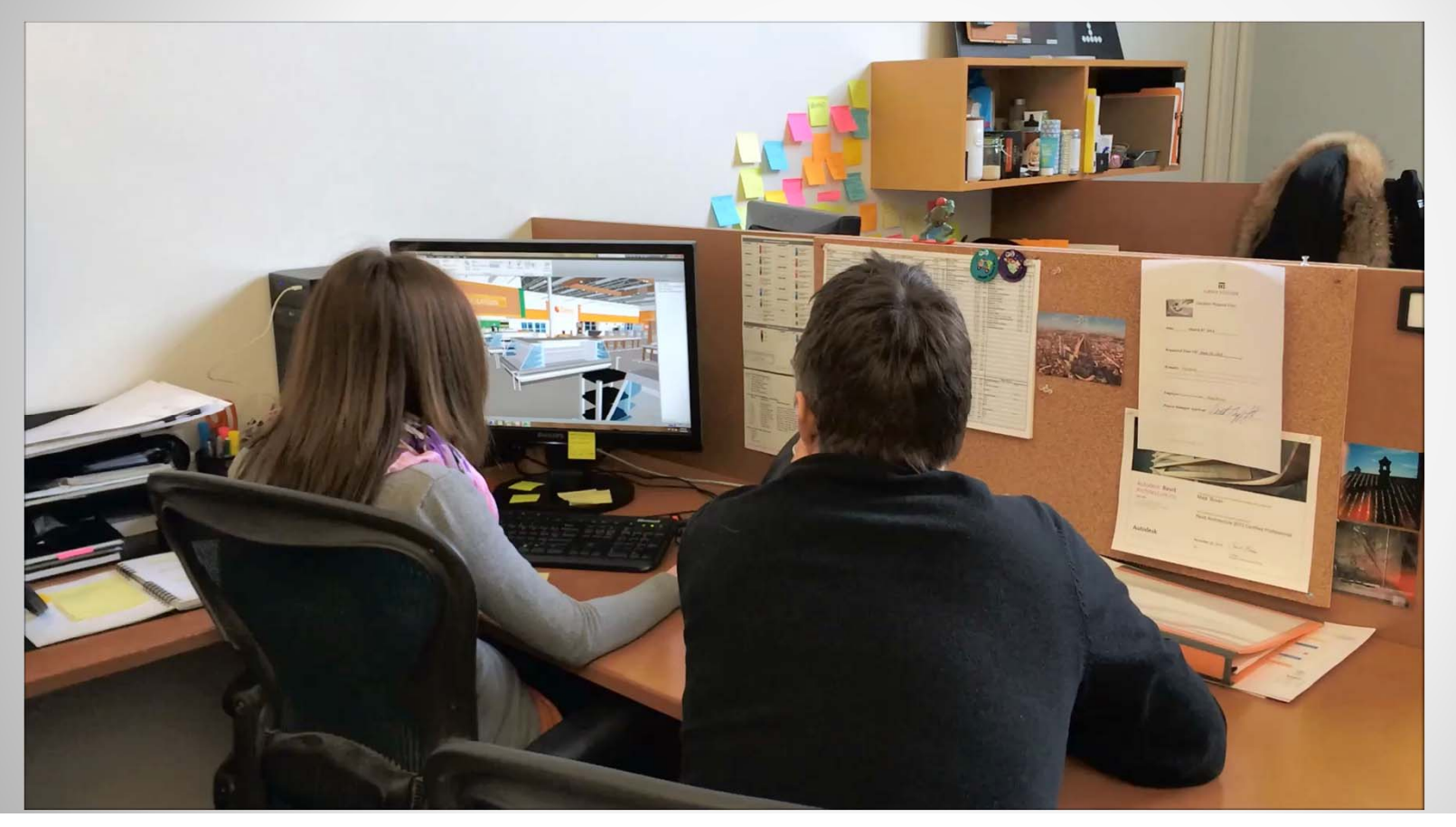

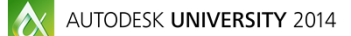

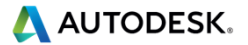

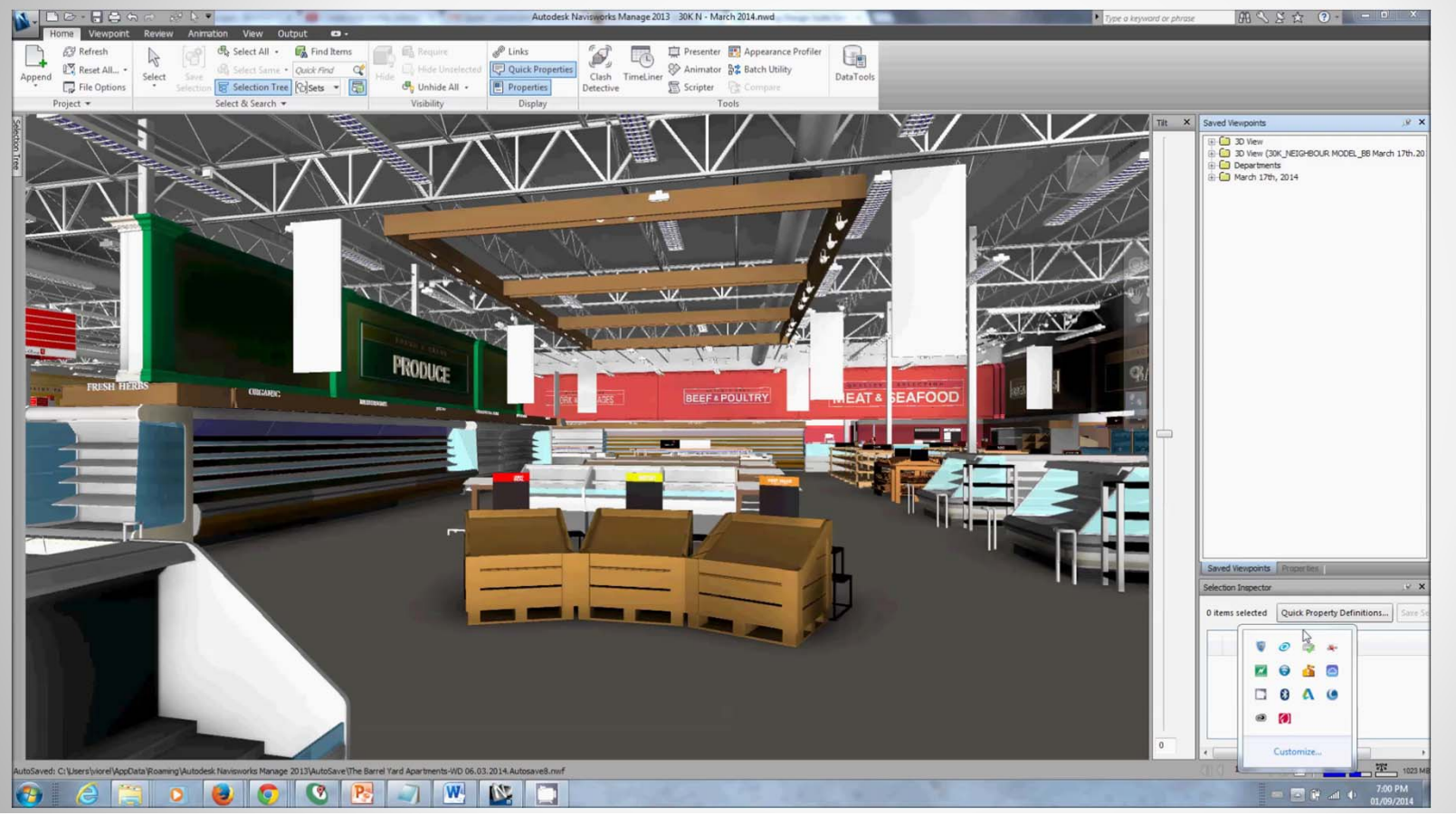

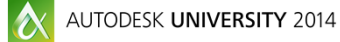

A AUTODESK.

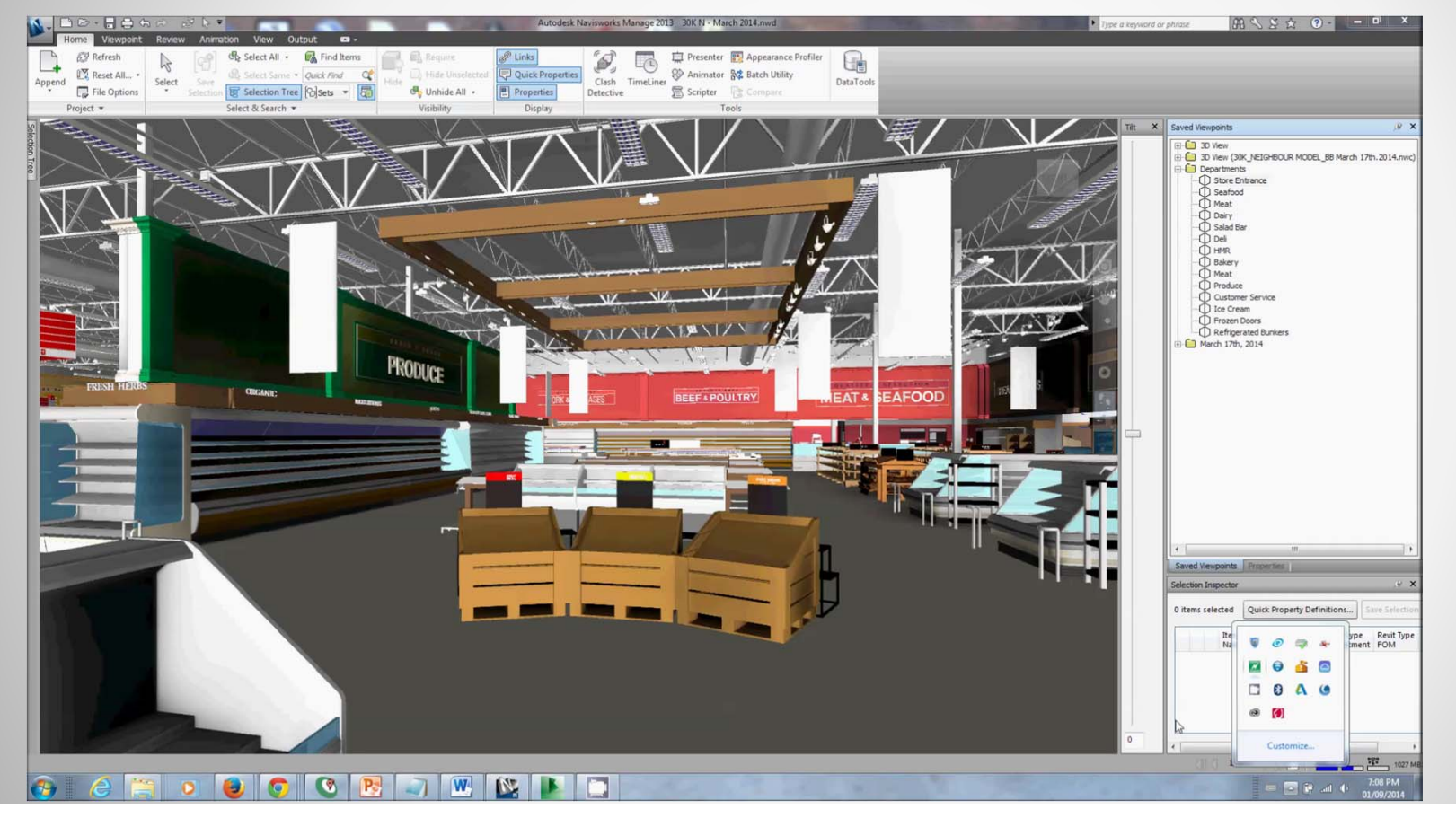

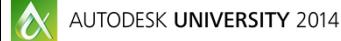

A AUTODESK.

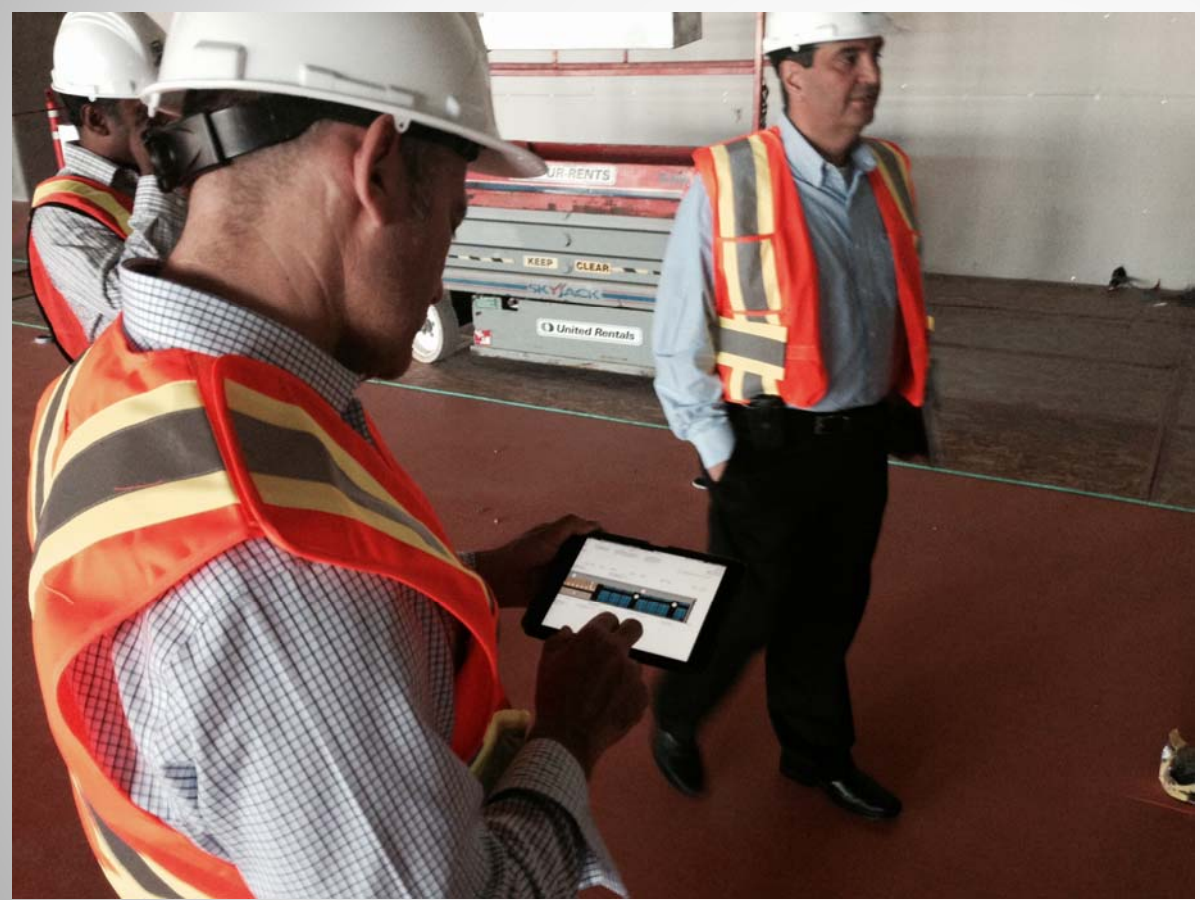

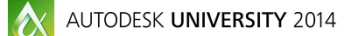

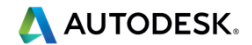

# **Navisworks Manage - Clash Detection**

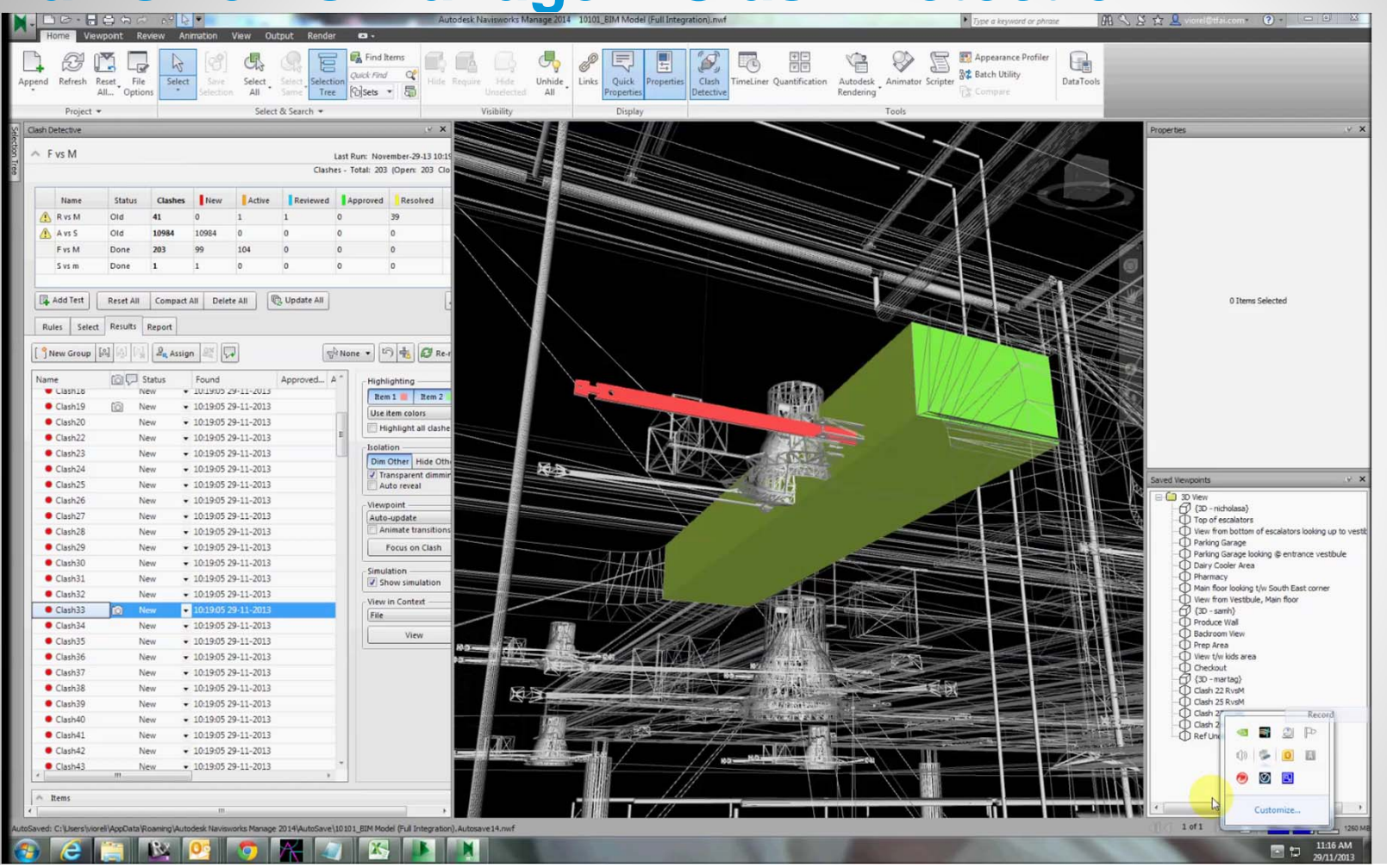

AUTODESK UNIVERSITY 2014

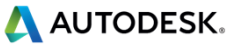

#### **Navisworks Manage - Clash Detection**

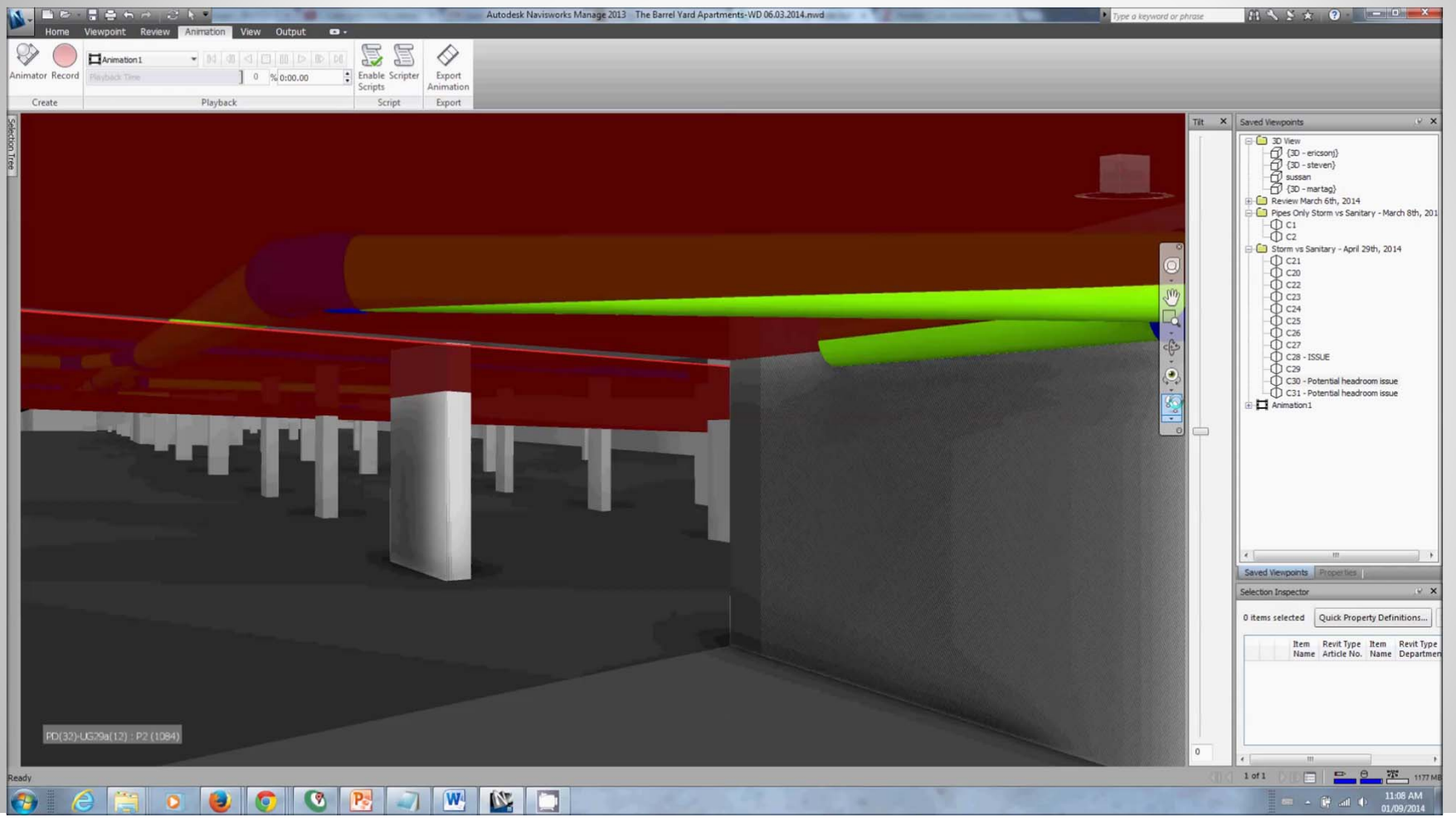

AUTODESK UNIVERSITY 2014

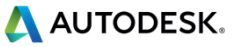

## **3D MAX Design**

#### $\blacksquare$ **Renderings**

- ٠ **Preliminary renderings**
- ٠ **Photorealistic renderings**
- ٠ **Interactive renderings**

#### $\blacksquare$ **Animations**

- л **Walkthroughs**
- ٠ **Flythroughs**

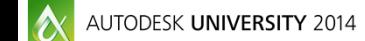

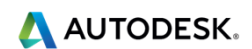

## **3D MAX Design - Renderings**

- п **Preliminary renderings**
- $\blacksquare$ **Photorealistic renderings**
- $\blacksquare$ **Interactive renderings**

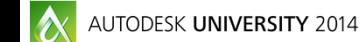

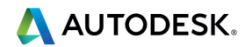

### **3D MAX Design – Preliminary renderings**

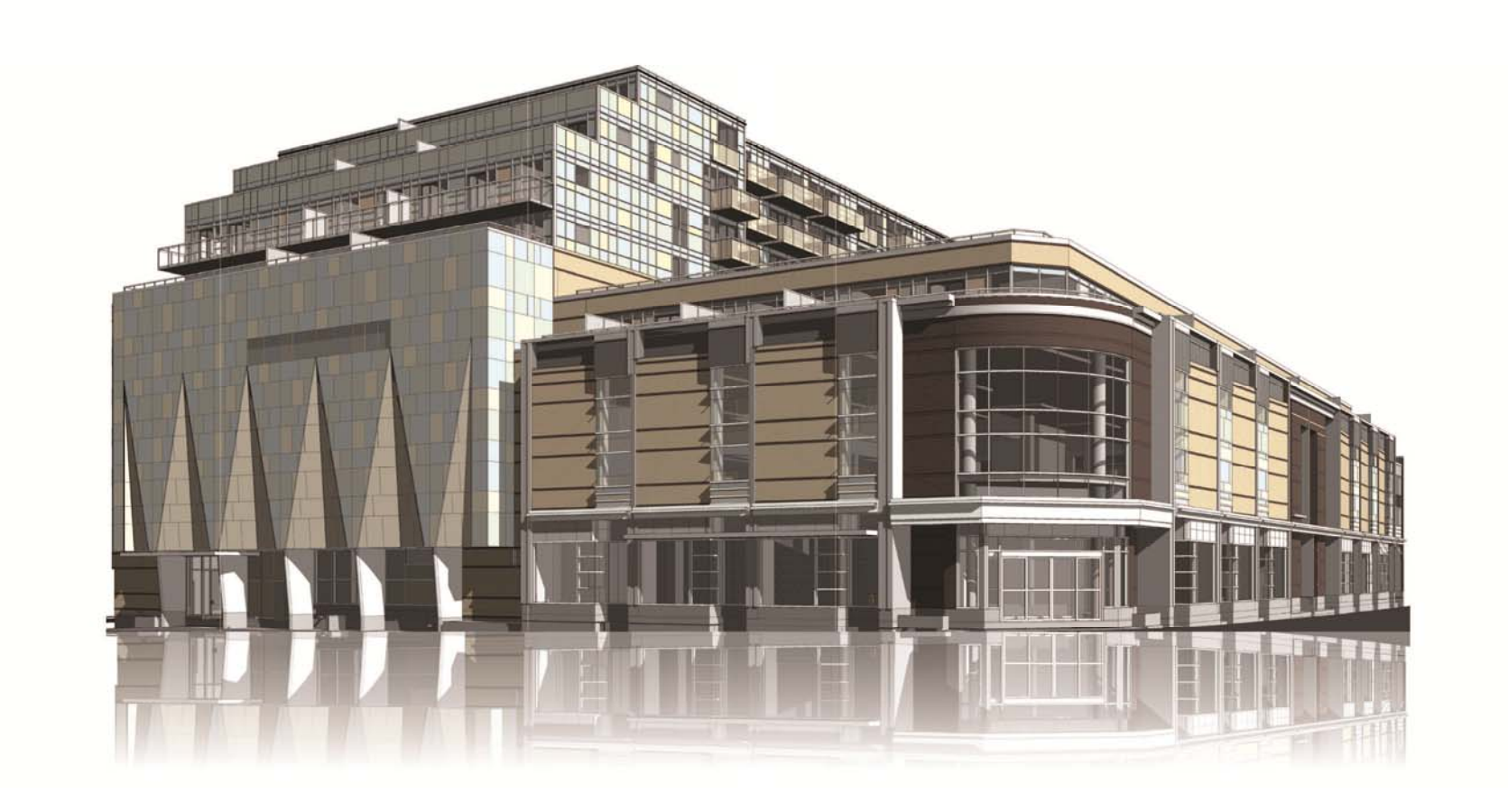

AUTODESK UNIVERSITY 2014

# **3D MAX Design – Preliminary renderings**

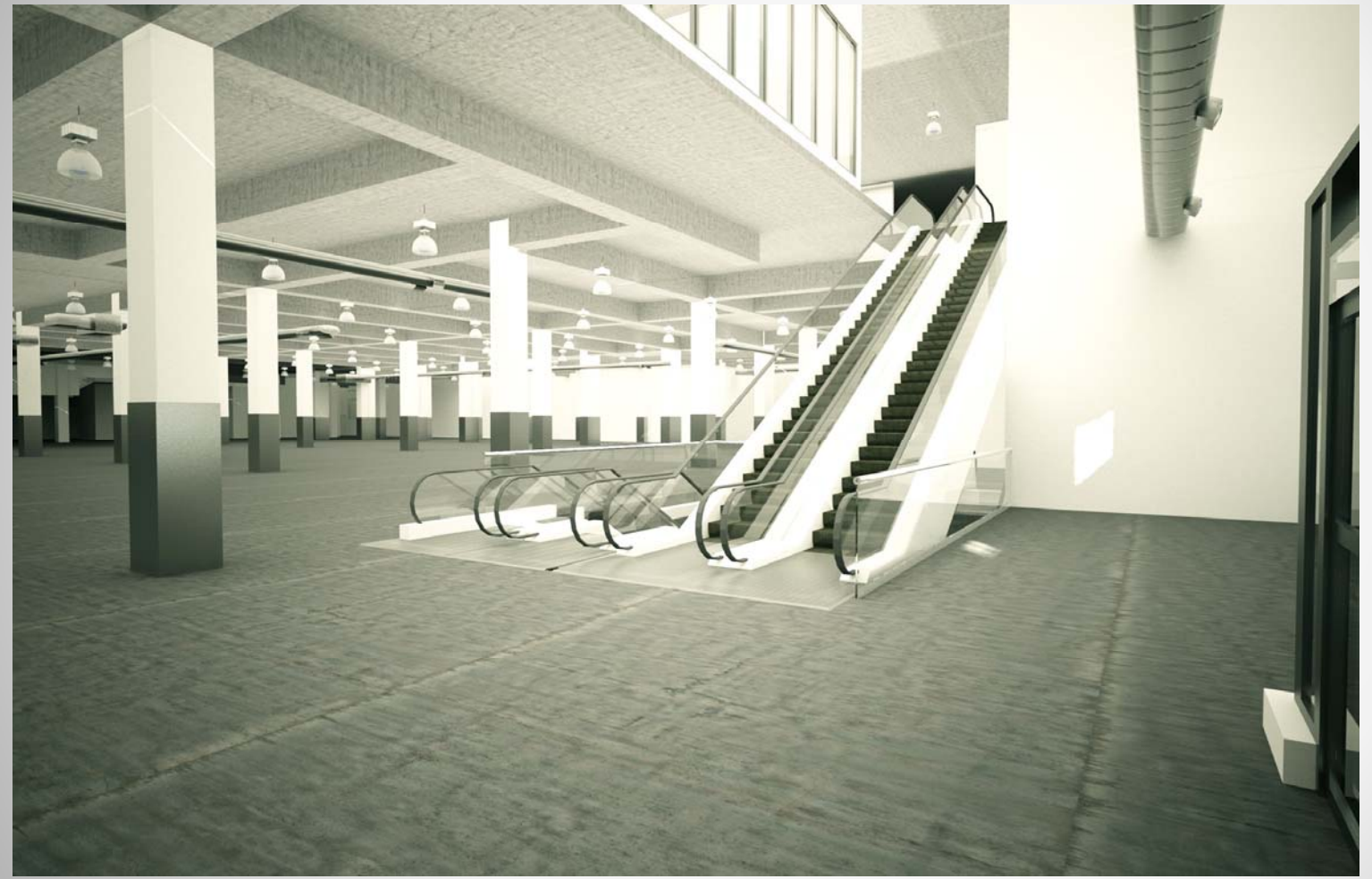

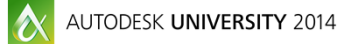

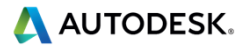

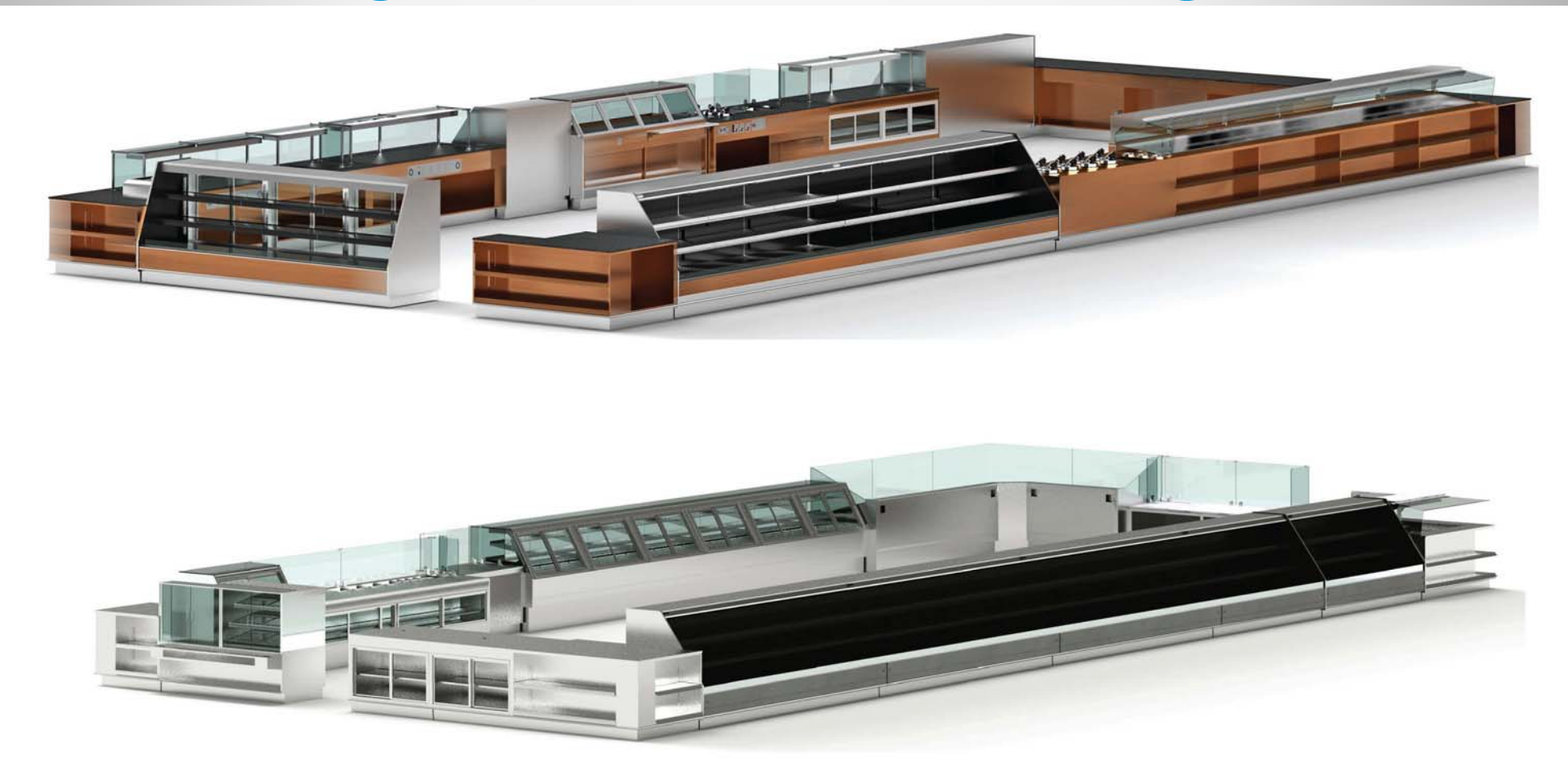

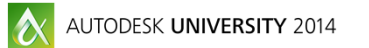

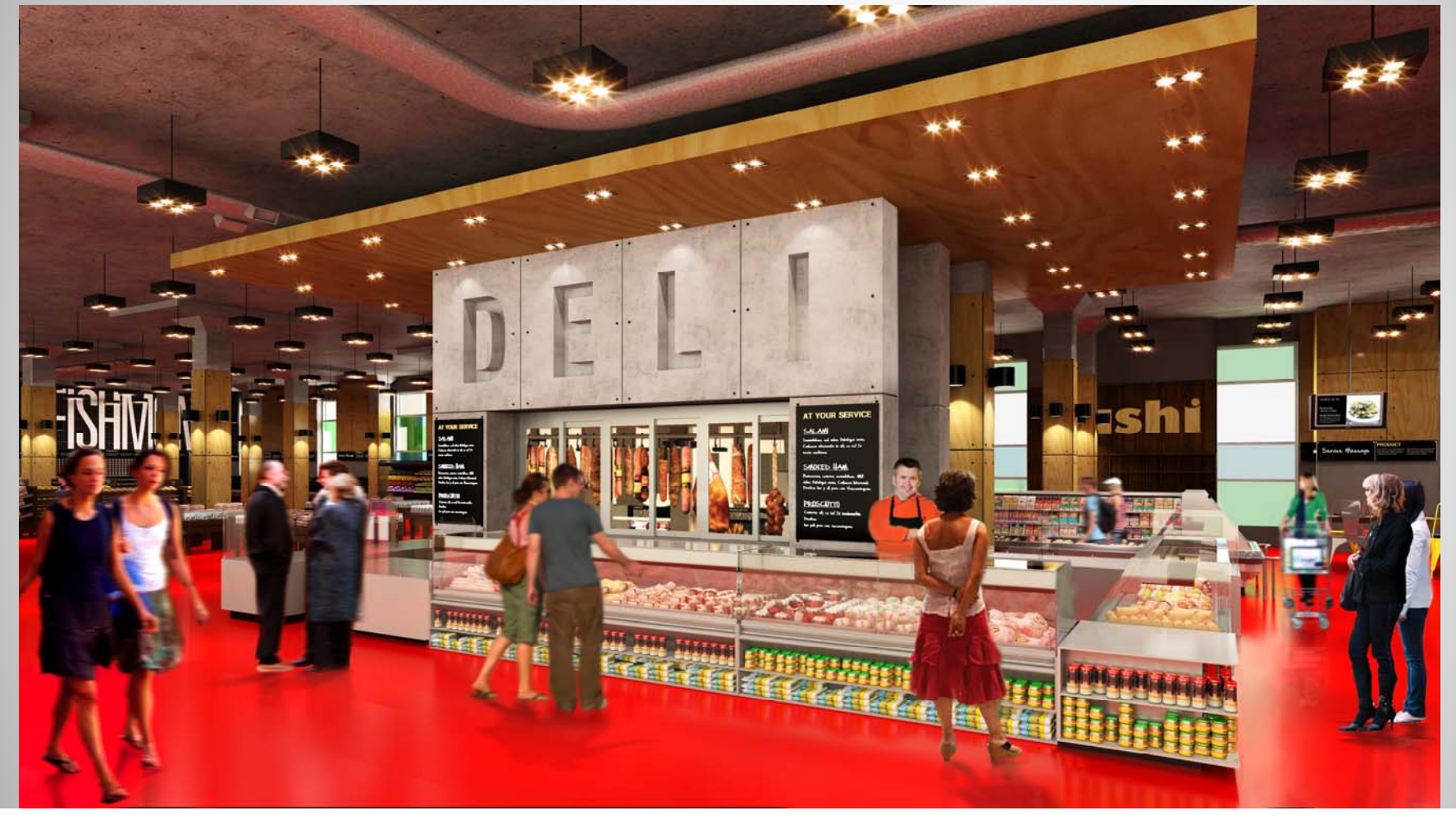

AUTODESK UNIVERSITY 2014

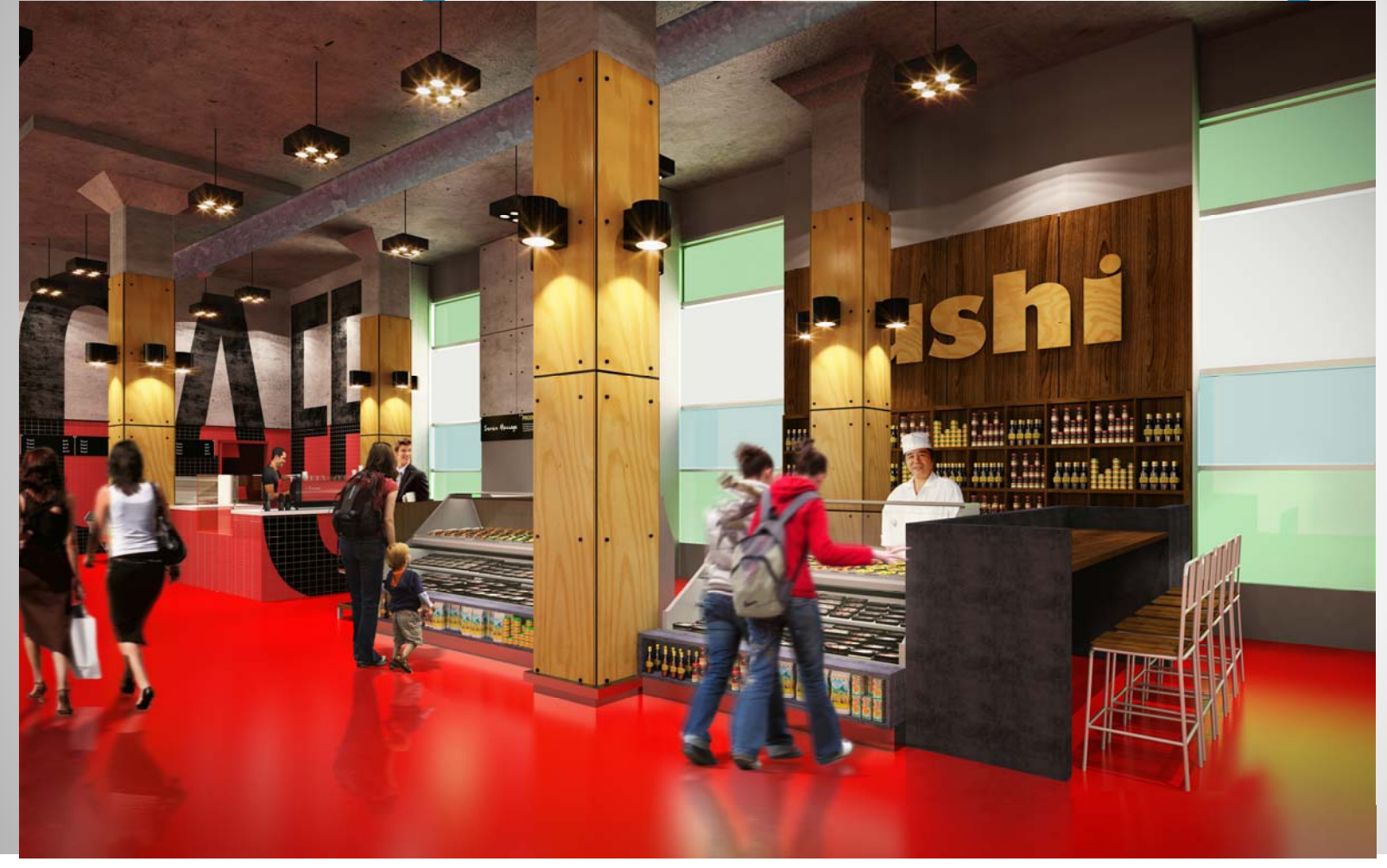

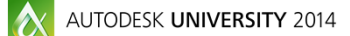

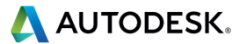

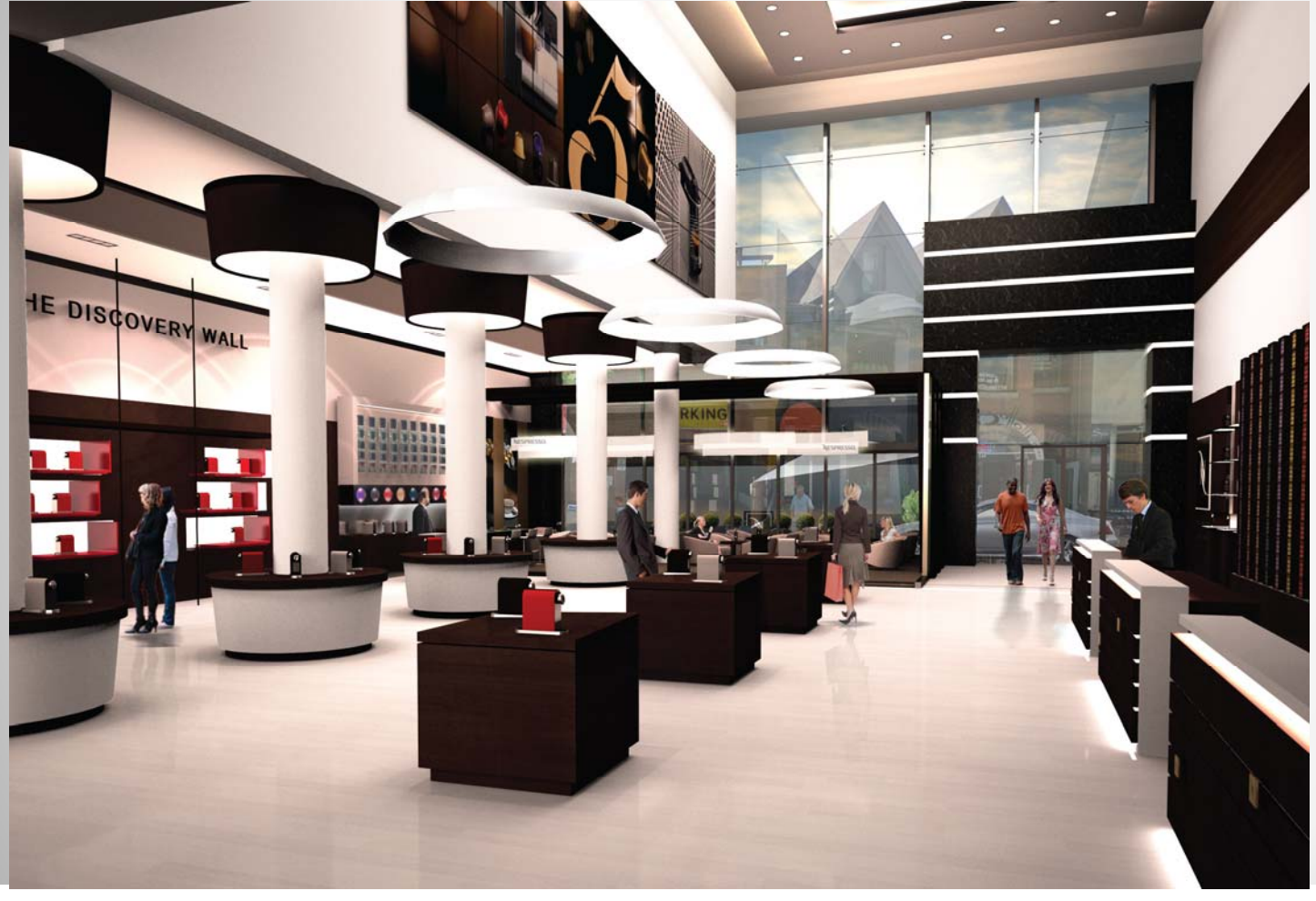

AUTODESK UNIVERSITY 2014

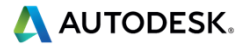

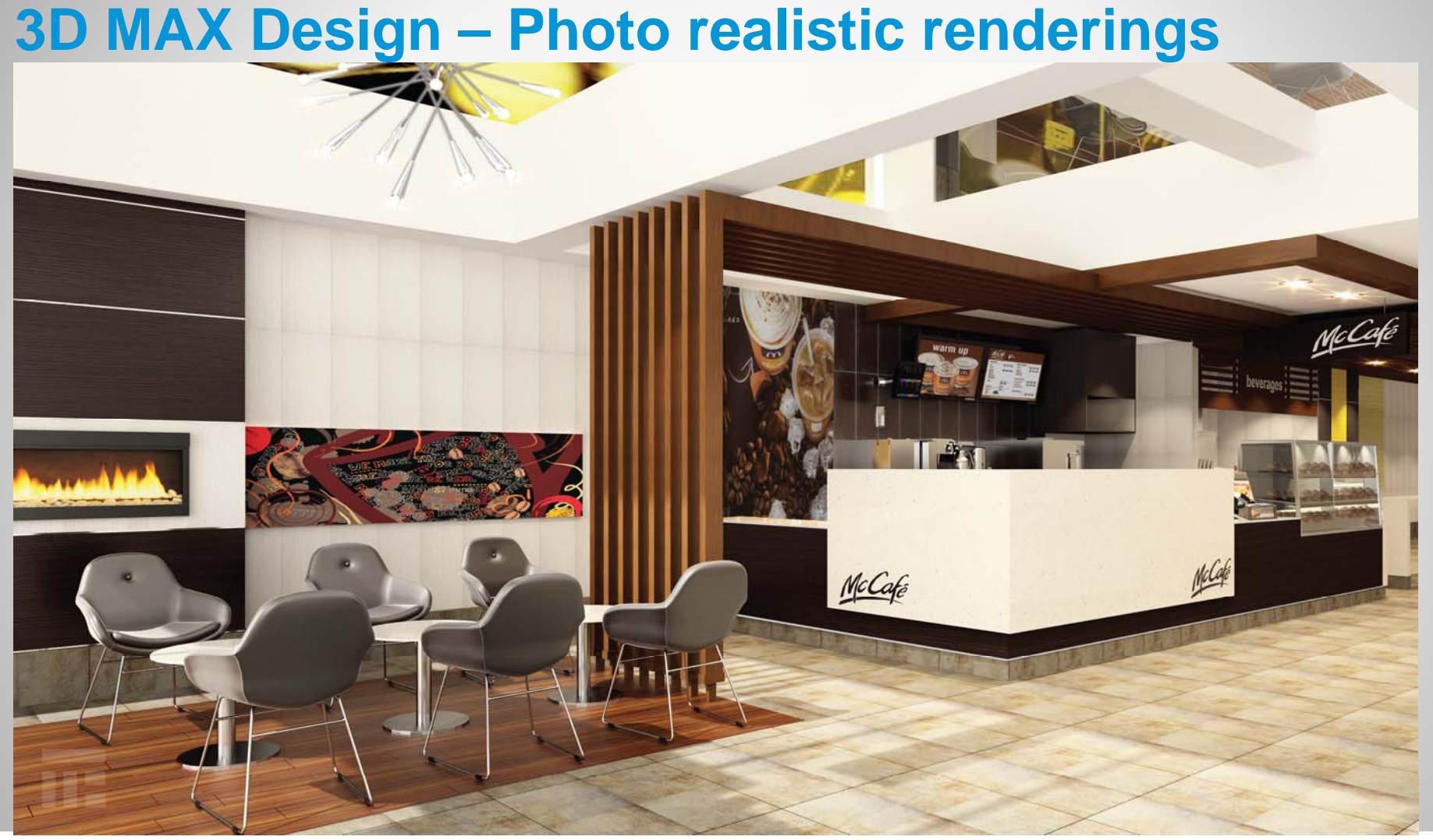

AUTODESK UNIVERSITY 2014

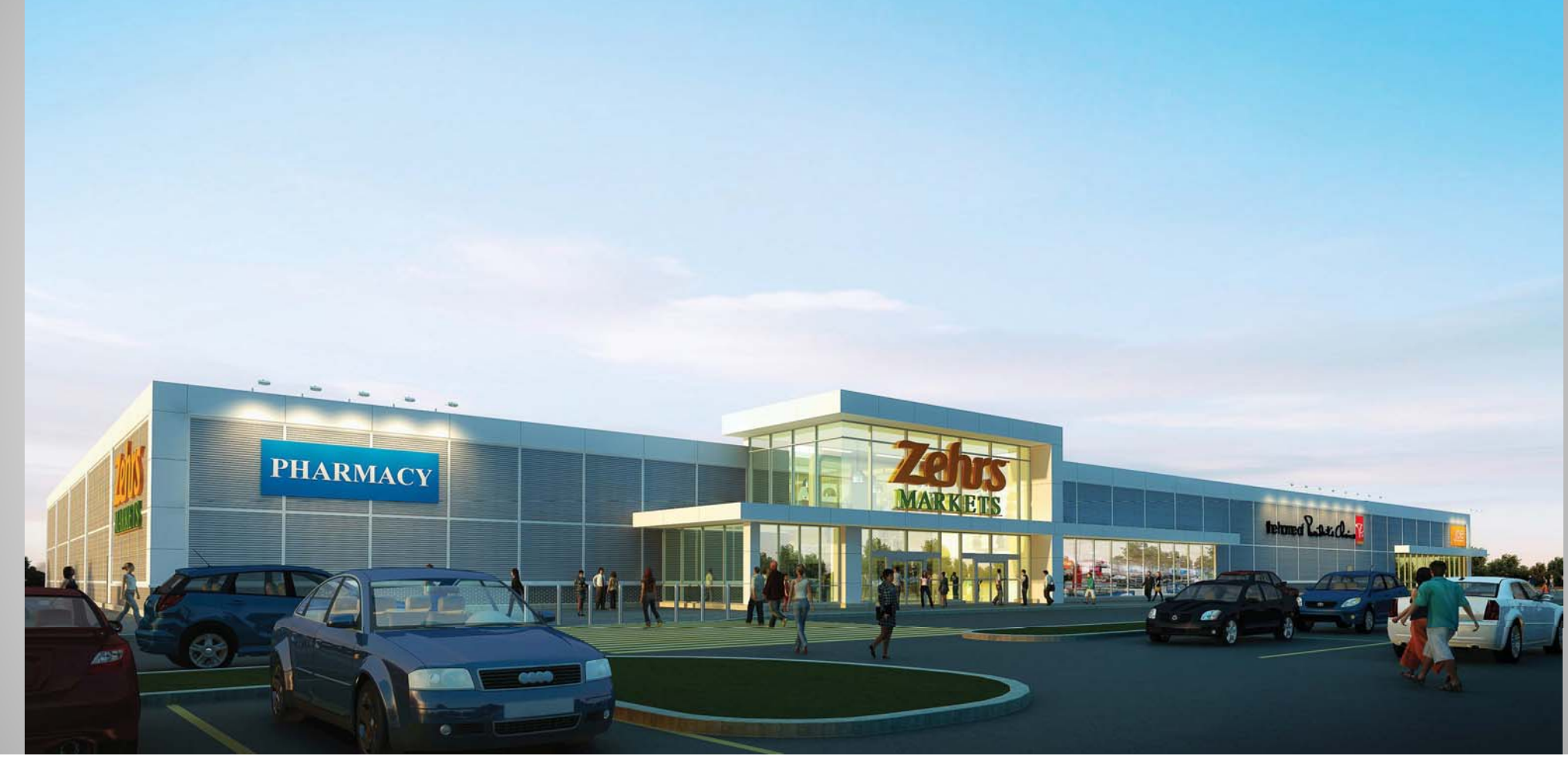

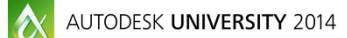

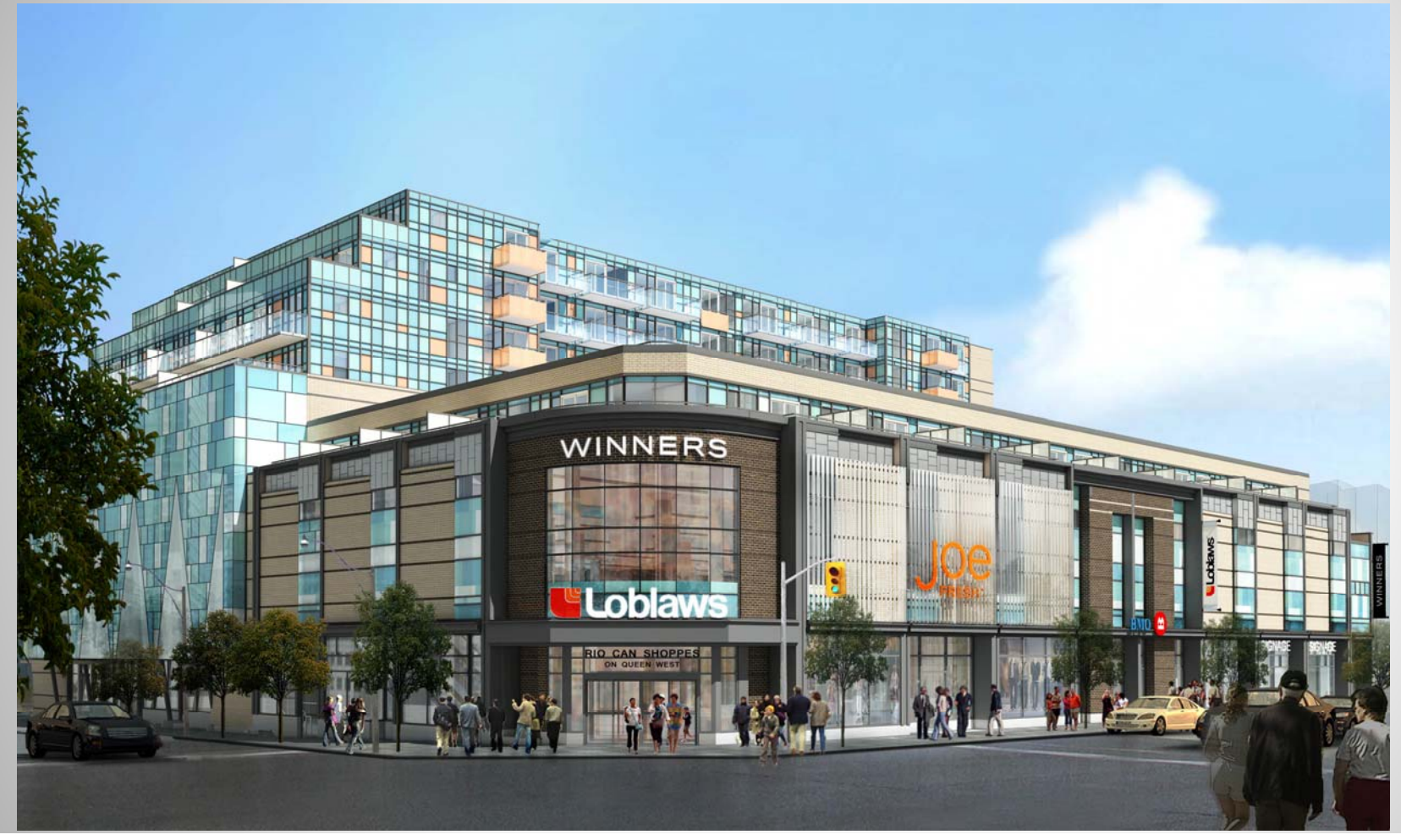

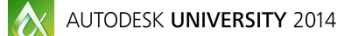

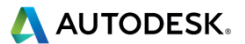

#### **3D MAX Design - Animations**

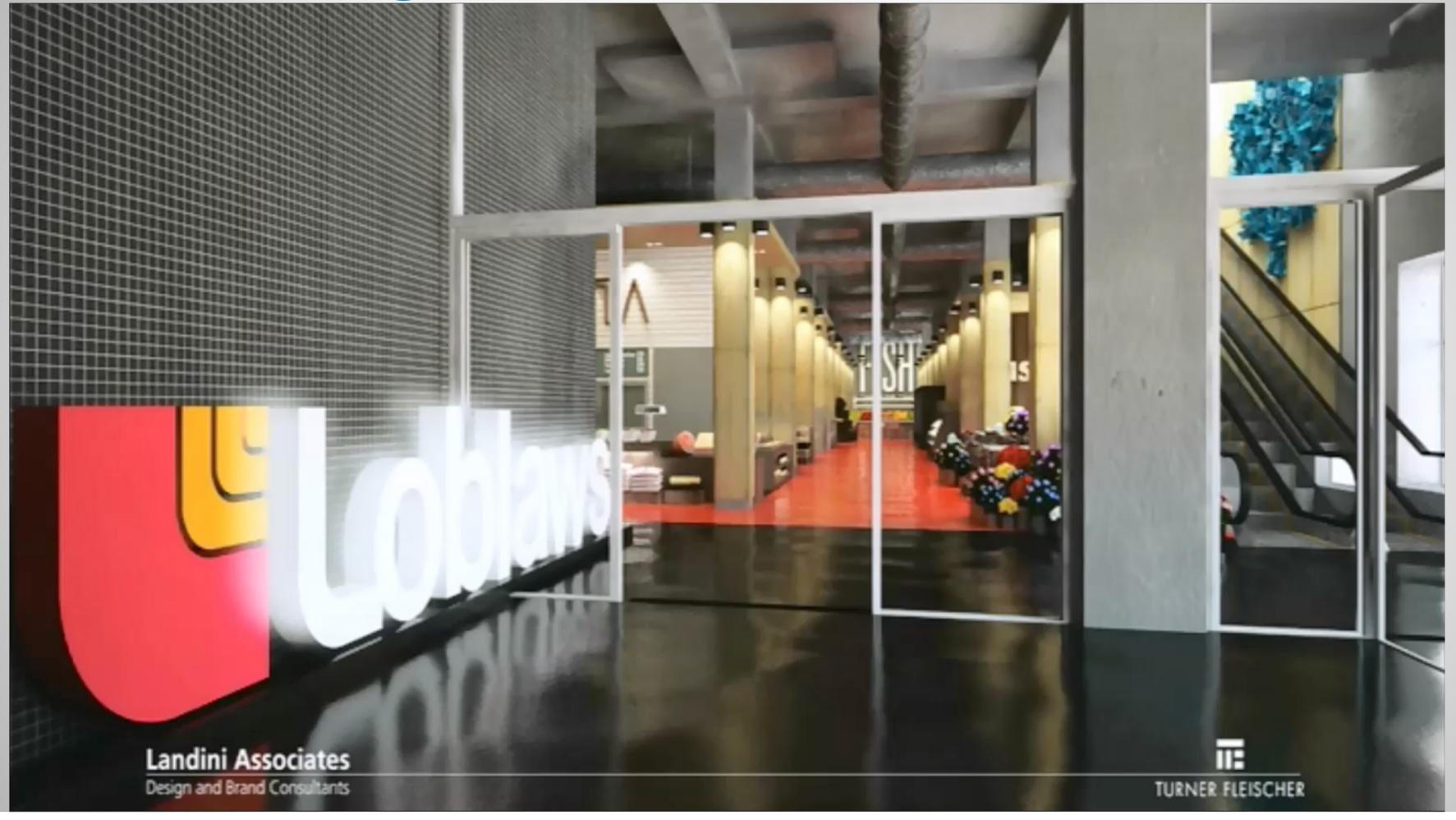

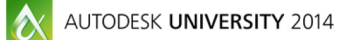

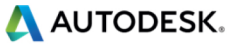

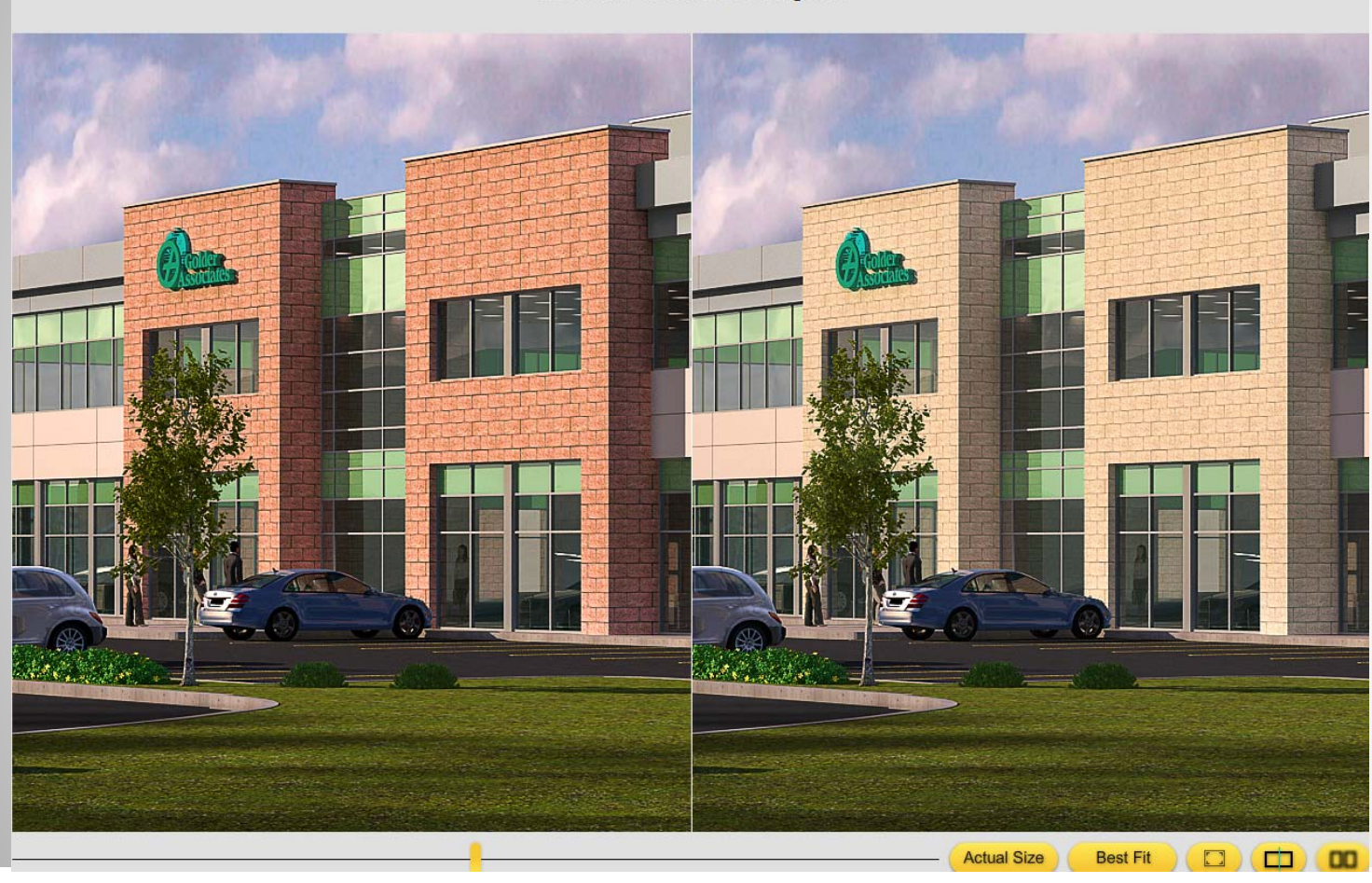

**West Link - Exterior Finish Options** 

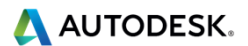

 $|\alpha|$ AUTODESK UNIVERSITY 2014

## **Autodesk ReCap**

#### п **Laser scanning**

- ٠ **Point cloud to be used as an as built reference**
- ٠ **Panoramic imagery**

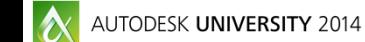

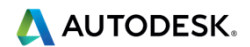

# Autodesk ReCap - Accurate as-built reference

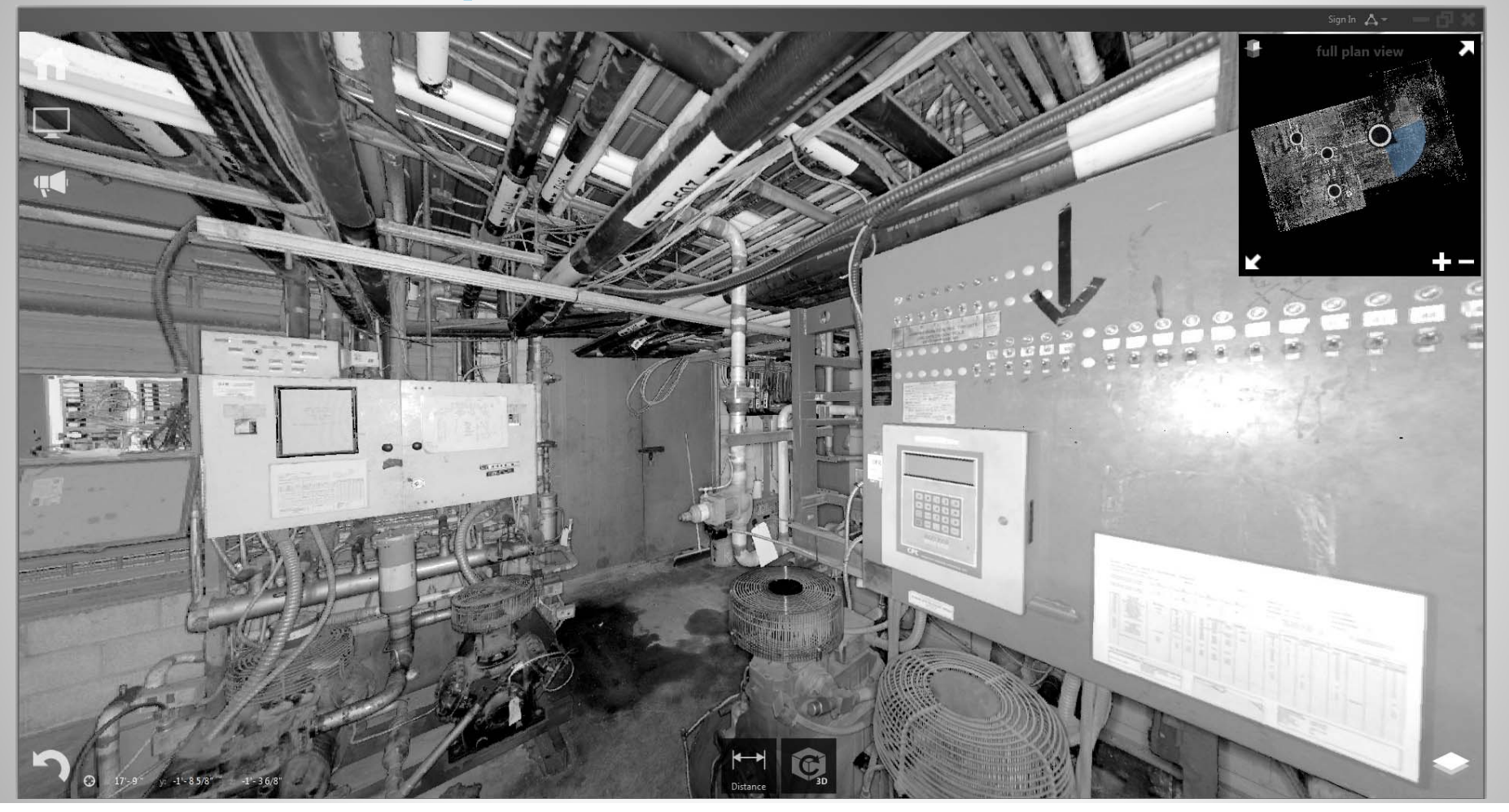

AUTODESK UNIVERSITY 2014

#### **Autodesk ReCap - REVIT & Point Cloud**

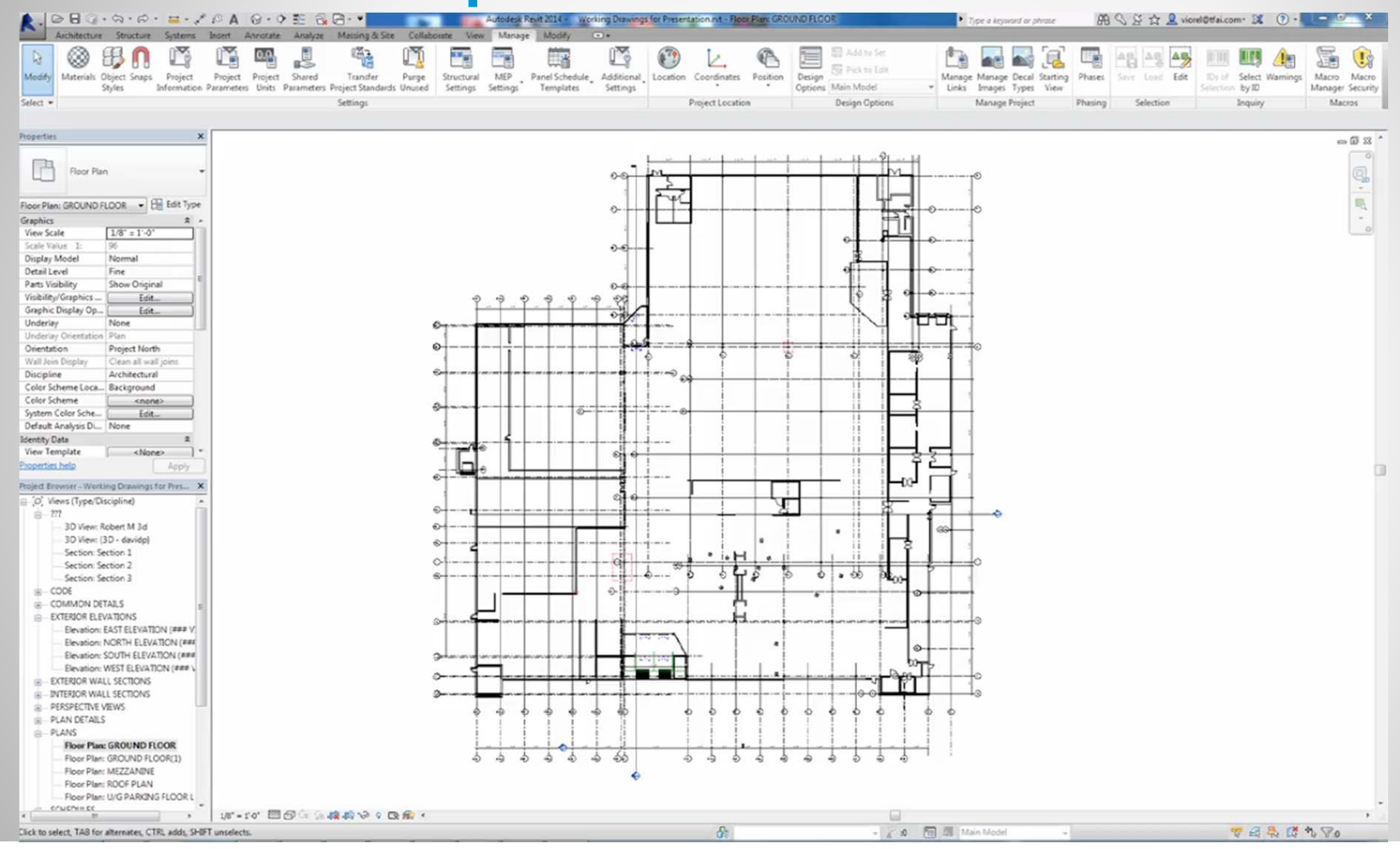

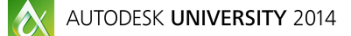

**A AUTODESK.** 

### **Autodesk ReCap - REVIT & Point Cloud**

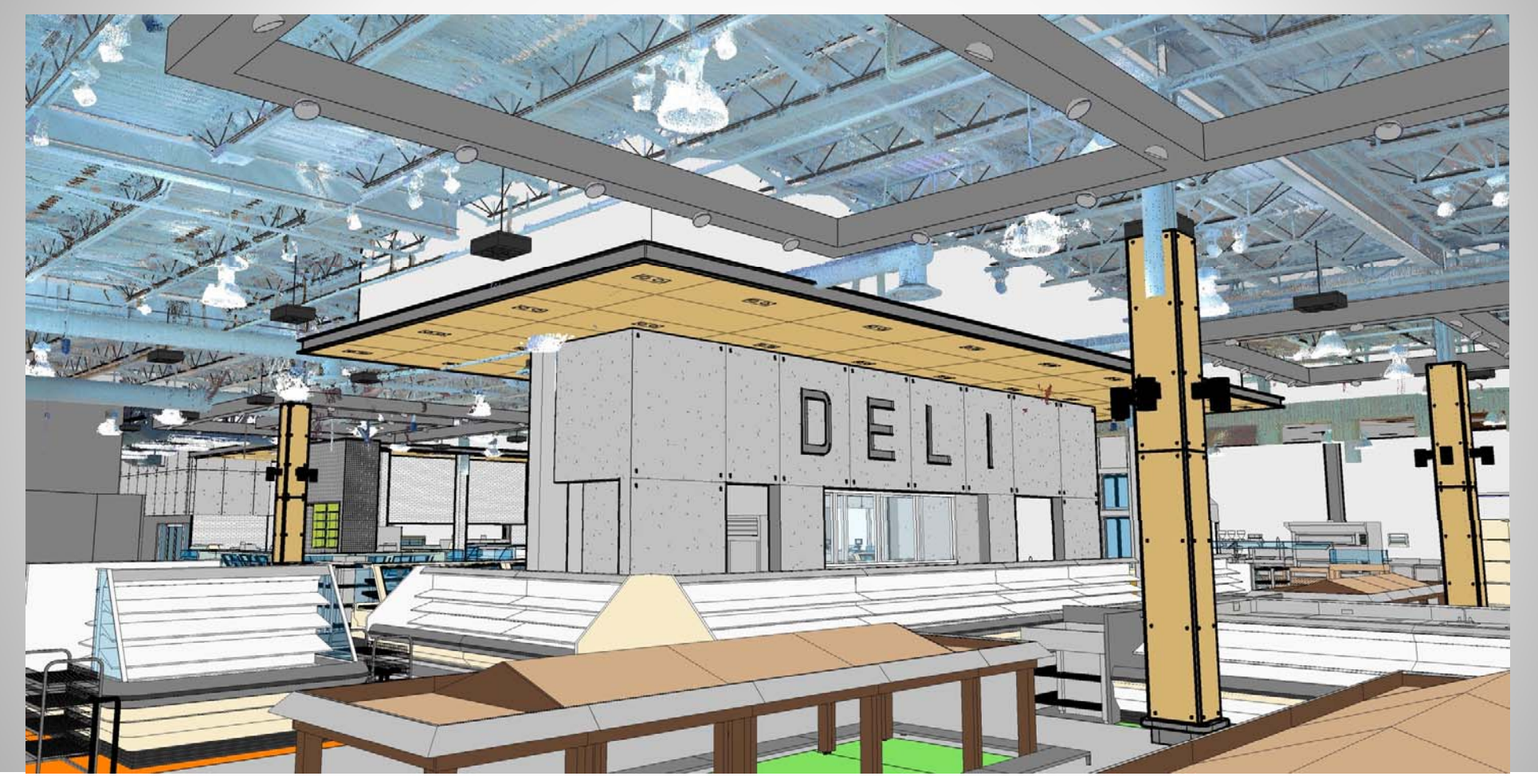

AUTODESK UNIVERSITY 2014

### **Autodesk ReCap - REVIT & Point Cloud**

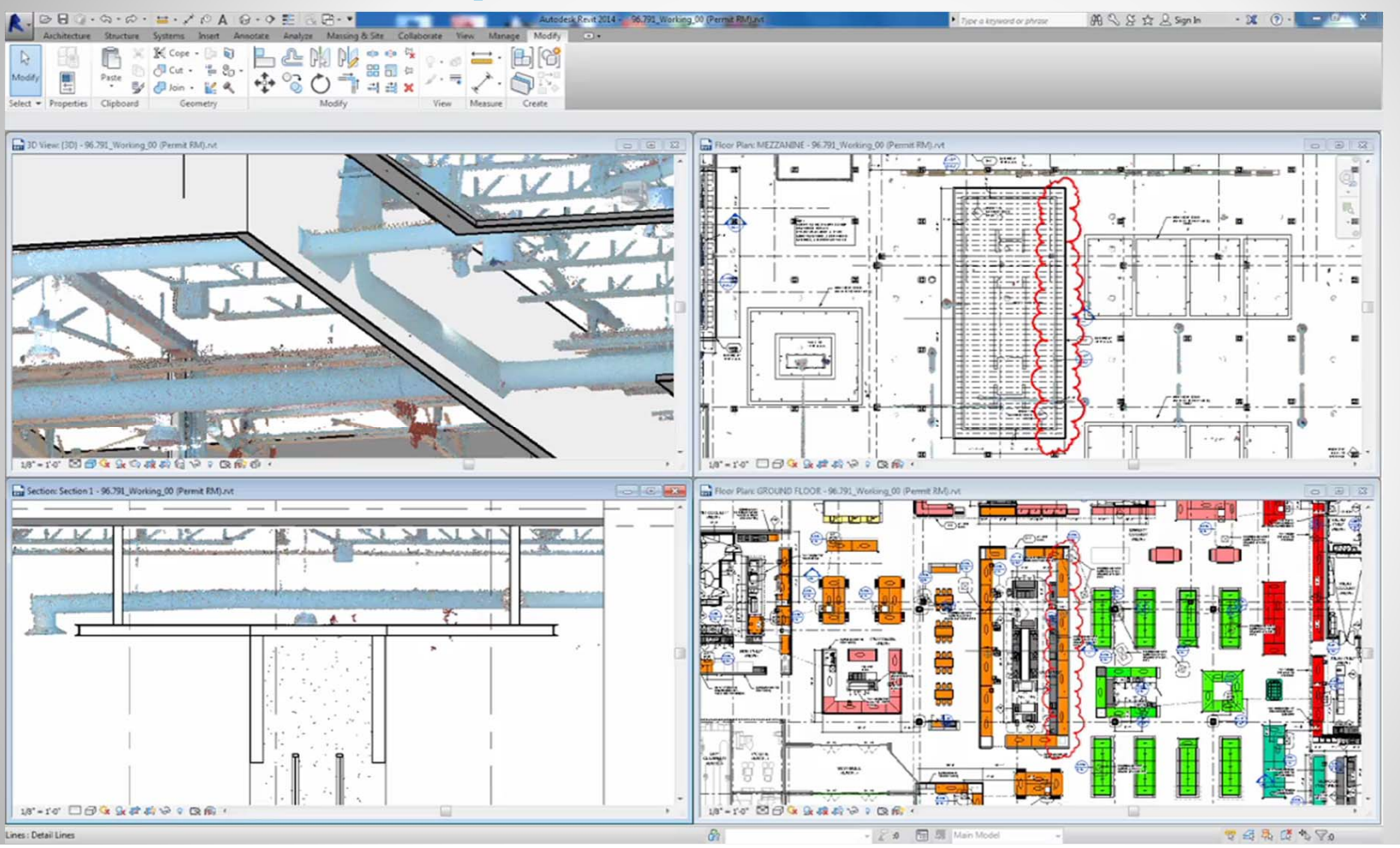

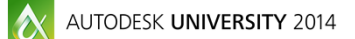

## **Session Feedback**

- **Via the Survey Stations, email or mobile device**
- AU 2014 passes given out each day!
- **Best to do it right after the session**
- **Instructors see results in real-time**

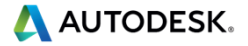

Good

Poor

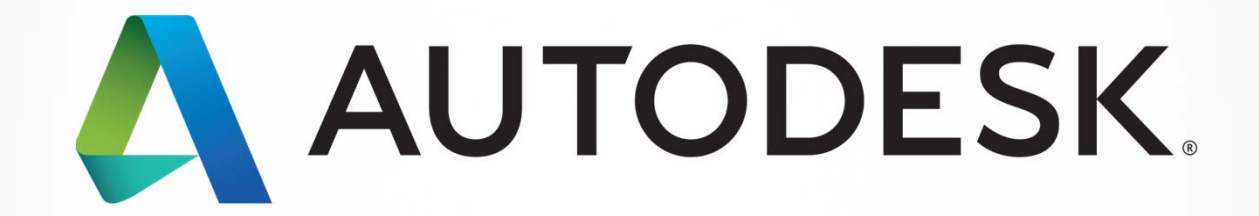

Autoback Facebook Autodosk, Inc., All rights researched. Inc., and/or affiliates in the USA and/or other countries. All other brand names, product names, product names, or trademarks belong to their respective holders. Aut

#### *Students, educators,* **and** *schools* **now have**

**FREE access to Autodesk design software & apps.**

**Download at www.autodesk.com/education**

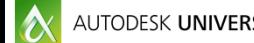

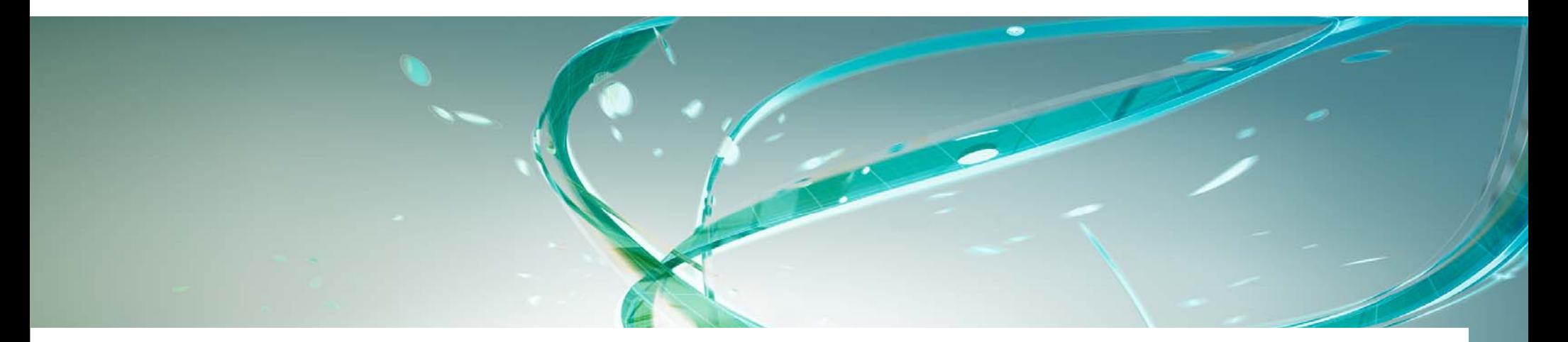

#### **Earn your professional Autodesk Certification at AU**

#### **Visit the AU Certification Lab**

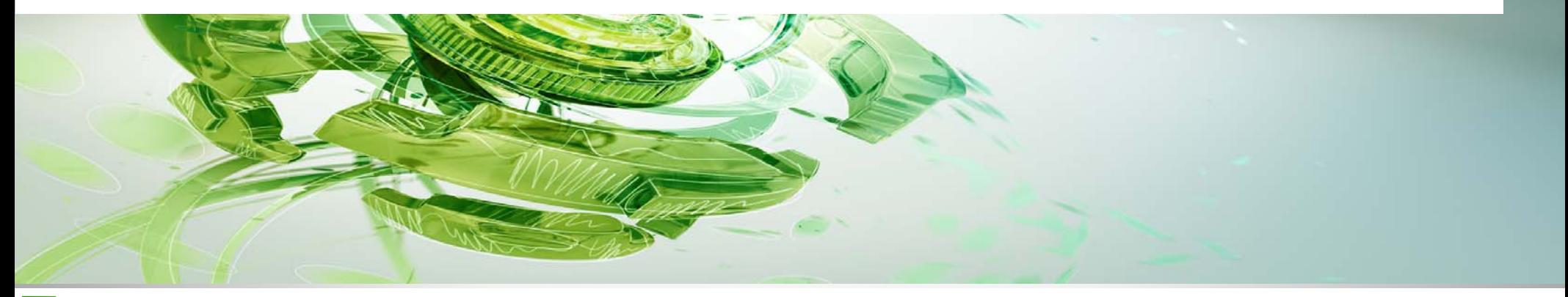

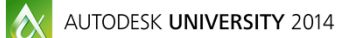

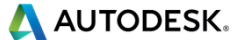